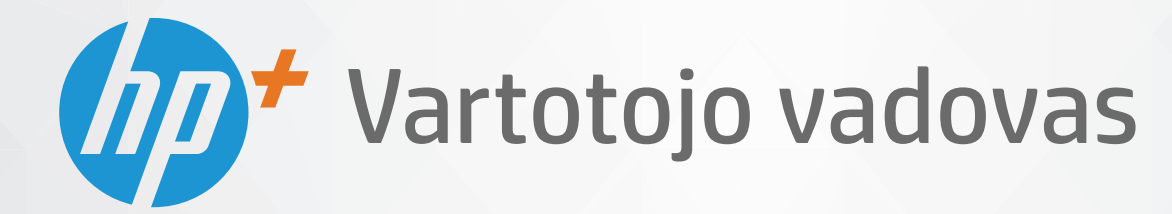

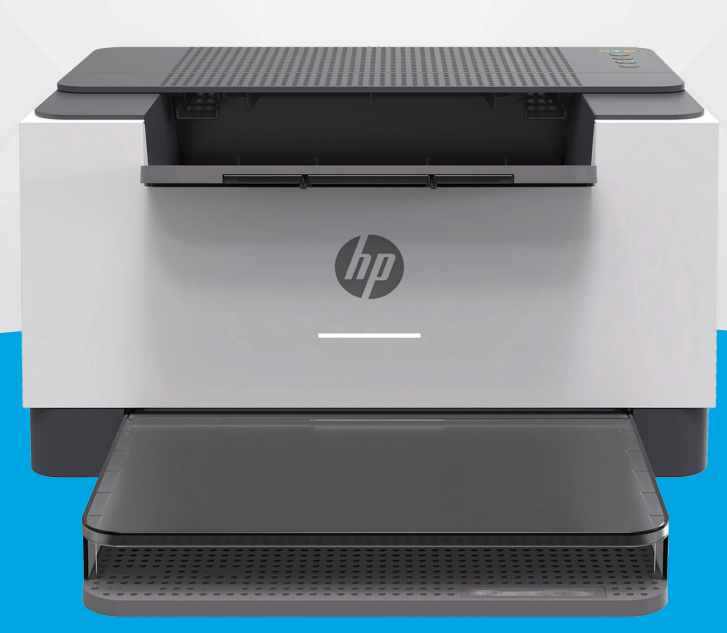

# HP LaserJet M207e-M212e series

#### **"HP company" pastabos**

ŠIAME DOKUMENTE PATEIKIAMA INFORMACIJA GALI BŪTI KEIČIAMA IŠ ANKSTO NEĮSPĖJUS.

VISOS TEISĖS SAUGOMOS. ŠIĄ MEDŽIAGĄ ATGAMINTI, PRITAIKYTI AR VERSTI BE IŠANKSTINIO RAŠYTINIO HP SUTIKIMO DRAUDŽIAMA, IŠSKYRUS AUTORIŲ TEISIŲ ĮSTATYMUOSE NUMATYTUS ATVEJUS. HP PRODUKTŲ IR PASLAUGŲ GARANTIJOS NUSTATYTOS SPECIALIUOSE GARANTINIUOSE PAREIŠKIMUOSE, KURIE PATEIKIAMI KARTU SU PRODUKTAIS IR PASLAUGOMIS. JOKIA ČIA PATEIKTA INFORMACIJA NETURĖTŲ BŪTI SUPRASTA KAIP PAPILDOMA GARANTIJA. HP NEATSAKO UŽ TECHNINES AR REDAKCINES ŠIO LEIDINIO KLAIDAS.

© "HP Development Company", L.P., saugoma autorių teisių, 2020 m.

"Microsoft" ir "Windows" yra JAV ir (arba) kitose šalyse registruoti arba neregistruoti "Microsoft Corporation" prekių ženklai.

"Mac", "OS X", "macOS" ir "AirPrint" yra JAV ir kitose šalyse registruoti "Apple" Inc. prekių ženklai.

ENERGY STAR ir ENERGY STAR ženklas yra registruotieji prekių ženklai, priklausantys JAV aplinkos apsaugos agentūrai.

"Android" yra "Google LLC" prekių ženklas.

JAV ir kitose šalyse "iOS" yra "Cisco" prekių ženklas arba registruotasis prekių ženklas, naudojamas pagal licenciją.

#### **Saugos informacija**

### A

Kai naudojatės šiuo gaminiu, visuomet imkitės elementarių atsargumo priemonių, kad išvengtumėte galimo sužeidimo dėl gaisro ar elektros smūgio.

- Perskaitykite ir išsiaiškinkite visus nurodymus, pateiktus dokumentuose, kuriuos gavote su spausdintuvu.
- Laikykitės visų perspėjimų ir nurodymų, esančių ant gaminio.
- Prieš valydami šį gaminį, išjunkite jį iš elektros lizdo.
- Nestatykite ir nenaudokite šio gaminio prie vandens arba būdami šlapi.
- Pastatykite gaminį patikimai ant tvirto paviršiaus.
- Pastatykite gaminį saugioje vietoje, kad niekas negalėtų užlipti ant telefono linijos laido, už jo užkliūti ar jį pažeisti.

- Jei gaminys neveikia kaip turėtų, žr. ["Spręskite problemas"](#page-46-0).

- Viduje nėra dalių, kurių techninę priežiūrą galėtų atlikti pats naudotojas. Dėl techninio aptarnavimo kreipkitės į kvalifikuotą techninės priežiūros personalą.

# **Turinys**

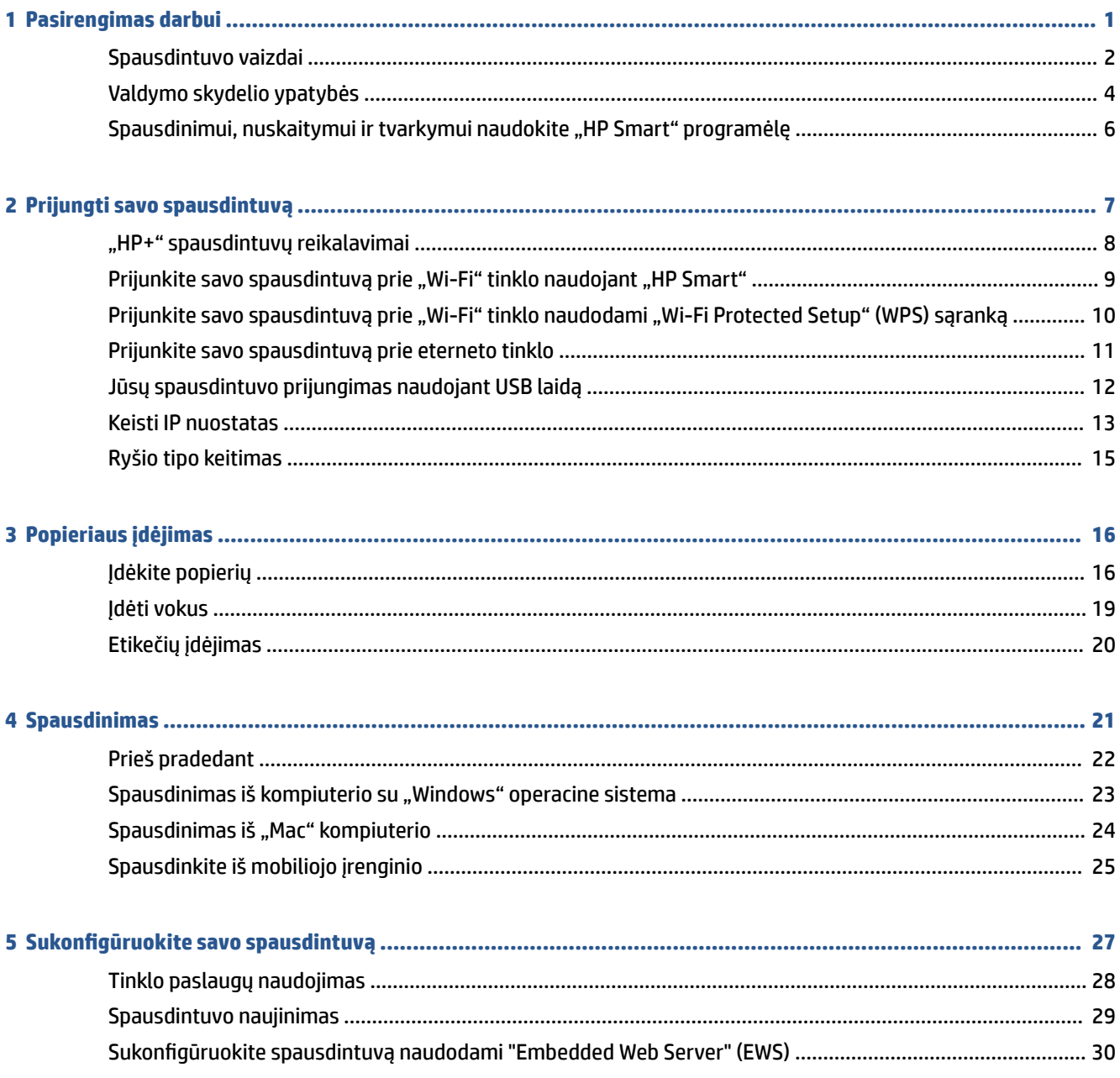

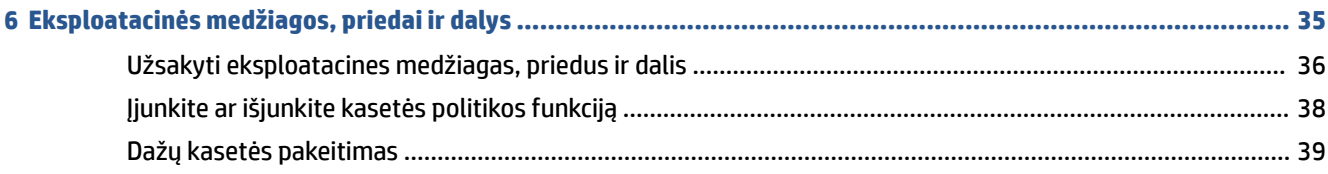

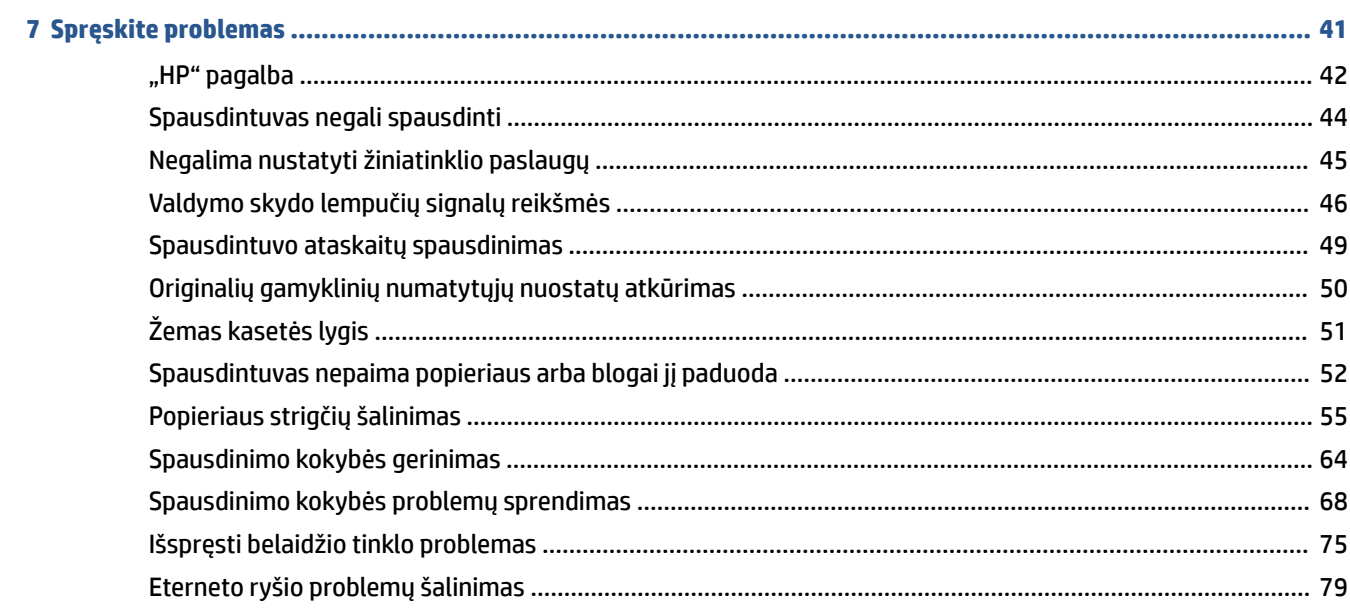

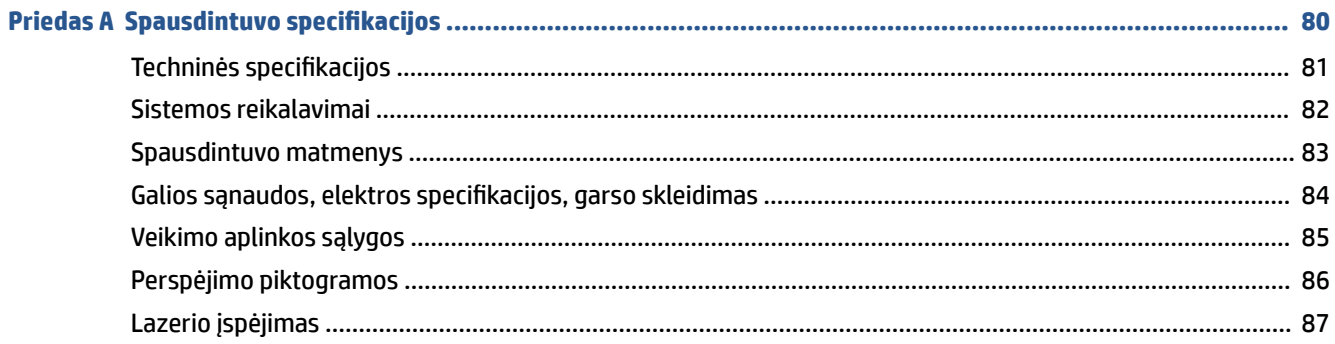

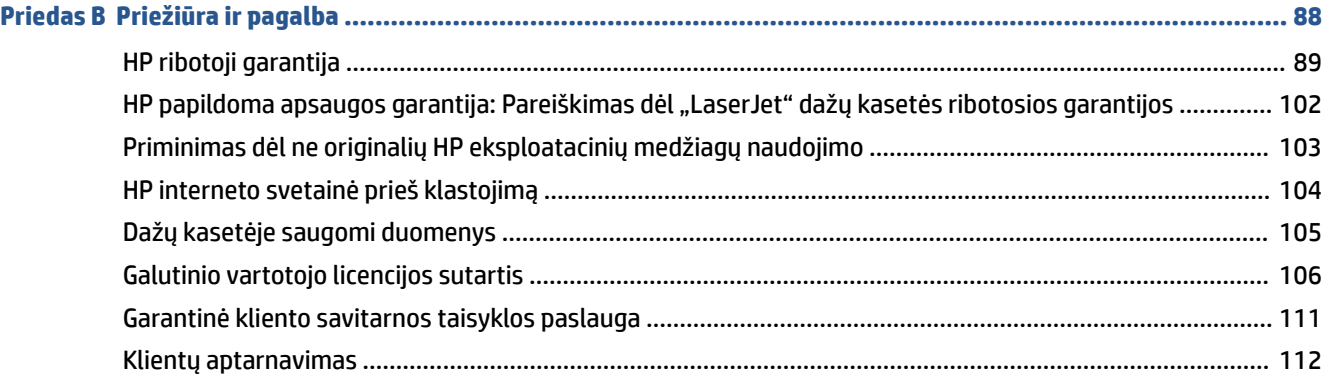

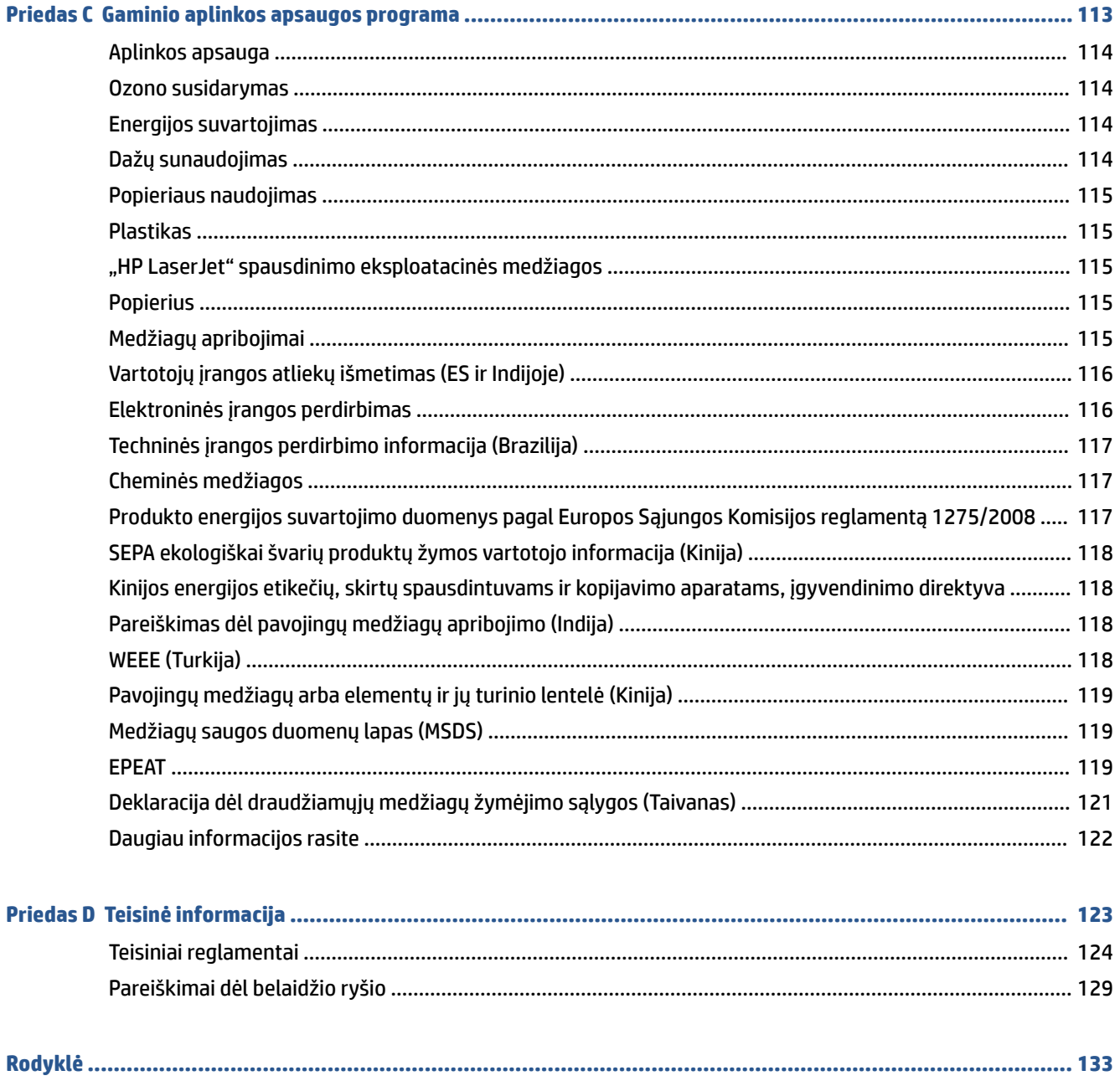

# <span id="page-6-0"></span>**1 Pasirengimas darbui**

- [Spausdintuvo vaizdai](#page-7-0)
- [Valdymo skydelio ypatybės](#page-9-0)
- · [Spausdinimui, nuskaitymui ir tvarkymui naudokite "HP Smart" programėlę](#page-11-0)

# <span id="page-7-0"></span>**Spausdintuvo vaizdai**

- Spausdintuvo vaizdas iš priekio
- [Spausdintuvo vaizdas iš galo](#page-8-0)

### **Spausdintuvo vaizdas iš priekio**

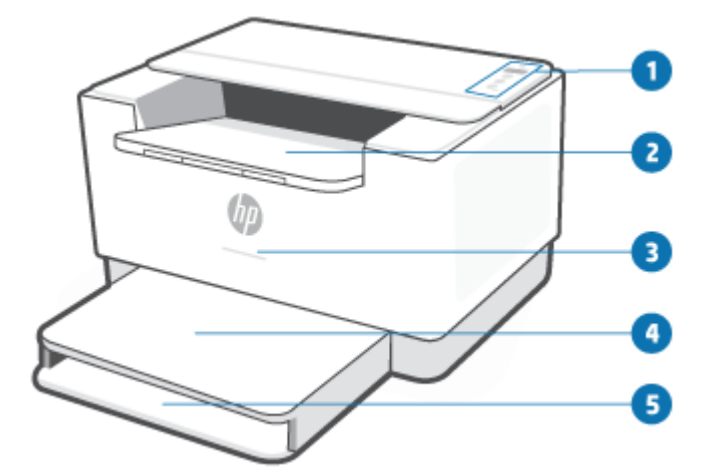

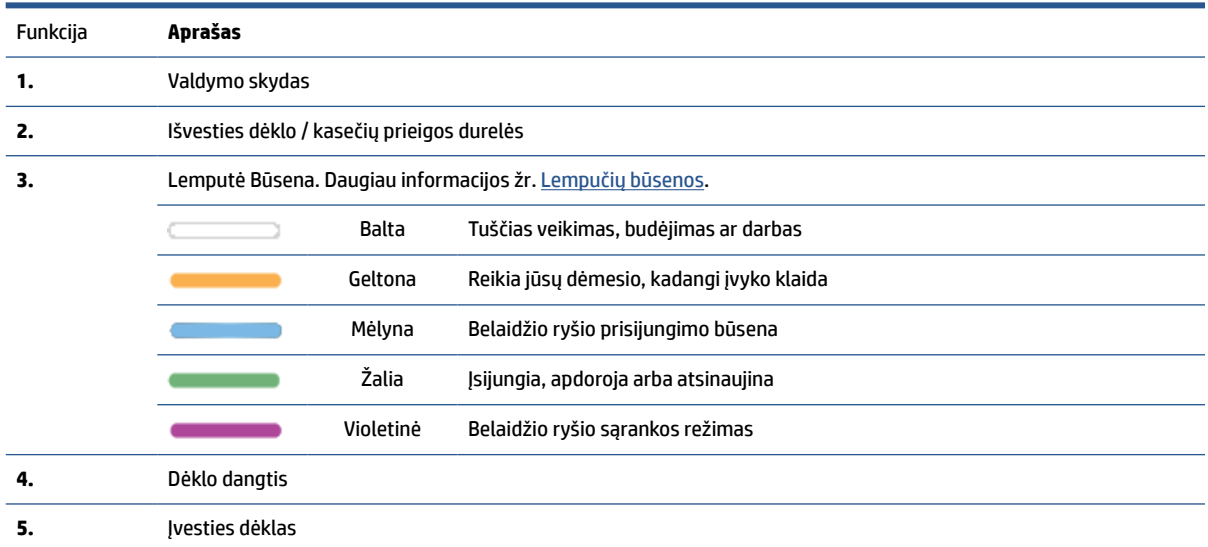

## <span id="page-8-0"></span>**Spausdintuvo vaizdas iš galo**

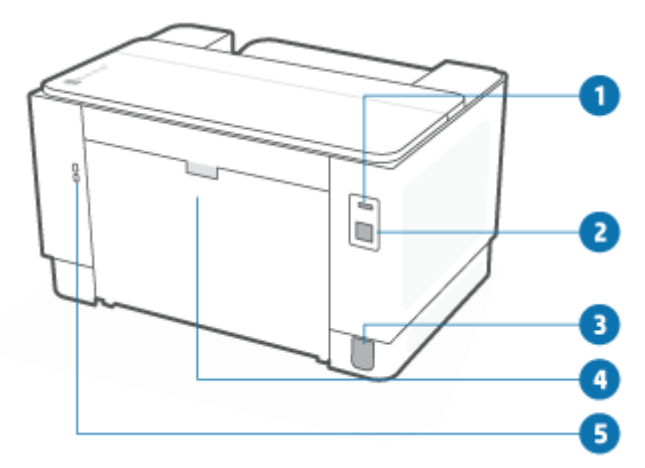

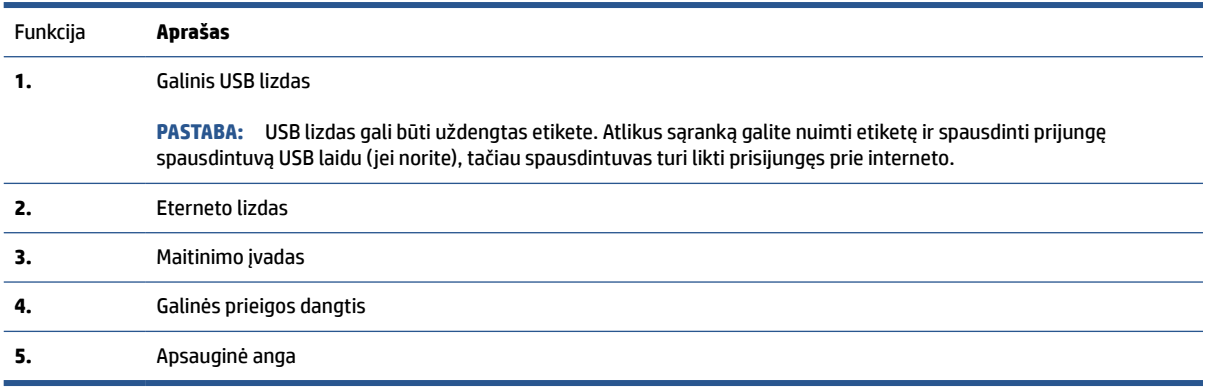

# <span id="page-9-0"></span>**Valdymo skydelio ypatybės**

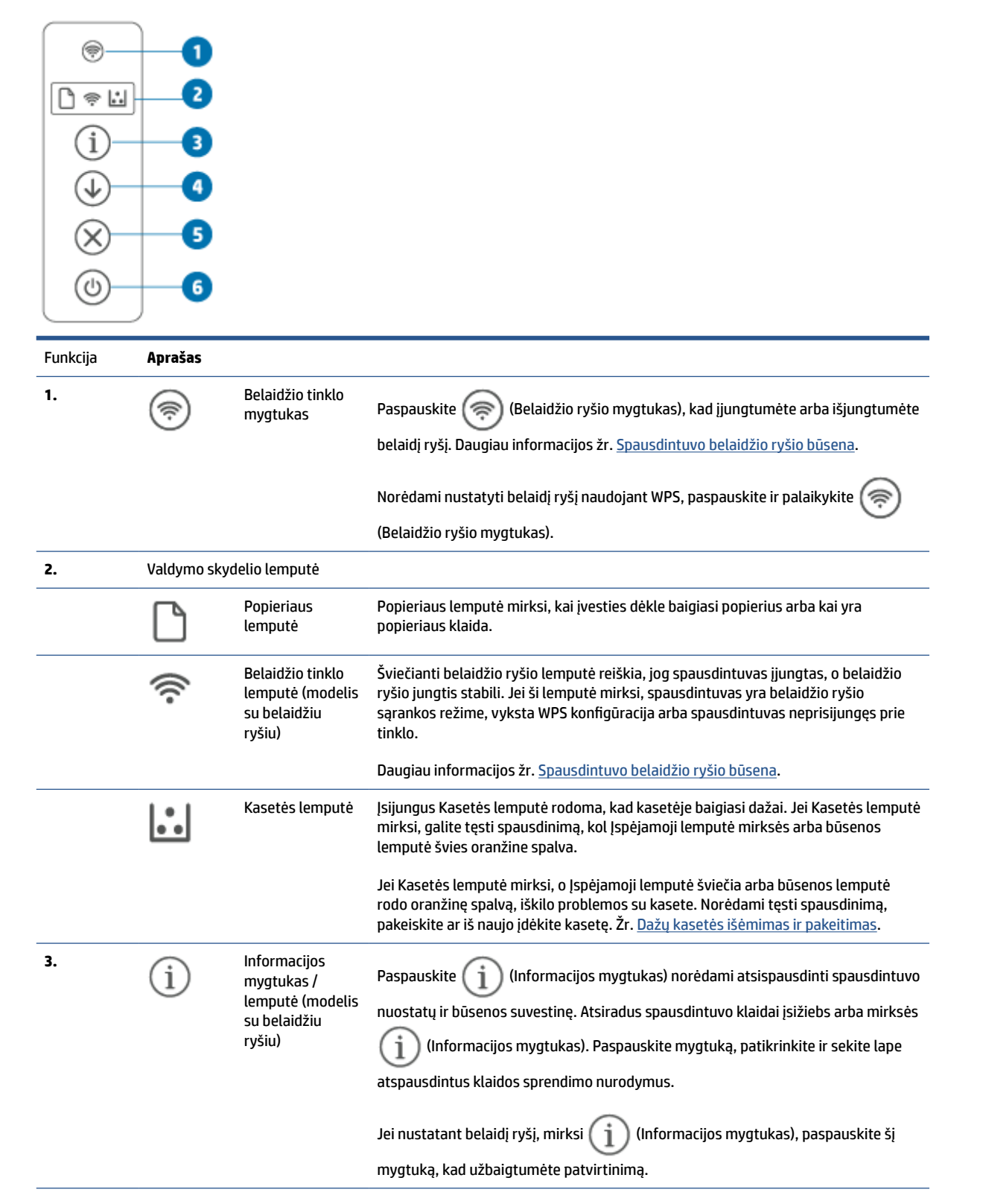

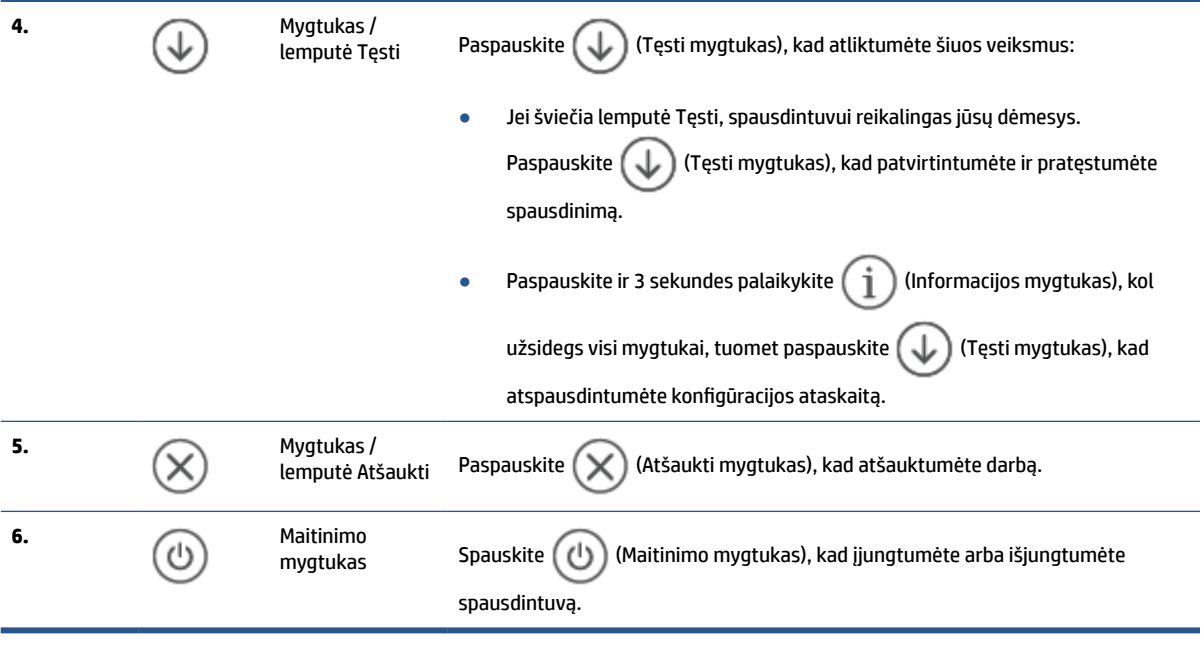

### <span id="page-11-0"></span>**Spausdinimui, nuskaitymui ir tvarkymui naudokite "HP Smart" programėlę**

"HP Smart" programėlė gali padėti jums atlikti įvairias spausdinimo užduotis, įskaitant:

- Prijungti ir nustatyti jūsų spausdintuvą.
- Spausdinti ir nuskaityti dokumentus ir nuotraukas.
- Bendrinimas dokumentus el. paštu ir naudojant kitas programas.
- Tvarkyti spausdintuvo nustatymus, tikrinti spausdinimo būseną, spausdinti ataskaitas ir užsakyti eksploatacines medžiagas.

"HP Smart" veikia mobiliuosiuose įrenginiuose ir kompiuteriuose su "iOS", "Android", "Windows 10" ir "macOS 10.13" bei naujesnėmis versijomis.

**<sup>2</sup> PASTABA:** Šiuo metu "HP Smart" programėlė gali būti prieinama ne visomis kalbomis. Kai kurios funkcijos prieinamos ne visuose spausdintuvuose ar modeliuose. "HP Smart" veikia ne su visais failų formatais. Žr. Gaukite daugiau informacijos apie "HP Smart".

#### **Norint įdiegti "HP Smart" ir atidaryti programėlę**

Atlikite toliau nurodytus žingsnius, kad įdiegtumėte ir atidarytumėte "HP Smart", prijunkite savo spausdintuvą ir pradėkite naudotis programėle.

**1.** Apsilankykite [123.hp.com](https://123.hp.com), kad atsisiųstumėte ir savo įrenginyje įdiegtumėte "HP Smart".

**<sup>2</sup> PASTABA: "iOS", "Android", "Windows 10" ir "macOS" įrenginiai: Iš atitinkamų programėlių** parduotuvių į savo įrenginį taip pat galite atsisiųsti "HP Smart".

- **2.** Po įdiegimo atidarykite "HP Smart".
	- "**iOS" / "Android":** mobiliojo įrenginio lange ar programėlės meniu paspauskite "HP Smart".
	- **"Windows 10":** kompiuterio ekrane paspauskite **Pradžia**, tuomet iš programėlių sąrašo pasirinkite **"HP Smart"**.
	- **"macOS":** Pagrindiniame lange pasirinkite "HP Smart".
- **3.** Prijunkite spausdintuvą belaidžiu ryšiu naudodami "HP Smart". Žr. [Prijunkite savo spausdintuvą prie](#page-14-0) ["Wi-Fi" tinklo naudojant "HP Smart"](#page-14-0).
- 4. Kai būsite paprašyti, sukurkite "HP account" ir užregistruokite spausdintuvą.

#### **Gaukite daugiau informacijos apie "HP Smart"**

Norėdami sužinoti, kaip prisijungti, spausdinti ir skenuoti naudojant "HP Smart", apsilankykite savo įrenginio svetainėje.

- "iOS"/"Android": [www.hp.com/go/hpsmart-help](https://www.hp.com/go/hpsmart-help/)
- **"Windows 10"**: [www.hp.com/go/hpsmartwin-help](https://www.hp.com/go/hpsmartwin-help/)
- **"macOS"**: [www.hp.com/go/hpsmartmac-help](https://www.hp.com/go/hpsmartmac-help/)

# <span id="page-12-0"></span>**2 Prijungti savo spausdintuvą**

- ["HP+" spausdintuvų reikalavimai](#page-13-0)
- · [Prijunkite savo spausdintuvą prie "Wi-Fi" tinklo naudojant "HP Smart"](#page-14-0)
- · [Prijunkite savo spausdintuvą prie "Wi-Fi" tinklo naudodami "Wi-Fi Protected Setup" \(WPS\) sąranką](#page-15-0)
- [Prijunkite savo spausdintuvą prie eterneto tinklo](#page-16-0)
- [Jūsų spausdintuvo prijungimas naudojant USB laidą](#page-17-0)
- [Keisti IP nuostatas](#page-18-0)
- [Ryšio tipo keitimas](#page-20-0)

# <span id="page-13-0"></span>**"HP+" spausdintuvų reikalavimai**

### **Spausdintuvas turi būti prijungtas prie interneto**

"HP+" spausdintuvai yra prie interneto debesies prijungti įrenginiai, kurių veikimui būtinas nuolatinis interneto ryšys. Interneto ryšys leidžia spausdintuvui užtikrinti "HP+" programėlės funkcijas ir programinės aparatinės įrangos atnaujinimus. Sąrankos metu spausdintuvas prie interneto turi būti prijungtas "Wi-Fi" ar eterneto ryšiu. Atlikus sąranką galite spausdinti prijungę spausdintuvą USB laidu (jei norite), tačiau spausdintuvas turi likti prisijungęs prie interneto.

### **Naudokite originalias HP kasetes**

Originalias HP kasetes gamina ir oficialioje HP pakuotėje parduoda bendrovė HP. Įdėjus ne originalias HP kasetes ar pripildytas kasetes, "HP+" spausdintuvai neveiks taip, kaip turėtų.

### **Turėkite "HP account"**

Sukurkite ar prisijunkite prie "HP account", kad valdytumėte savo spausdintuvą.

### <span id="page-14-0"></span>**Prijunkite savo spausdintuvą prie "Wi-Fi" tinklo naudojant "HP Smart"**

*PASTABA:* Šis skyrius taikomas tik belaidžiams spausdintuvams.

Savo kompiuteryje ar mobiliajame įrenginyje įdiekite "HP Smart" programėlę, naudokite ją spausdintuvui nustatyti ar prijungti prie savo "Wi-Fi" tinklo.

Informaciją apie "HP Smart", įskaitant ir iš kur atsisiųsti programėlę, rasite Spausdinimui, nuskaitymui ir [tvarkymui naudokite "HP Smart" programėlę](#page-11-0).

- **1.** Įsitikinkite, kad kompiuteris arba mobilusis įrenginys prijungtas prie jūsų "Wi-Fi" tinklo. Savo mobiliajame įrenginyje įjunkite "Bluetooth" ir vietovės paslaugas.
- **PASTABA:** "HP Smart" spausdintuvo sąrankai naudoja "Bluetooth". Spausdinimas naudojant "Bluetooth" neveikia.
- **2.** Jei jūsų spausdintuvo "Wi-Fi" išjungtas, nepamirškite jo jiungti. Išsamiau apie belaidžio ryšio būseną žr. [Spausdintuvo belaidžio ryšio funkcijos įjungimas ir išjungimas](#page-18-0).
- **3.** Jei spausdintuvas nebėra belaidžio ryšio sąrankos režime, atkurkite spausdintuvo tinklo nustatymus. Žr. [Atkurkite tinklo nuostatas į numatytąsias nuostatas.](#page-18-0).
- **<sup>2</sup> PASTABA:** Kai kurių spausdintuvų ar modelių violetinė lemputė Lemputė Būsena juostoje ar belaidžio ryšio lemputė pradės mirksėti tuomet, kai spausdintuvas yra belaidžio ryšio sąrankos režime.
- **4.** Savo kompiuteryje ar mobiliajame įrenginyje atverkite programėlę "HP Smart". Žr. [Spausdinimui,](#page-11-0) [nuskaitymui ir tvarkymui naudokite "HP Smart" programėlę.](#page-11-0)
- **5.** "HP Smart" paspauskite  $\leftarrow$ ) (pliuso simbolis) arba **Pridėti spausdintuvą**, tuomet pasirinkite

spausdintuvo pridėjimo ar pasirinkimo parinktį. Jei būsite paprašyti, suteikite "Bluetooth" ir vietovės leidimus.

Vadovaukitės nurodymais, kad pridėtumėte naują spausdintuvą prie savo tinklo.

**6.** Kai būsite paprašyti, sukurkite "HP account" ir užregistruokite spausdintuvą.

**PASTABA:** Spausdintuvui sėkmingai prisijungus, belaidžio tinklo lemputė nustos mirksėti ir pradės šviesti (visiems belaidžio tinklo modeliams). Žr. [Spausdintuvo vaizdai](#page-7-0).

### <span id="page-15-0"></span>**Prijunkite savo spausdintuvą prie "Wi-Fi" tinklo naudodami "Wi-Fi Protected Setup" (WPS) sąranką**

Šis belaidės sąrankos būdas gali būti naudojamas, jei jūsų maršruto parinktuvas turi WPS mygtuką. Jei maršruto parinktuvas tokio mygtuko neturi, rekomenduojama spausdintuvą prijungti naudojant "HP Smart" programėlę. Žr. [Prijunkite savo spausdintuvą prie "Wi-Fi" tinklo naudojant "HP Smart".](#page-14-0)

- **1.** Patikrinkite, ar maršruto parinktuvas ir spausdintuvas nėra pernelyg toli vienas nuo kito.
- **2.** Spausdintuvo valdymo pulte paspauskite ir bent 3 sekundes palaikykite ( $\approx$ ) (Belaidžio ryšio mygtukas), kad įjungtumėte WPS.

Pradės mirksėti belaidžio tinklo lemputė.

**3.** Kelvedyje paspauskite WPS mygtuką.

**PASTABA:** 

- Per 2 minutes maršruto parinktuve paspauskite WPS mygtuką.
- Spausdintuvui sėkmingai prisijungus, belaidžio tinklo lemputė nustos mirksėti ir pradės šviesti (visiems belaidžio tinklo modeliams). Žr. [Spausdintuvo vaizdai](#page-7-0).
- 4. Savo kompiuteryje ar mobiliajame įrenginyje atverkite programėlę "HP Smart". Žr. [Spausdinimui,](#page-11-0) [nuskaitymui ir tvarkymui naudokite "HP Smart" programėlę.](#page-11-0)
- **5.** "HP Smart" paspauskite  $\leftarrow$ ) (pliuso simbolis) arba **Pridėti spausdintuvą**, tuomet pasirinkite spausdintuvo pridėjimo ar pasirinkimo parinktį.

Vadovaukitės nurodymais, kad pridėtumėte naują spausdintuvą prie savo tinklo.

6. Kai būsite paprašyti, sukurkite "HP account" ir užregistruokite spausdintuvą.

## <span id="page-16-0"></span>**Prijunkite savo spausdintuvą prie eterneto tinklo**

Jei jūsų eterneto tinklas neturi interneto ryšio, spausdintuvą belaidžiu būdu prijunkite prie "HP Smart" programėlės. Žr. [Prijunkite savo spausdintuvą prie "Wi-Fi" tinklo naudojant "HP Smart"](#page-14-0).

- **1.** Įsitikinkite, kad jūsų kompiuteris prijungtas prie maršruto parinktuvo.
- **2.** Prijunkite savo spausdintuvą prie maršruto parinktuvo naudodami eterneto laidą. (Eterneto laidas parduodamas atskirai)

#### **PASTABA:**

- "Wi-Fi" ryšys prijungus eterneto laidą automatiškai išjungiamas.
- Norėdami prijungti spausdintuvą belaidžiu būdu, atjunkite eterneto laidą ir prijunkite spausdintuvą prie savo belaidžio tinklo naudodami "HP Smart". Žr. [Prijunkite savo spausdintuvą prie "Wi-Fi"](#page-14-0) [tinklo naudojant "HP Smart"](#page-14-0).
- **3.** Savo kompiuteryje ar mobiliajame įrenginyje atverkite programėlę "HP Smart". Žr. [Spausdinimui,](#page-11-0) [nuskaitymui ir tvarkymui naudokite "HP Smart" programėlę.](#page-11-0)
- **4.** "HP Smart" paspauskite  $\Box$  (pliuso simbolis) arba **Pridėti spausdintuvą**, tuomet pasirinkite spausdintuvo pridėjimo ar pasirinkimo parinktį.

Vadovaukitės nurodymais, kad pridėtumėte naują spausdintuvą prie savo tinklo.

**5.** Kai būsite paprašyti, sukurkite "HP account" ir užregistruokite spausdintuvą.

# <span id="page-17-0"></span>**Jūsų spausdintuvo prijungimas naudojant USB laidą**

### **PASTABA:**

- Neprijunkite spausdintuvo USB laidu, jei jį nustatote pirmą kartą. "HP+" spausdintuvas neveiks kaip reikia, jei pirmajam nustatymui naudosite USB laidą.
- Norint nustatyti ir naudoti spausdintuvą, jis turi būti nuolat prijungtas prie interneto.

Reikalavimų sąrašą rasite ["HP+" spausdintuvų reikalavimai.](#page-13-0)

- **1.** Jei reikia, nuimkite etiketę, dengiančią spausdintuvo gale esantį USB lizdą.
- **2.** USB kabeliu prijunkite spausdintuvą prie kompiuterio.
- **3.** Savo kompiuteryje atverkite programėlę "HP Smart". Žr. Spausdinimui, nuskaitymui ir tvarkymui [naudokite "HP Smart" programėlę](#page-11-0).
- **4.** "HP Smart" paspauskite  $\Box$  (pliuso simbolis) arba **Pridėti spausdintuvą**, tuomet pasirinkite spausdintuvo pridėjimo ar pasirinkimo parinktį.

Sekite nurodymus, kad pridėtumėte spausdintuvą.

5. Kai būsite paprašyti, sukurkite "HP account" ir užregistruokite spausdintuvą.

## <span id="page-18-0"></span>**Keisti IP nuostatas**

Galite nustatyti ir tvarkyti savo spausdintuvo belaidį ryšį. Pvz., spausdinti tinklo nuostatų informaciją, įjungti ar išjungti belaidžio ryšio funkciją, ir atstatyti belaidžio ryšio nuostatas.

### **Spausdintuvo belaidžio ryšio būsena**

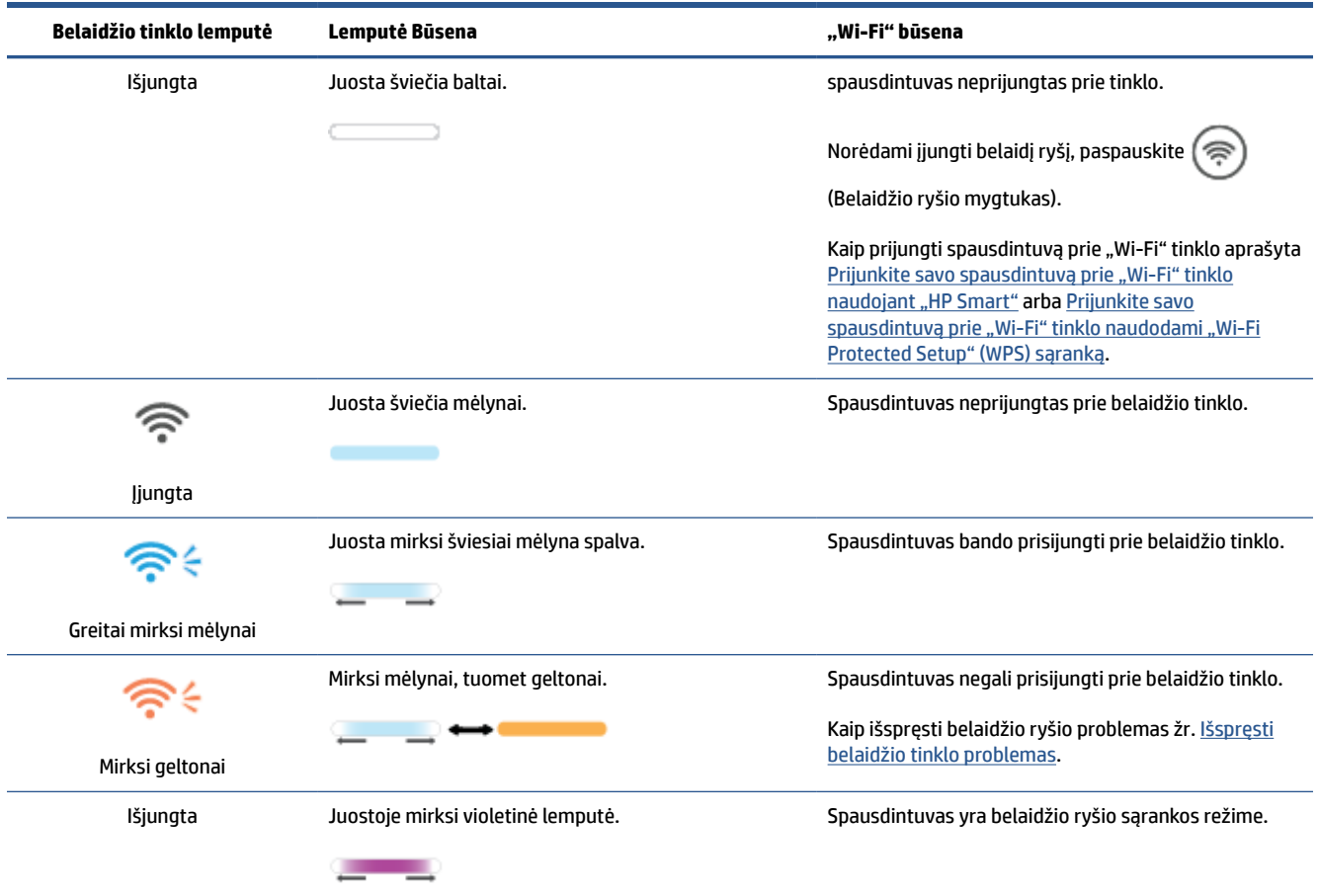

### **Spausdintuvo belaidžio ryšio funkcijos įjungimas ir išjungimas**

Norėdami įjungti ar išjungti spausdintuvo belaidžio ryšio funkcijas, paspauskite ( $\textcircled{s}$ ) (Belaidžio ryšio mygtukas).

### **Atkurkite tinklo nuostatas į numatytąsias nuostatas.**

- **1.** Paspauskite ir 3 sekundes palaikykite  $\begin{pmatrix} 1 \ 1 \end{pmatrix}$  (Informacijos mygtukas), tada atleiskite mygtuką. Užsidegs visi valdymo skydelio mygtukai.
- **2.** Paspauskite ir palaikykite ( $\geqslant$ ) (Belaidžio ryšio mygtukas) ir  $(\times)$  (Atšaukti mygtukas). Spausdintuvas

įsijungia iš naujo ir, atsižvelgiant į modelį, Lemputė Būsena mirksi violetine arba ( $\textcircled{s}$ ) (Belaidžio ryšio

mygtukas) pradeda mirksėti mėlyna spalva. Tai reiškia, kad spausdintuvas yra belaidžio ryšio sąrankos režime. Dabar galite nustatyti belaidį ryšį tarp spausdintuvo ir savo įrenginio.

**PASTABA:** Norėdami prijungti spausdintuvą belaidžiu ryšiu, naudokite "HP Smart" programėlę.

# <span id="page-20-0"></span>**Ryšio tipo keitimas**

### **USB ir belaidis ryšys**

#### **"Windows 10" / "macOS"**

- **1.** Ištraukite iš spausdintuvo USB laidą.
- **2.** Įsitikinkite, kad kompiuteris arba mobilusis įrenginys prijungtas prie jūsų "Wi-Fi" tinklo. Savo mobiliajame įrenginyje įjunkite "Bluetooth" ir vietovės paslaugas.
- **3.** Jei jūsų spausdintuvo "Wi-Fi" išjungtas, nepamirškite jo įjungti. Išsamiau apie belaidžio ryšio būseną žr. [Spausdintuvo belaidžio ryšio funkcijos įjungimas ir išjungimas](#page-18-0).
- **4.** Jei spausdintuvas nebėra belaidžio ryšio sąrankos režime, atkurkite spausdintuvo tinklo nustatymus. Žr. [Atkurkite tinklo nuostatas į numatytąsias nuostatas.](#page-18-0).
- **5.** Savo kompiuteryje ar mobiliajame įrenginyje atverkite programėlę "HP Smart". Žr. [Spausdinimui,](#page-11-0) [nuskaitymui ir tvarkymui naudokite "HP Smart" programėlę.](#page-11-0)
- **6.** Kai būsite paprašyti, sukurkite "HP account" ir užregistruokite spausdintuvą.
- **7.** Vadovaukitės ekrane pateikiamais nurodymais, kad prijungtumėte naują spausdintuvą prie savo "Wi-Fi" tinklo.

### **Belaidis ir USB ryšys**

#### **"Windows" / "macOS"**

- **PASTABA:** Užtikrinkite nuolatinį interneto ryšį. Tam, kad spausdintuvas veiktų tinkamai (naudojant tiek "Wi-Fi", tiek eterneto ar USB jungtį), jis turi būti nuolat prijungtas prie interneto. Žr. [Prijunkite savo spausdintuvą](#page-14-0)  [prie "Wi-Fi" tinklo naudojant "HP Smart"](#page-14-0) ir [Spausdintuvas negali spausdinti](#page-49-0).
	- **1.** Jei reikia, nuimkite etiketę, dengiančią spausdintuvo gale esantį USB lizdą.
	- **2.** USB kabeliu prijunkite spausdintuvą prie kompiuterio.
	- 3. Savo kompiuteryje atverkite programėlę "HP Smart". Žr. Spausdinimui, nuskaitymui ir tvarkymui [naudokite "HP Smart" programėlę](#page-11-0).
	- **4.** "HP Smart" paspauskite  $\leftarrow$ ) (pliuso simbolis) arba **Pridėti spausdintuvą**, tuomet pasirinkite spausdintuvo pridėjimo ar pasirinkimo parinktį. Sekite nurodymus, kad pridėtumėte spausdintuvą.
	- **5.** Kai būsite paprašyti, sukurkite "HP account" ir užregistruokite spausdintuvą.

# <span id="page-21-0"></span>**3 Popieriaus įdėjimas**

- Įdėkite popierių
- Jdėti vokus
- **[Etikečių įdėjimas](#page-25-0)**

## **Įdėkite popierių**

Toliau pateikiama informacija kaip į įvesties dėklą įdėti popierių.

**PASTABA:** Norėdami išvengti popieriaus strigčių:

- Niekada nedėkite ir neimkite popieriaus iš įvesties dėklo spausdinant.
- Prieš dėdami popierių į įvesties dėklą, pašalinkite visą popierių iš įvesties dėklo ir ištiesinkite dėtuvę.
- Naudokite nesulamdytą, neperlenktą ar nesuplėšytą popierių.
- Visuomet naudokite 1 popieriaus dydį. Pavyzdžiui, nedėkite A5 popieriaus lapo ant A4 lapo.
- Visuomet sureguliuokite popieriaus spaustukus, kad imant lapą spausdintuvas jo nepaslinktų ir neištemptų.

#### **Kaip įdėti popieriaus**

**1.** Iš įvesties dėklo išimkite popierių, jei ten jo yra.

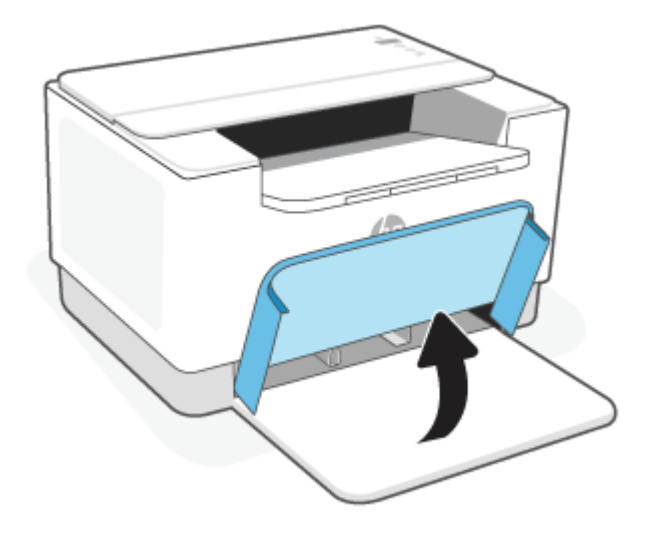

- $\hat{\phi}$ : **PATARIMAS:** Norėdami įdėti "Legal" dydžio popieriaus lapus, pakelkite spausdintuvo dangtį ir, jei reikia, palikite jį atidarytą. Atsižvelgiant į spausdintuvo modelį, gali reikėti nuleisti dėklo dureles.
- **2.** Popieriaus slinkiklius pastumkite įvesties dėklo kraštų link.

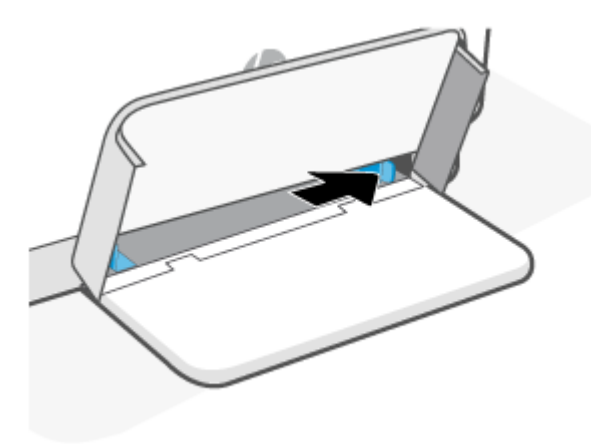

**3.** Popieriaus lapų krūvelę įdėkite į įvesties dėklą viršutinę dalį nukreipę pirmyn, o spausdinamą paviršių – aukštyn.

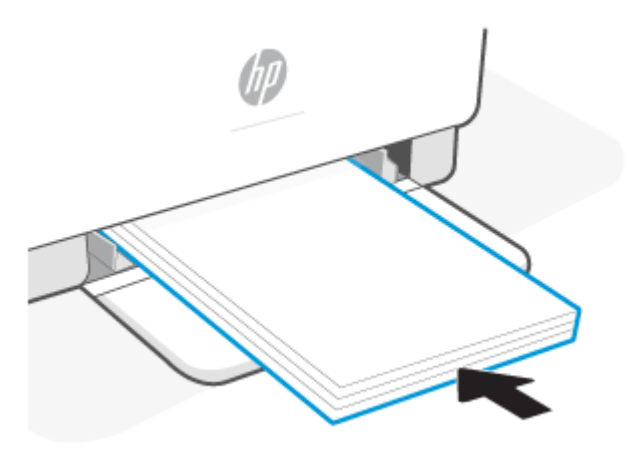

**4.** Pastumkite popieriaus kreiptuvus, kol jie palies popieriaus kraštus.

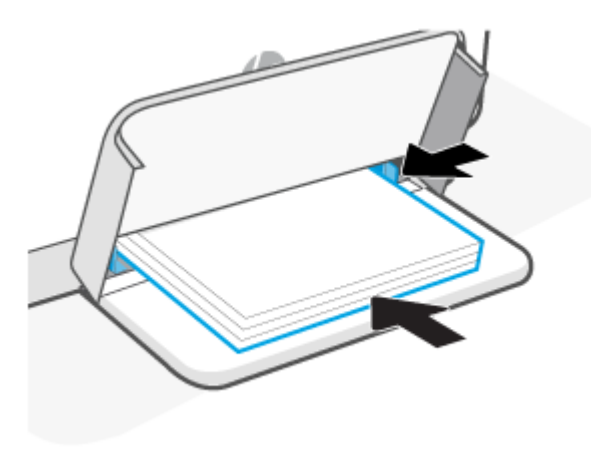

**5.** Nuleiskite dėklo dangtį ir ištraukite išvesties dėklą.

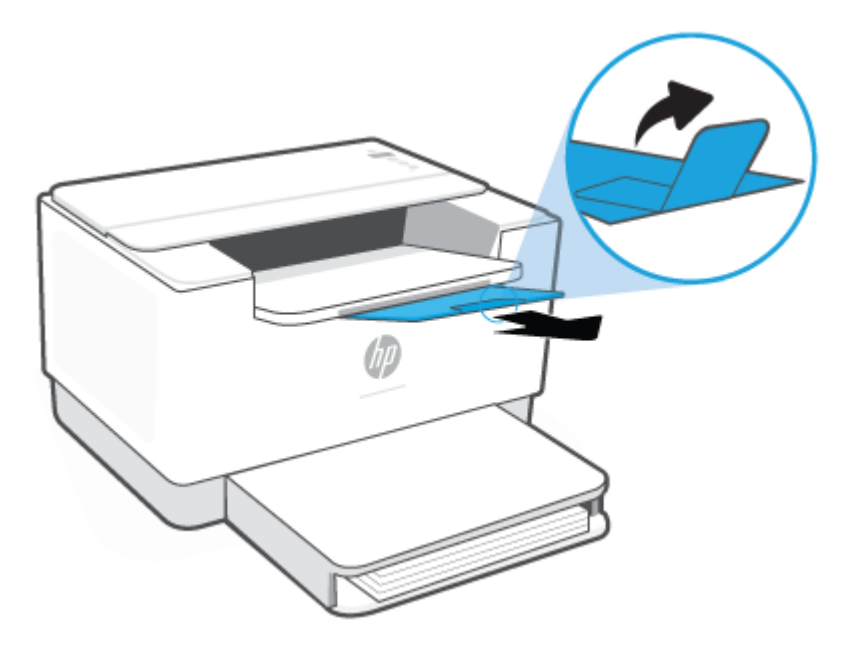

# <span id="page-24-0"></span>**Įdėti vokus**

Toliau pateikiama informacija kaip į įvesties dėklą įdėti popierių.

Galimi dydžiai ir dėklo talpos nurodyti [www.hp.com/support/ljM207e](https://www.hp.com/support/ljM207e) . Spustelėkite **Produkto informacija**, tuomet pasirinkite savo spausdintuvo specifikacijas.

#### **Kaip įdėti vokus**

- **1.** Išimkite iš įvesties dėklo visą ten esantį popierių.
- **2.** Įdėkite voką į įvesties dėklo vidurį trumpą užklijavimo galą nukreipę link dėklo galo. Spausdinamoji pusė turi būti nukreipta į viršų.

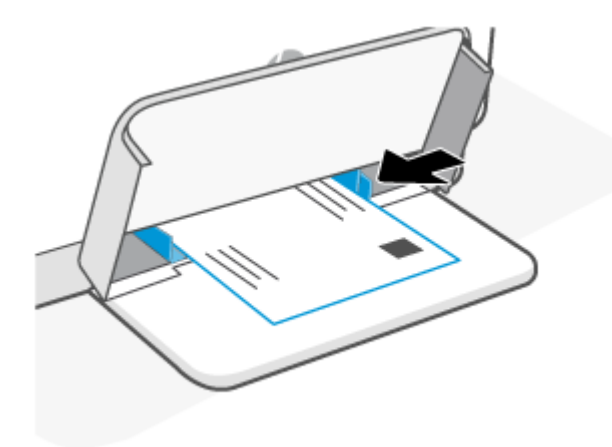

- **3.** Pastumkite popieriaus kreiptuvus, kol jie palies popieriaus kraštus.
- **4.** Nuleiskite dėklo dangtį ir ištraukite išvesties dėklą.

# <span id="page-25-0"></span>**Etikečių įdėjimas**

Toliau pateikiama informacija kaip į įvesties dėklą įdėti popierių.

Galimi dydžiai ir dėklo talpos nurodyti [www.hp.com/support/ljM207e](https://www.hp.com/support/ljM207e) . Spustelėkite **Produkto informacija**, tuomet pasirinkite savo spausdintuvo specifikacijas.

#### **Įdėti etiketes**

- **1.** Išimkite iš įvesties dėklo visą ten esantį popierių.
- **2.** Įdėkite etikečių lapus į įvesties dėklo vidurį viršutinį lapo kraštą nukreipę link dėklo galo. Spausdinamoji pusė turi būti nukreipta į viršų.

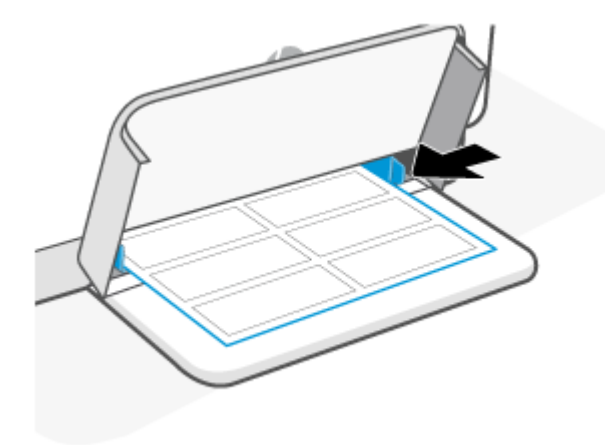

- **3.** Pastumkite popieriaus kreiptuvus, kol jie palies popieriaus kraštus.
- **4.** Nuleiskite dėklo dangtį ir ištraukite išvesties dėklą.

# <span id="page-26-0"></span>**4 Spausdinimas**

- [Prieš pradedant](#page-27-0)
- · [Spausdinimas iš kompiuterio su "Windows" operacine sistema](#page-28-0)
- · [Spausdinimas iš "Mac" kompiuterio](#page-29-0)
- [Spausdinkite iš mobiliojo įrenginio](#page-30-0)

**PASTABA:** Atsižvelgiant į jūsų spausdintuvą jam įsijungiant, vėsinantis, atliekant automatinį valymą ar išsijungiant mirksi Lemputė Būsena arba juostoje šviečia žalia lemputė.

Siekiant užtikrinti produktyvų spausdinimą, esant tam tikroms aplinkos sąlygoms, kai reikia, spausdintuve gali būti automatiškai įjungtas aušinimo režimas. Šis procesas gali užtrukti kelias minutes. Kai spausdintuvas aušinamas, spausdinimo užduotys gali būti pristabdytos, tačiau jos bus atliktos vėliau, kai spausdintuvas bus pasiruošęs.

# <span id="page-27-0"></span>**Prieš pradedant**

- · Nustatykite ir prijunkite savo spausdintuvą naudodami "HP Smart" programėlę. Žr. Spausdinimui, [nuskaitymui ir tvarkymui naudokite "HP Smart" programėlę](#page-11-0) ir Prijunkite savo spausdintuvą prie "Wi-Fi" [tinklo naudojant "HP Smart"](#page-14-0).
- Į įvesties dėklą įdėkite popierių, atidarykite išvesties dėklą. Žr. [Įdėkite popierių](#page-21-0).
- · Užtikrinkite nuolatinį interneto ryšį. Tam, kad spausdintuvas veiktų tinkamai (naudojant tiek "Wi-Fi", tiek eterneto ar USB jungtį), jis turi būti nuolat prijungtas prie interneto. Žr. [Prijunkite savo spausdintuvą](#page-14-0) [prie "Wi-Fi" tinklo naudojant "HP Smart"](#page-14-0) ir [Spausdintuvas negali spausdinti](#page-49-0).
- Naudokite tik originalias HP kasetes. Įdėjus ne originalias HP kasetes arba pripildytas kasetes, spausdintuvas neveiks tinkamai.

## <span id="page-28-0"></span>Spausdinimas iš kompiuterio su "Windows" operacine sistema

Peržiūrėkite ["HP+" spausdintuvų reikalavimai](#page-13-0) nurodytus reikalavimus.

- **1.** Patikrinkite, ar turite įdiegtą "HP Smart" programą. Žr. [Spausdinimui, nuskaitymui ir tvarkymui](#page-11-0) [naudokite "HP Smart" programėlę](#page-11-0).
- **2.** Atidarykite dokumentą, kurį norite spausdinti.
- **3.** Programinės įrangos meniu **Failas** pasirinkite **Spausdinti**.
- **4.** Spustelėkite mygtuką, kuris atidaro dialogo langą "Properties" (Ypatybės).

Atsižvelgiant į taikomąją programą šis mygtukas gali vadintis **Ypatybės**, **Parinktys**, **Sąranka**, **Pagrindinės parinktys**.

- **5.** Įsitikinkite, kad pasirinkote savo spausdintuvą.
- **6.** Pakeiskite spausdinimo nuostatas ir spustelėkite **Gerai**.
- **7.** Norėdami spausdinti užduotį, spustelėkite mygtuką **Spausdinti** arba **Gerai**.

## <span id="page-29-0"></span>**Spausdinimas iš "Mac" kompiuterio**

Peržiūrėkite ["HP+" spausdintuvų reikalavimai](#page-13-0) nurodytus reikalavimus.

- 1. Patikrinkite, ar turite įdiegtą "HP Smart" programą. Žr. [Spausdinimui, nuskaitymui ir tvarkymui](#page-11-0) [naudokite "HP Smart" programėlę](#page-11-0).
- **2.** Kompiuteryje atidarykite **Sistemos parinktis**, pasirinkite **Spausdintuvai ir skaneriai**.
- **3.** Paspauskite + (pridėjimo mygtukas / simbolis), iš spausdintuvų sąrašo pasirinkite spausdintuvą, tuomet paspauskite **Pridėti**.
- **4.** Prisijungus atidarykite norimą spausdinti dokumentą ir įvykdykite komandą **Spausdinti**.
- **5.** Patikrinkite, ar pasirinkote reikiamą spausdintuvą.
- **6.** Keiskite bet kurias spausdinimo nuostatas.
- **7.** Spustelėkite **Spausdinti**, kad spausdintumėte dokumentą.

# <span id="page-30-0"></span>**Spausdinkite iš mobiliojo įrenginio**

Dokumentams ir nuotraukoms spausdinti iš mobiliojo įrenginio, socialinės žiniasklaidos paskyros ar talpyklos internetiniame debesyje galite naudoti "HP Smart" programėlę. Žr. [Spausdinimui, nuskaitymui ir tvarkymui](#page-11-0) [naudokite "HP Smart" programėlę](#page-11-0).

Taip pat galite spausdinti tiesiogiai iš savo mobiliųjų įrenginių naudodami "AirPrint" ("iOS") ar "HP Print Service Plugin" ("Android"):

- "iOS": "iOS" 4.2 arba naujesnės versijos įrenginiuose "AirPrint" yra įdiegta iš anksto.
- "Android": Iš "Google Play Store" ar mėgstamos programėlių parduotuvės atsisiųskite "HP Print Service Plugin", tuomet įjunkite jį savo įrenginyje.

**PASTABA:** Naudodami "HP Smart" arba "AirPrint" / "HP Print Service Plugin" galite spausdinti tuomet, kai mobilusis įrenginys yra tame pačiame tinkle, kaip ir spausdintuvas, arba kitame tinkle (naudojant "Wi-Fi Direct").

### **Spausdinimas prisijungus prie to paties "Wi-Fi" tinklo**

Dokumentus ir nuotraukas iš savo mobiliojo įrenginio galite spausdinti, kai įrenginys yra tame pačiame "Wi-Fi" tinkle, kaip ir spausdintuvas.

Daugiau informacijos apie mobilųjį spausdinimą rasite svetainėje [www.hp.com/go/mobileprinting](https://www8.hp.com/us/en/printers/mobility/overview.html).

**PASTABA:** Patikrinkite, ar mobilusis įrenginys ir spausdintuvas jungiasi prie to paties "Wi-Fi" tinklo. Žr. [Prijunkite savo spausdintuvą prie "Wi-Fi" tinklo naudojant "HP Smart"](#page-14-0).

### **Spausdinimas neprisijungus prie to paties "Wi-Fi" tinklo ("Wi-Fi Direct")**

Naudodami "Wi-Fi Direct" galite savo kompiuterį ar mobilųjį įrenginį prijungti tiesiai prie spausdintuvo ir spausdinti belaidžiu ryšiu. Tam nereikia savo kompiuterio ar mobiliojo įrenginio prijungti prie jau esančio belaidžio tinklo.

Svetainėje [www.hp.com/go/wifidirectprinting](https://www.hp.com/go/wifidirectprinting) rasite daugiau informacijos apie "Wi-Fi Direct".

- Įsitikinkite, kad įjungtas jūsų spausdintuvo "Wi-Fi Direct". Norėdami tai patikrinti, atidarykite EWS (žr. [Norint pasiekti ir naudotis "Embedded Web Server" \(EWS\)](#page-35-0)), paspauskite skirtuką **Tinklas**, pasirinkite **"Wi-Fi Direct"Sąranka**.
- Naudojant "Wi-Fi Direct" ryšį prie spausdintuvo gali jungtis iki 5 kompiuterių ir mobiliųjų įrenginių.

#### **""Wi-Fi Direct"" įjungimas ir išjungimas valdymo pulte**:

**1.** Paspauskite ir tris sekundes palaikykite  $\begin{pmatrix} i \\ i \end{pmatrix}$  (Informacijos mygtukas), tuomet atleiskite mygtuką.

Užsidegs visi valdymo skydelio mygtukai.

**2.** Vienu metu paspauskite  $(\downarrow)$  (Tęsti mygtukas) ir  $(\circledast)$  (Belaidžio ryšio mygtukas).

**PASTABA:** 

 $\frac{1}{2}\sum_{i=1}^{n}$ **PATARIMAS:** Paspauskite  $(i)$  (informacijos mygtukas), kad atspausdintumėte ataskaitą, kurioje galite patikrinti "Wi-Fi Direct" būseną ir slaptažodį.

# <span id="page-32-0"></span>**5 Sukonfigūruokite savo spausdintuvą**

- [Tinklo paslaugų naudojimas](#page-33-0)
- [Spausdintuvo naujinimas](#page-34-0)
- [Sukonfigūruokite spausdintuvą naudodami "Embedded Web Server" \(EWS\)](#page-35-0)

# <span id="page-33-0"></span>**Tinklo paslaugų naudojimas**

Spausdintuvas siūlo inovatyvius internetinio debesies pagrindo sprendimus, pvz., spausdinimą iš bet kur, nuskaitymą ir išsaugojimą debesyje bei kitas paslaugas (įskaitant automatinį eksploatacinių medžiagų papildymą). Daugiau informacijos rasite apsilankę "HP Smart" svetainė [\(www.hpsmart.com\)](https://www.hpsmart.com).

**PASTABA:** Kad galėtumėte naudotis internetinio debesies pagrindo sprendimais, spausdintuvas turi būti prijungtas prie interneto. Jei nesutarta kitaip, HP gali savo nuožiūra keisti ar atšaukti šiuos internetinio debesies pagrindo sprendimų pasiūlymus.

### **Tinklo paslaugų nustatymas**

- **1.** Prieš nustatydami žiniatinklio paslaugas įsitikinkite, kad jūsų spausdintuvas prijungtas prie interneto.
- **2.** Atidarykite spausdintuvo svetainę (integruotąjį žiniatinklio serverį arba EWS). Žr. [Norint pasiekti ir](#page-35-0) [naudotis "Embedded Web Server" \(EWS\)](#page-35-0).
- **3.** Spustelėkite skirtuką **HP tinklo paslaugos**.
- **4. Žiniatinklio paslaugų nustatymuose** paspauskite **Įjungti** ir vadovaukitės ekrane pateikiamais nurodymais, kad sutiktumėte su naudojimosi sąlygomis.
- **5.** Jei paprašoma, pasirinkite, kad spausdintuvas galėtų tikrinti, ar nėra naujinių ir juos įdiegti.

#### **PASTABA:**

- Kai būsite paprašyti slaptažodžio, įveskite savo spausdintuvo etiketėje nurodytą PIN. Žr. [Į ką reikia](#page-35-0) [atkreipti dėmesį atidarant EWS.](#page-35-0)
- Jei prašoma tarpinio serverio nustatymų ir jūsų tinklas juos naudoja, vadovaukitės ekrane pateikiamais nurodymais, kad nustatytumėte tarpinį serverį. Jei neturite šios informacijos, kreipkitės į savo tinklo administratorių ar asmenį, kuris nustatė tinklą.
- Jei yra parengtas spausdintuvo atnaujinimas, jis bus atsisiųstas ir įdiegtas, tada spausdintuvas bus automatiškai paleistas iš naujo. Pakartokite anksčiau pateiktas instrukcijas, kad nustatytumėte **HP žiniatinklio paslaugas**.
- **6.** Kai spausdintuvas prijungiamas prie HP serverio, spausdintuvas atspausdina informacijos lapą. Sekite informacijos lape pateikiamus nurodymus, kad užbaigtumėte žiniatinklio paslaugų nustatymą.

# <span id="page-34-0"></span>**Spausdintuvo naujinimas**

HP siūlo periodinius spausdintuvo atnaujinimus, kad pagerintų spausdintuvo veiklą, pataisytų gedimus ar apsaugotų spausdintuvą nuo galimų saugumo pažeidimų.

Jei jūsų spausdintuvas prijungtas prie "Wi-Fi" ar eterneto tinklo, turinčio prieigą prie interneto, spausdintuvas atnaujinimus atliks automatiškai, kai tik jie taps prieinami. Pagal numatytuosius nustatymus spausdintuvas automatiškai tikrina, ar nėra atnaujinimų.

**PATARIMAS:** Galite bet kada patikrinti, ar nėra spausdintuvui skirtų atnaujinimų. [Sužinokite daugiau apie](http://www.hp.com/embed/sfs/doc?client=IWS-eLP&lc=lt&cc=lt&ProductSeriesOID=38099926&TapasOnline=UPDATE_PRINTER) [spausdintuvo atnaujinimų patikrinimą.](http://www.hp.com/embed/sfs/doc?client=IWS-eLP&lc=lt&cc=lt&ProductSeriesOID=38099926&TapasOnline=UPDATE_PRINTER)

### <span id="page-35-0"></span>**Sukonfigūruokite spausdintuvą naudodami "Embedded Web Server" (EWS)**

Spausdinimo funkcijų valdymui iš kompiuterio naudokite "Embedded Web Server" (EWS).

- Peržiūrėti spausdintuvo būsenos informaciją
- Patikrinkite spausdinimo eksploatacinių medžiagų informaciją ir būklę
- Gauti pranešimus apie spausdintuvo ir eksploatacinių medžiagų įvykius
- Peržiūrėkite ir pakeiskite tinklo ir spausdintuvo nustatymus

### **Norint pasiekti ir naudotis "Embedded Web Server" (EWS)**

EWS galite atidaryti vienu iš toliau išvardytų būdų:

- "HP Smart" programa
- HP spausdintuvo programinė įranga
- Naršyklė, naudojant IP adresą
- · Naršyklė, naudojant "Wi-Fi Direct" jungtį

#### **Į ką reikia atkreipti dėmesį atidarant EWS**

- Jei naršyklė rodo pranešimą, jog svetainė yra nesaugi, pasirinkite parinktį "Tęsti". Prieiga prie šios svetainės nepakenks jūsų įrenginiui.
- Jei būsite paprašyti, įveskite numatytąjį spausdintuvo vartotojo vardą ir slaptažodį.
	- **Vartotojo vardas:** admin
– **Slaptažodis:** Atidarykite kasečių prieigos dangtį ir patikrinkite spausdintuvo viduje esančią etiketę.

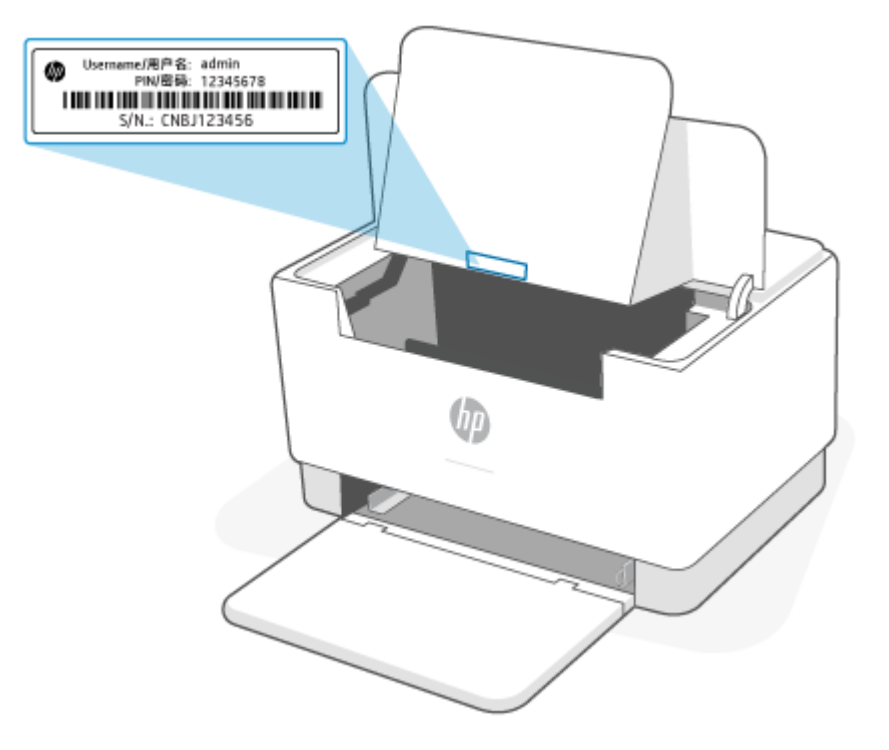

- Atsižvelgiant į spausdintuvo prijungimo būdą, kai kuriomis funkcijomis EWS gali būti negalima naudotis.
- EWS nepasieksite, jei bus įjungta tinklo užkarda.

### **Norint atidaryti EWS naudojant "HP Smart" ("iOS", "Android" ir "Windows 10")**

- 1. Savo kompiuteryje ar mobiliajame įrenginyje atverkite programėlę "HP Smart". Žr. [Spausdinimui,](#page-11-0) [nuskaitymui ir tvarkymui naudokite "HP Smart" programėlę.](#page-11-0)
- **2.** "HP Smart" pasirinkite savo spausdintuvą. tuomet paspauskite **Išplėstiniai nustatymai.**

### **Norint atidaryti EWS naudojant IP adresą ("Wi-Fi" ar eterneto jungtis)**

- **1.** Sužinokite IP adresą. Norėdami atspausdinti informacinį lapą, paspauskite  $\begin{pmatrix} 1 \end{pmatrix}$  (Informacijos mygtukas).
- **2.** Atidarykite interneto naršyklę, adreso juostoje įveskite IP adresą ar pavadinimą, tuomet paspauskite **"Enter"**.

### **Norint atidaryti EWS naudojant IP adresą ("Wi-Fi Direct" jungtis)**

- **1.** Patikrinkite, ar įrenginys ir spausdintuvas sujungti naudojant "Wi-Fi Direct". Žr. Spausdinimas [neprisijungus prie to paties "Wi-Fi" tinklo \("Wi-Fi Direct"\)](#page-30-0).
- **2.** Atidarykite interneto naršyklę, adreso juostoje įveskite nurodytą IP adresą ar spausdintuvo pavadinimą, tuomet paspauskite "Enter".

**IP adresas:** 192.168.223.1

## **Tinklo IP nustatymų konfigūravimas**

Norėdami sukonfigūruoti spausdintuvo tinklo nustatymus, vadovaukitės toliau pateiktais skyriais.

### **Tinklo nustatymų peržiūrėjimas ar keitimas**

Naudokite "Embedded Web Server", kad peržiūrėtumėte ar keistumėte IP konfigūracijos nustatymus.

- **1.** Atidarykite EWS. Žr. [Norint pasiekti ir naudotis "Embedded Web Server" \(EWS\).](#page-35-0)
- **2.** Spustelėję skirtuką **"Networking" (tinklo parametrai)** ir gausite tinklo informaciją. Jei reikia, keiskite nustatymus.

### **Pervadinti spausdintuvą tinkle**

Norėdami pervadinti spausdintuvą tinkle, kad jis būtų atpažįstamas pagal unikalų pavadinimą, naudokite "Embedded Web Server".

- **1.** Atidarykite EWS. Žr. [Norint pasiekti ir naudotis "Embedded Web Server" \(EWS\).](#page-35-0)
- **2.** Atidarykite skirtuką "System" (Sistema).
- **3.** Puslapyje **"Device Information" (Įrenginio informacija)** numatytasis spausdintuvo pavadinimas nurodytas laukelyje **"Device Description" (Įrenginio aprašas)**. Galite pakeisti šį pavadinimą į unikalų pavadinimą, pagal kurį spausdintuvas bus atpažįstamas.
- **<sup>2</sup> PASTABA:** kitų šiame puslapyje esančių laukų pildyti nėra būtina.
- **4.** Spustelėdami mygtuką **"Apply" (Taikyti)**, įrašykite pakeitimus.

### **Rankiniu būdu konfigūruokite IPv4 TCP / IP parametrus**

Naudokite EWS, kad rankiniu būdu nustatytumėte IPv4 adresą, potinklio šabloną ir numatytąją tinklo sąsają.

- **1.** Atidarykite EWS. Žr. [Norint pasiekti ir naudotis "Embedded Web Server" \(EWS\).](#page-35-0)
- **2.** Skirtuke **"Networking"** (tinklai) spustelėkite kairėje naršymo juostoje esančią nuorodą **IPv4 Configuration** (IPv4 nustatymai).
- **3.** Išskleidžiamajame sąraše **IP pageidaujamas adreso būdas** pasirinkite **Rankinis** ir tada redaguokite IPv4 konfigūracijos nustatymus.
- **4.** Spustelėkite mygtuką **Taikyti**.

### **Priskirkite arba pakeiskite sistemos slaptažodį naudodami HP "Embedded Web Server"**

Priskirkite administratoriaus slaptažodį prieigai prie spausdintuvo ir HP integruotojo tinklo serverio, kad neįgalioti vartotojai negalėtų keisti spausdintuvo parametrų.

- **1.** Atidarykite EWS. Žr. [Norint pasiekti ir naudotis "Embedded Web Server" \(EWS\).](#page-35-0)
- **2.** Skirtuke **"System" (Sistema)** spustelėkite kairėje naršymo juostoje esančią nuorodą **"Administration" (Administracija)**.
- **3.** Srities **"Product Security" (Gaminio sauga)** laukelyje **"Password" (Slaptažodis)** įveskite slaptažodį.
- **4.** Laukelyje **"Confirm Password" (Patvirtinti slaptažodį)** dar kartą įveskite slaptažodį.
- **5.** Spustelėkite mygtuką **Taikyti**.
	- *PASTABA:* Užsirašykite slaptažodį ir laikykite jį saugioje vietoje.

### **Pakeiskite energijos taupymo nustatymus**

Spausdintuve yra kelios ekonominės funkcijos, leidžiančios taupyti energiją ir medžiagas.

### **Nustatykite budėjimo / automatinio išjungimo po neveiklumo nustatymus**

Jei norite nustatyti laukimo, kuriam praėjus spausdintuvas perjungiamas į miego režimą, trukmę, naudokite EWS.

Norėdami pakeisti miego / automatinio išjungimo po neveikimo nustatymą, atlikite šiuos veiksmus:

- **1.** Atidarykite EWS. Žr. [Norint pasiekti ir naudotis "Embedded Web Server" \(EWS\).](#page-35-0)
- **2.** Spustelėkite skirtuką **Sistema**, tada pasirinkite **Energijos nustatymai**.
- **3.** Išskleidžiamajame sąraše **Miego / automatinio išjungimo dėl neaktyvumo nustatymas** pasirinkite delsos laiką.
- **4.** Spustelėkite mygtuką **Taikyti**.

### **Nustatykite išjungimo dėl neveikimo delsą ir konfigūruokite spausdintuvą, kad būtų naudojamas 1 vatas arba mažiau energijos**

EWS nustatykite laiko trukmę, po kurios spausdintuvas bus išjungtas.

**PASTABA:** Kai spausdintuvas išjungiamas, suvartojamas 1 vatas arba mažiau energijos.

Norėdami pakeisti Išjungimo po neveiklumo nustatymą, atlikite šiuos veiksmus:

- 1. Atidarykite EWS. Žr. [Norint pasiekti ir naudotis "Embedded Web Server" \(EWS\).](#page-35-0)
- **2.** Spustelėkite skirtuką **Sistema**, tada pasirinkite **Energijos nustatymai**.
- **3.** Išskleidžiamajame sąraše **Išjungimo dėl neaktyvumo nustatymas** pasirinkite delsos laiką.
- **PASTABA:** Numatytasis nustatymas yra **4 valandos**.
- **4.** Spustelėkite mygtuką **Taikyti**.

### **Nustatykite Atidėtojo išjungimo nustatymą**

EWS pasirinkite, ar spausdintuvas turėtų būti išjungiamas iškart po  $(\bigcup)$  (Maitinimo mygtukas) paspaudimo, ar po tam tikro laiko.

Norėdami pakeisti "Delay Shut Down" (Išjungimo delsos) nustatymą, atlikite šiuos veiksmus:

- **1.** Atidarykite EWS. Žr. [Norint pasiekti ir naudotis "Embedded Web Server" \(EWS\).](#page-35-0)
- **2.** Spustelėkite skirtuką **Sistema**, tada pasirinkite **Energijos nustatymai**.
- **3.** Pasirinkite arba išvalykite parinktį **Atidėjimas, kai prievadai yra aktyvūs**.

**PASTABA:** kai parenkama ši parinktis, spausdintuvas neišsijungs, kol visi prievadai bus neaktyvūs. Aktyvi tinklo linija neleis spausdintuvui išsijungti.

# **6 Eksploatacinės medžiagos, priedai ir dalys**

Spausdintuvas veikia tik su originaliomis HP kasetėmis.

**PRANEŠIMAS:** Įdėjus ne originalias HP kasetes (įskaitant ir pripildytas ar ne originalias HP kasetes), spausdintuvas neveiks tinkamai.

- [Užsakyti eksploatacines medžiagas, priedus ir dalis](#page-41-0)
- [Įjunkite ar išjunkite kasetės politikos funkciją](#page-43-0)
- [Dažų kasetės pakeitimas](#page-44-0)

# <span id="page-41-0"></span>**Užsakyti eksploatacines medžiagas, priedus ir dalis**

# **Užsakyti**

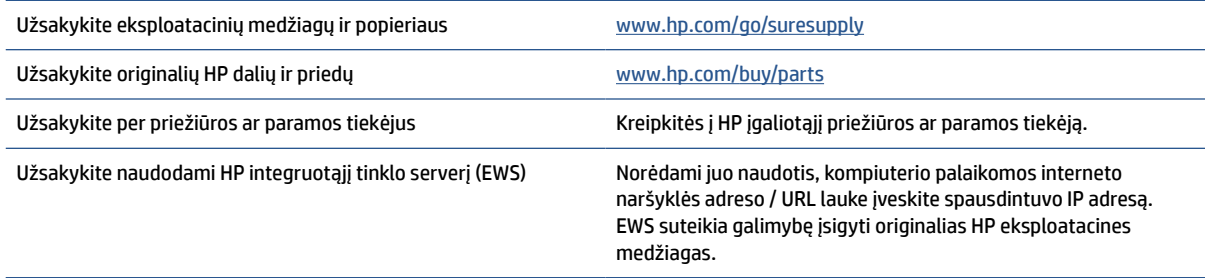

**PASTABA:** Užsisakyti galite ir naudodami "HP Smart" programėlę. Daugiau informacijos apie šią programėlę žr. [Spausdinimui, nuskaitymui ir tvarkymui naudokite "HP Smart" programėlę](#page-11-0).

## **Eksploatacinės medžiagos ir priedai**

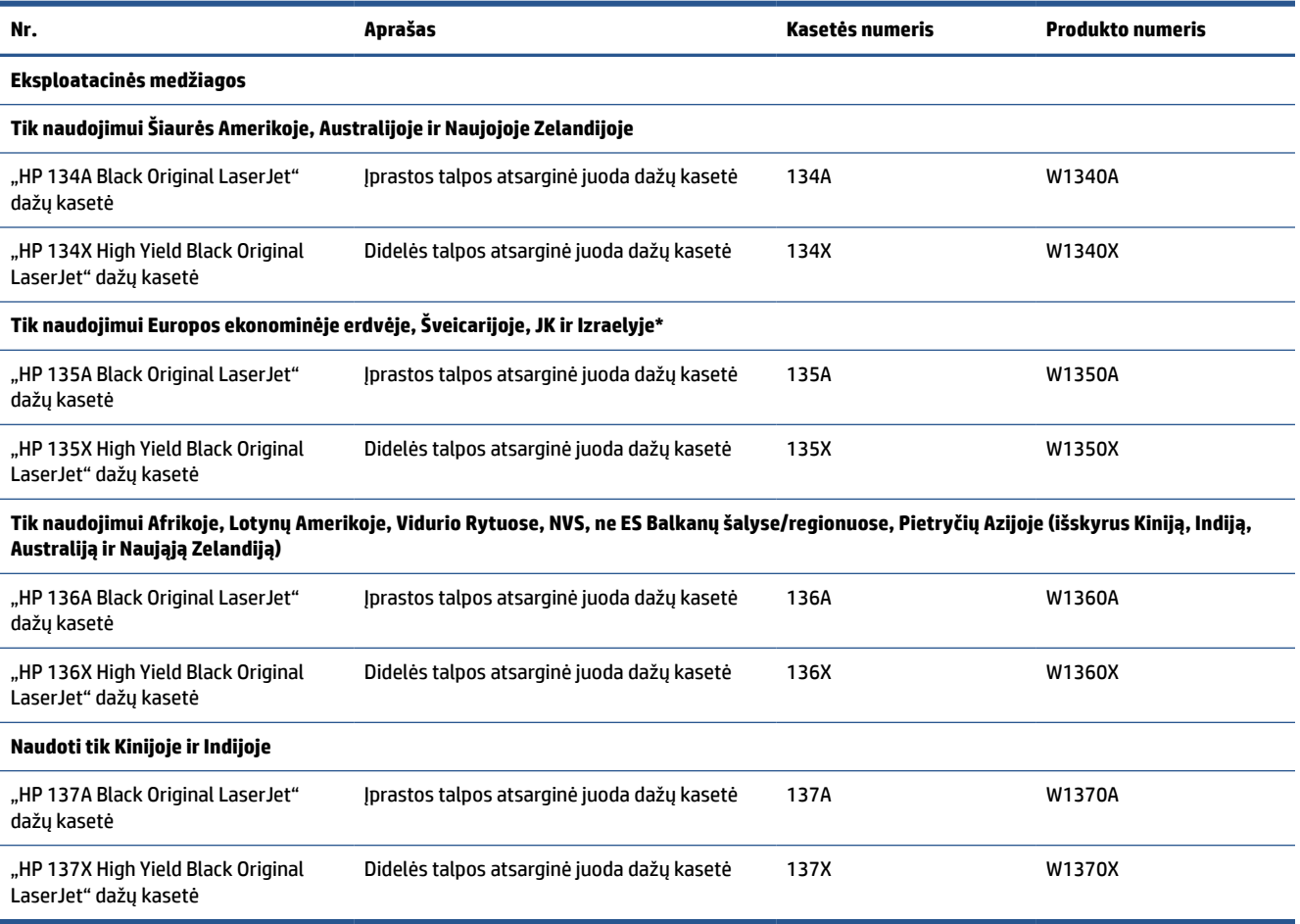

\*Produktas skirtas tik aukščiau nurodytiems regionams ir šalims. Jokia čia pateikta informacija neturi būti suprantama kaip leidimas iš HP importuoti produktus į Europos ekonominę erdvę, Šveicariją ir JK iš šalių už šio regiono ribų.

# <span id="page-43-0"></span>**Įjunkite ar išjunkite kasetės politikos funkciją**

Kasetės politikos funkcija gali būti įjungta arba išjungta, naudojant Integruotąjį žiniatinklio serverį (EWS).

- **PASTABA:** Jjungiant arba išjungiant šią funkciją gali reikėti įvesti administratoriaus slaptažodį.
	- **1.** Atidarykite EWS. Žr. [Norint pasiekti ir naudotis "Embedded Web Server" \(EWS\).](#page-35-0)
	- **2.** Spustelėkite skirtuką **Sistema**, tada pasirinkite **Eksploatacinių medžiagų nustatymai**.
	- **3.** Išskleidžiamajame **Kasečių politika** meniu pasirinkite **Išjungta** arba **Įgaliota HP**.
	- **4.** Spustelėkite mygtuką **Taikyti**.

# <span id="page-44-0"></span>**Dažų kasetės pakeitimas**

Spausdintuvas veikia tik su originaliomis HP kasetėmis.

**PRANEŠIMAS:** Įdėjus ne originalias HP kasetes (įskaitant ir pripildytas ar ne originalias HP kasetes), spausdintuvas neveiks tinkamai.

## **Dažų kasetės informacija**

Galite ir toliau spausdinti su šia kasete, kol dėl dažų perskirstymo spausdinimo kokybė taps nebetinkama. Norėdami perskirstyti dažų kasetę, išimkite dažų kasetę iš spausdintuvo, ir švelniai pakratykite kasetę pirmyn ir atgal ties horizontalia ašimi. Kasetės pakeitimo instrukcijas rasite grafiniame pavyzdyje. Vėl įdėkite dažų kasetę į spausdintuvą ir uždarykite dangtį.

### **Dažų kasetės išėmimas ir pakeitimas**

Baigiantis dažų kasetės eksploatavimo laikui galite ir toliau spausdinti su šia kasete, kol dėl dažų perskirstymo spausdinimo kokybė taps nebetinkama.

**1.** Atidarykite kasetės prieigos dureles ir išimkite seną spausdinimo kasetę.

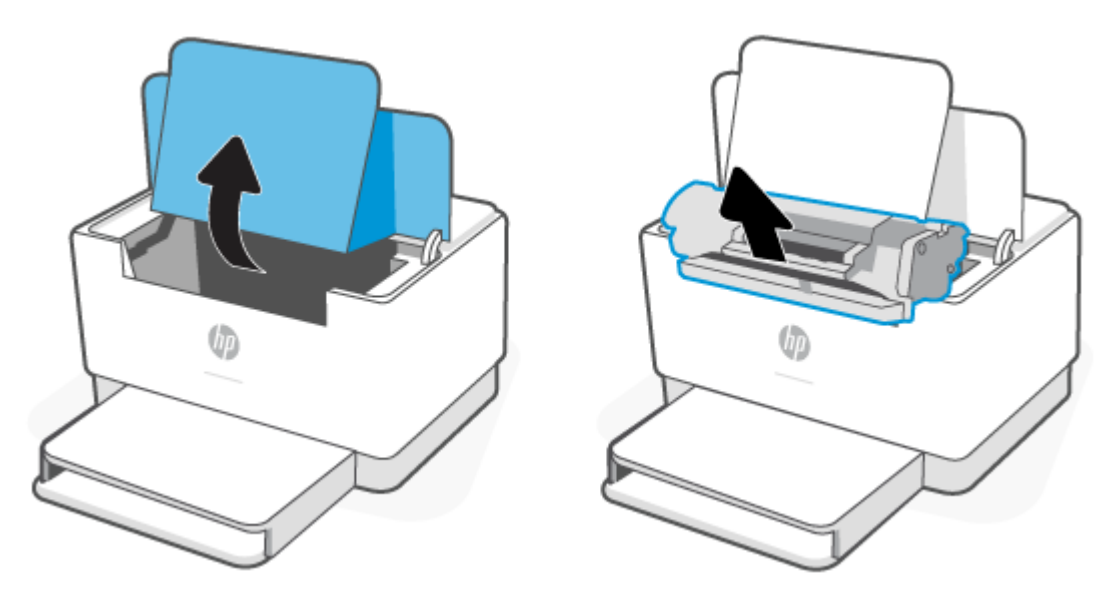

**2.** Išpakuokite naująją spausdinimo kasetę. Panaudotą spausdinimo kasetę įdėkite į maišelį perdirbimui.

**ĮSPĖJIMAS:** Kad nesugadintumėte spausdinimo kasetės, laikykite ją už abiejų galų. Nelieskite apsauginio dangčio arba volelio paviršiaus.

**3.** Suimkite spausdinimo kasetę už abiejų šonų ir nestipriai papurtykite, kad dažai vienodai pasiskirstytų.

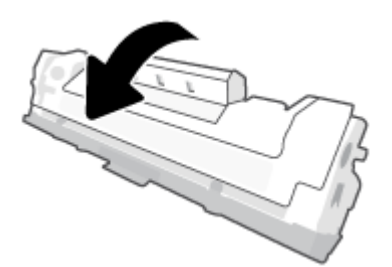

**4.** Nuo spausdinimo kasetės nuimkite dangtelį.

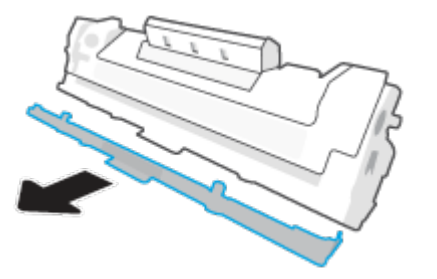

**5.** Įstatykite spausdinimo kasetę į gaminį ir uždarykite kasetės prieigos dangtelį.

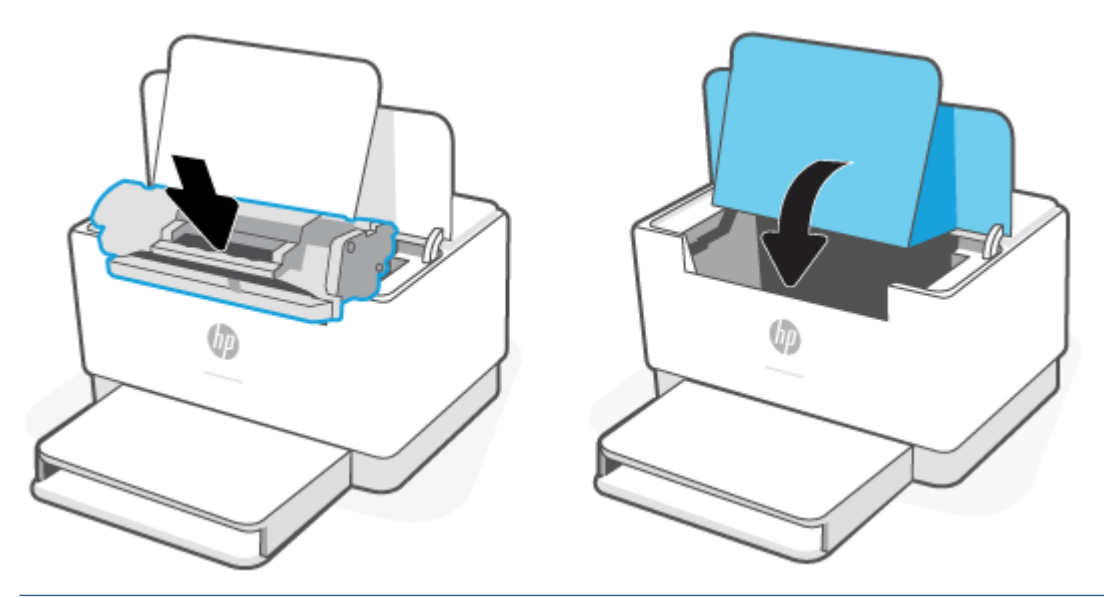

**ĮSPĖJIMAS:** Jei dažų pateko ant drabužių, nuvalykite su sausa skepeta ir plaukite šaltame vandenyje. *Karštas vanduo padės dažams įsiskverbti į audinį*.

# **7 Spręskite problemas**

- ["HP" pagalba](#page-47-0)
- [Spausdintuvas negali spausdinti](#page-49-0)
- [Negalima nustatyti žiniatinklio paslaugų](#page-50-0)
- [Valdymo skydo lempučių signalų reikšmės](#page-51-0)
- [Spausdintuvo ataskaitų spausdinimas](#page-54-0)
- [Originalių gamyklinių numatytųjų nuostatų atkūrimas](#page-55-0)
- [Žemas kasetės lygis](#page-56-0)
- [Spausdintuvas nepaima popieriaus arba blogai jį paduoda](#page-57-0)
- [Popieriaus strigčių šalinimas](#page-60-0)
- [Spausdinimo kokybės gerinimas](#page-69-0)
- [Spausdinimo kokybės problemų sprendimas](#page-73-0)
- [Išspręsti belaidžio tinklo problemas](#page-80-0)
- [Eterneto ryšio problemų šalinimas](#page-84-0)

# <span id="page-47-0"></span>**"HP" pagalba**

Dėl naujausių produktų naujinių ir palaikymo informacijos apsilankykite produkto palaikymo svetainėje adresu www.hp.com/support/liM207e . "HP" pagalba internetu teikia įvairių formų pagalbą dėl jūsų spausdintuvo:

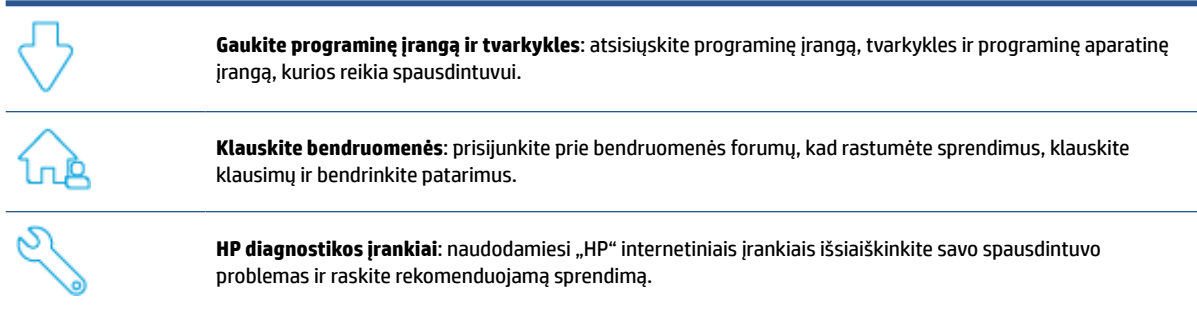

## **Susisiekti su "HP"**

Jeigu reikia, kad HP techninės pagalbos atstovas padėtų išspręsti problemą, apsilankykite [www.support.hp.com.](https://www.support.hp.com) Kitos susisiekimo galimybės siūlomos netaikant jokių mokesčių klientams, kuriems suteikta garantija ("HP" atstovo pagalba klientams, kuriems garantija nesuteikta, gali būti apmokestinta):

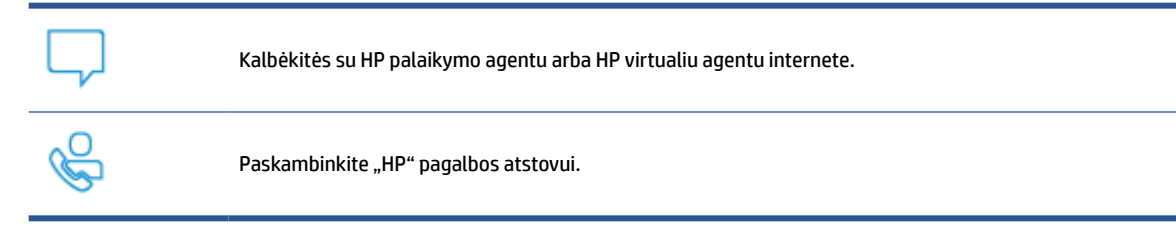

Susisiekdami su "HP" palaikymo tarnyba, būkite pasiruošę suteikti šią informaciją:

- Produkto pavadinimas (esantis ant spausdintuvo)
- Produkto numeris (nurodytas spausdintuvo viduje esančioje etiketėje)
- Serijos numeris (nurodytas spausdintuvo viduje esančioje etiketėje)

### **Užregistruokite spausdintuvą**

Registravimas užtruks tik kelias minutes ir jūs galėsite naudotis greitesniu aptarnavimu, efektyvesniu palaikymu bei gauti produkto palaikymo įspėjimus. Jei savo spausdintuvo neužregistravote diegdami programinę įrangą, galite jį užregistruoti dabar, apsilankę adresu [www.register.hp.com](https://www.register.hp.com)

## **Papildomos garantijos galimybės**

Už papildomą mokestį galimi išplėstiniai spausdintuvo priežiūros planai. Apsilankykite adresu [www.hp.com/](https://www.hp.com/support/ljM207e) [support/ljM207e](https://www.hp.com/support/ljM207e) , pasirinkite savo šalį / regioną ir kalbą, tuomet susipažinkite su jūsų spausdintuvui siūlomu paslaugų planu.

# **Papildoma informacija apie eksploatacines medžiagas ir dažus**

Jei norite daugiau informacijos apie eksploatacines medžiagas ir dažus bei garantijos politiką, apsilankykite [www.hp.com/go/learnaboutsupplies](https://www.hp.com/go/learnaboutsupplies)

# <span id="page-49-0"></span>**Spausdintuvas negali spausdinti**

## **Patikrinkite, ar jis prisijungęs prie interneto**

Patikrinkite, ar spausdintuvas yra prijungtas prie interneto. Jei spausdintuvas atsijungęs, jis neveiks taip, kaip turėtų.

Jūsų spausdintuvas gali kartais atsijungti nuo interneto (pavyzdžiui, dėl maitinimo sutrikimų, tinklo ar maršrutų parinktuvo gedimų arba išsijungus dėl ilgo nenaudojimo). Spausdintuvui atsijungus galite atspausdinti ribotą puslapių skaičių, tačiau norint tęsti spausdinimą, būtinas interneto ryšys.

### **Naudokite originalias HP kasetes.**

Patikrinkite, ar naudojate originalias HP kasetes. Originalias HP kasetes gamina ir oficialioje HP pakuotėje parduoda bendrovė "HP". "HP+" spausdintuvams reikalingos originalios HP kasetės. Įdėjus ne originalias HP kasetes ar pripildytas kasetes, "HP+" spausdintuvai neveiks taip, kaip turėtų.

### **Patikrinkite spausdintuvo nustatymus ir būseną**

Paspauskite  $\binom{1}{1}$  (Informacijos mygtukas) norėdami atsispausdinti spausdintuvo nuostatų ir būsenos

suvestinę. Šiame puslapyje rasite informaciją apie spausdintuvo klaidas.

**PATARIMAS:** Informaciją, kaip nustatyti spausdintuvą belaidžiu ryšiu, rasite [Prijunkite savo spausdintuvą](#page-14-0)  [prie "Wi-Fi" tinklo naudojant "HP Smart"](#page-14-0).

Jei vis dar negalite spausdinti, apsilankykite "HP Support" svetainėje [www.hp.com/support/ljM207e](https://www.hp.com/support/ljM207e)

# <span id="page-50-0"></span>**Negalima nustatyti žiniatinklio paslaugų**

Norint naudotis spausdintuvu, jis turi būti nuolat prijungtas prie interneto, o žiniatinklio paslaugos turi būti įjungtos.

[Sužinokite daugiau apie žiniatinklio paslaugų nustatymą.](http://www.hp.com/embed/sfs/doc?client=IWS-eLP&lc=lt&cc=lt&ProductSeriesOID=38099926&TapasOnline=TSHOOT_WEB_SERVICES)

# <span id="page-51-0"></span>**Valdymo skydo lempučių signalų reikšmės**

- Apžvalga
- Lempučių būsenos

# **Apžvalga**

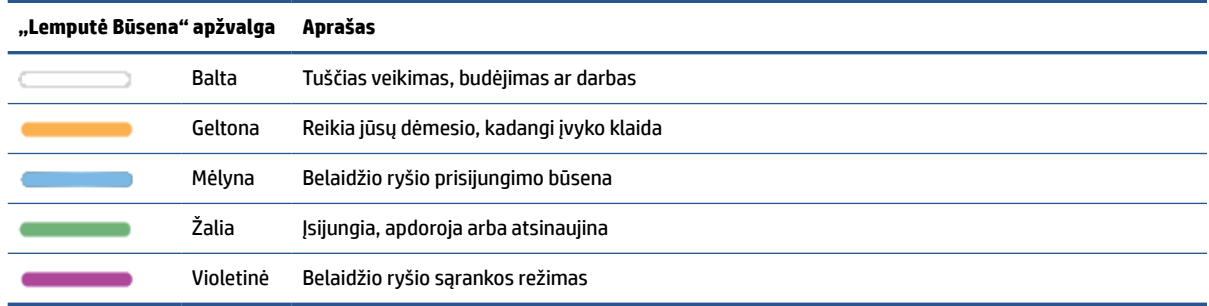

# **Lempučių būsenos**

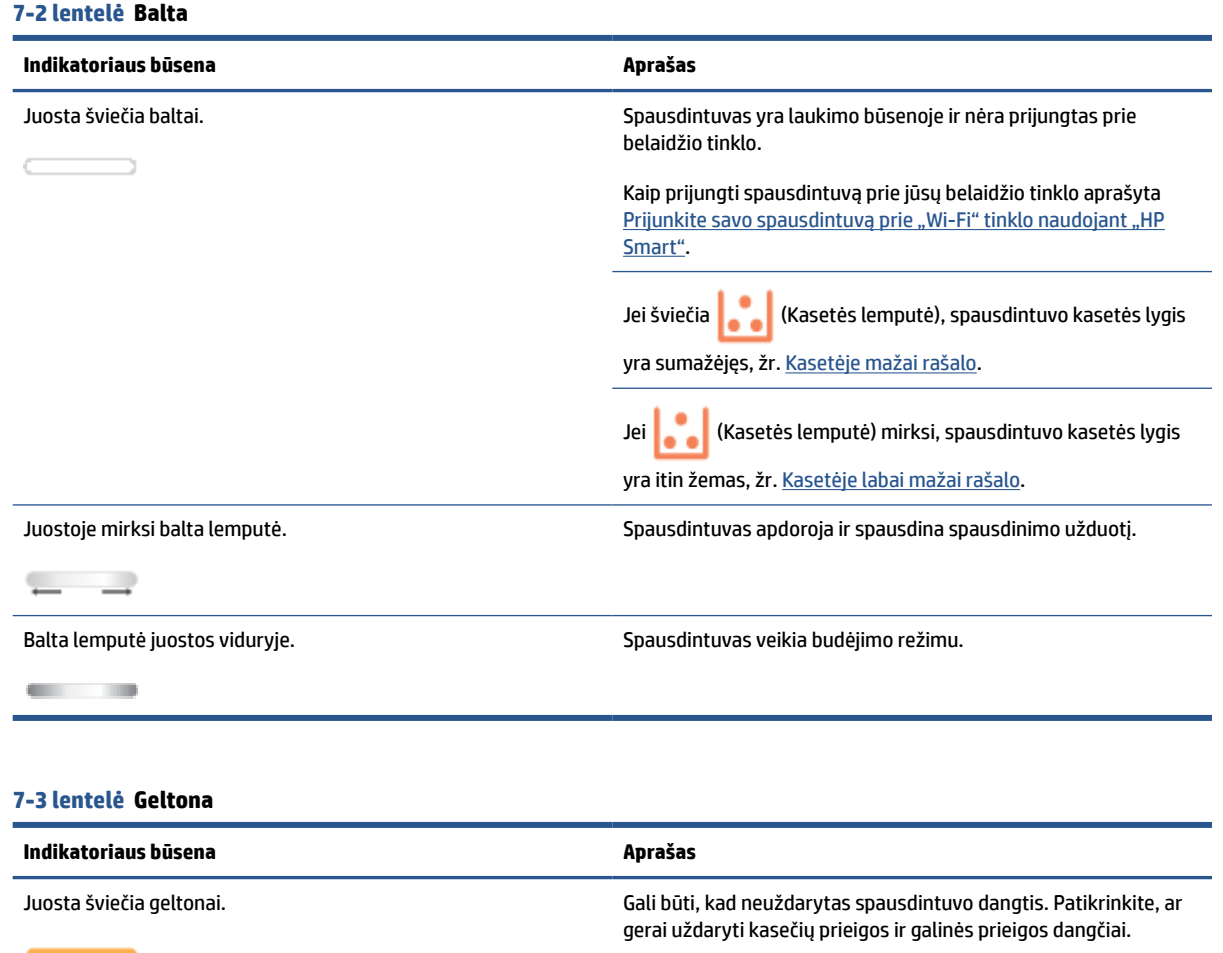

#### **7-3 lentelė Geltona (tęsinys)**

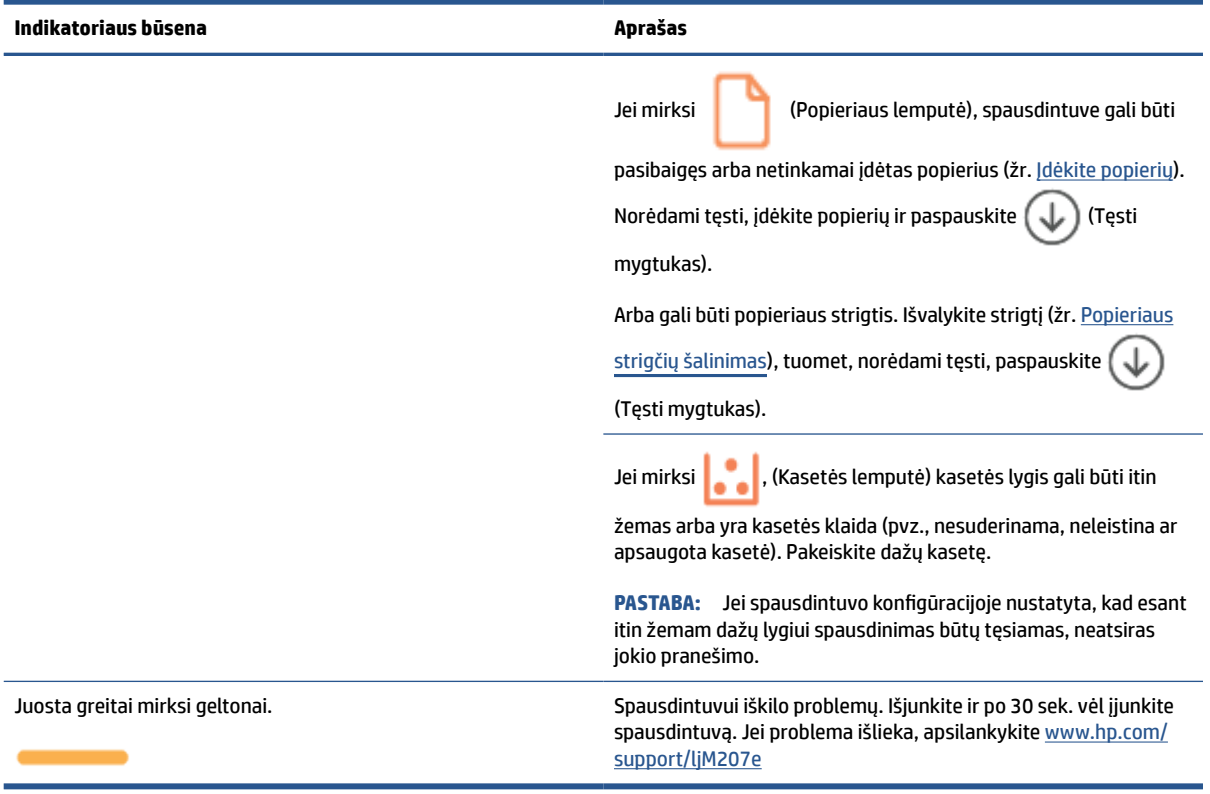

# **7-4 lentelė Mėlyna**

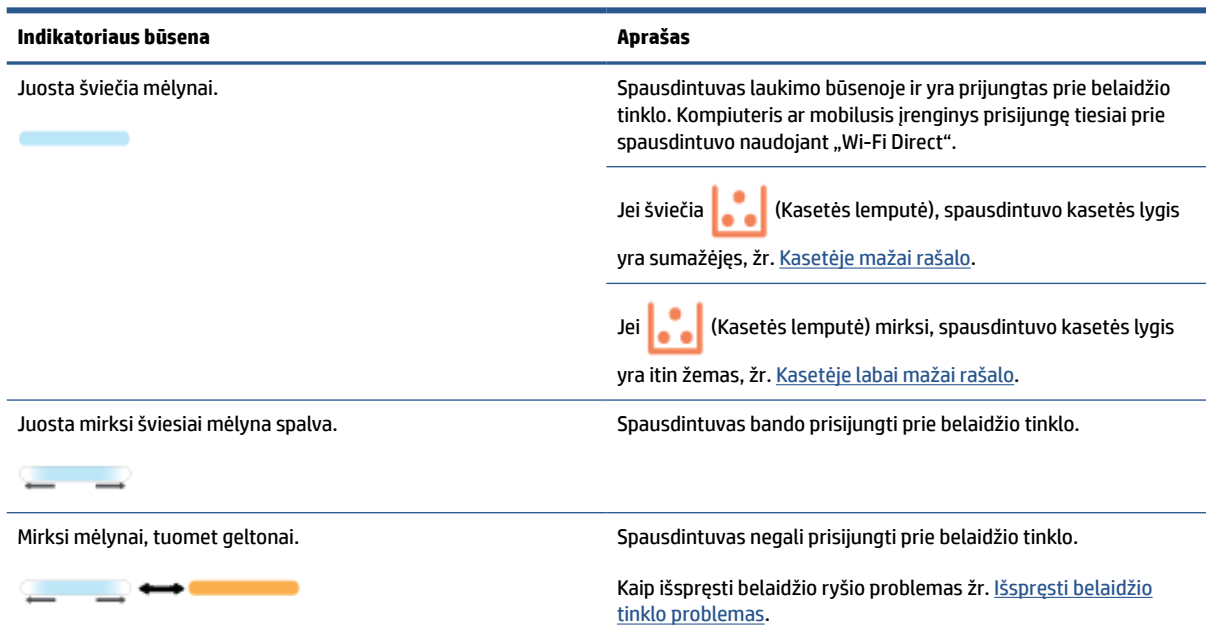

### **7-5 lentelė Žalia**

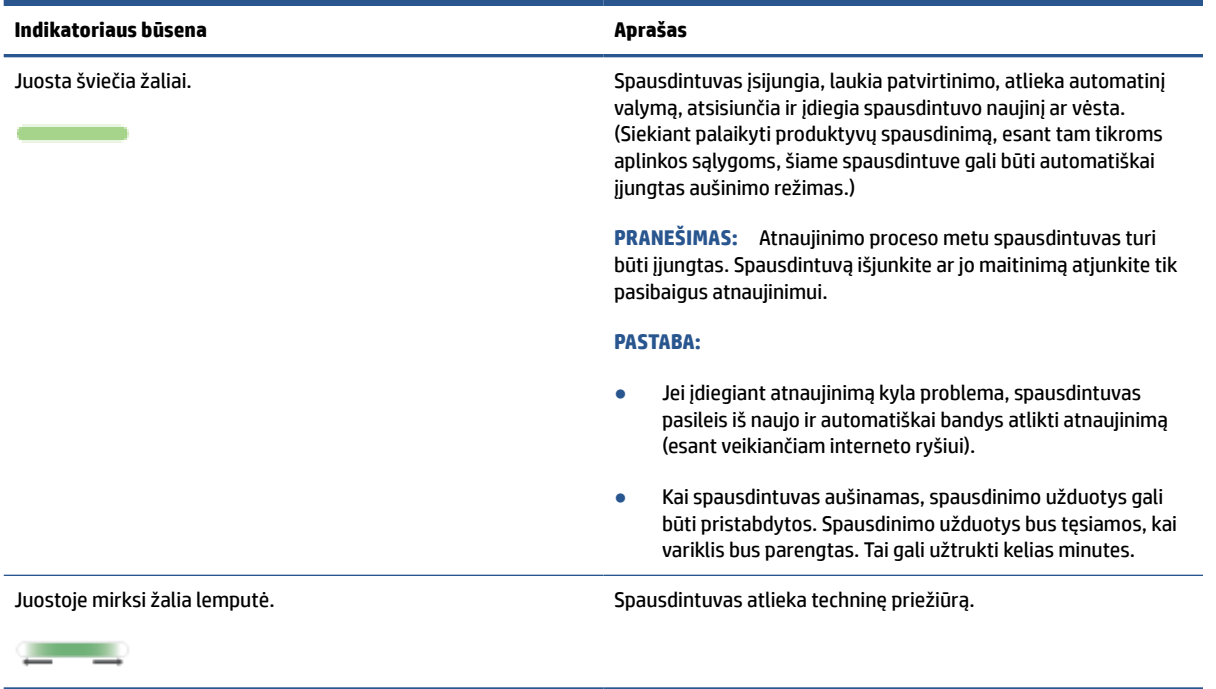

### **7-6 lentelė Violetinė**

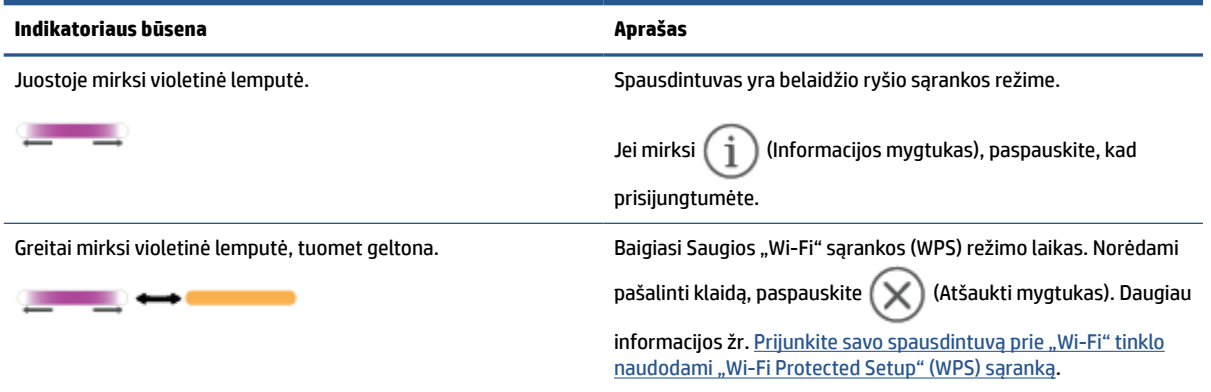

# <span id="page-54-0"></span>**Spausdintuvo ataskaitų spausdinimas**

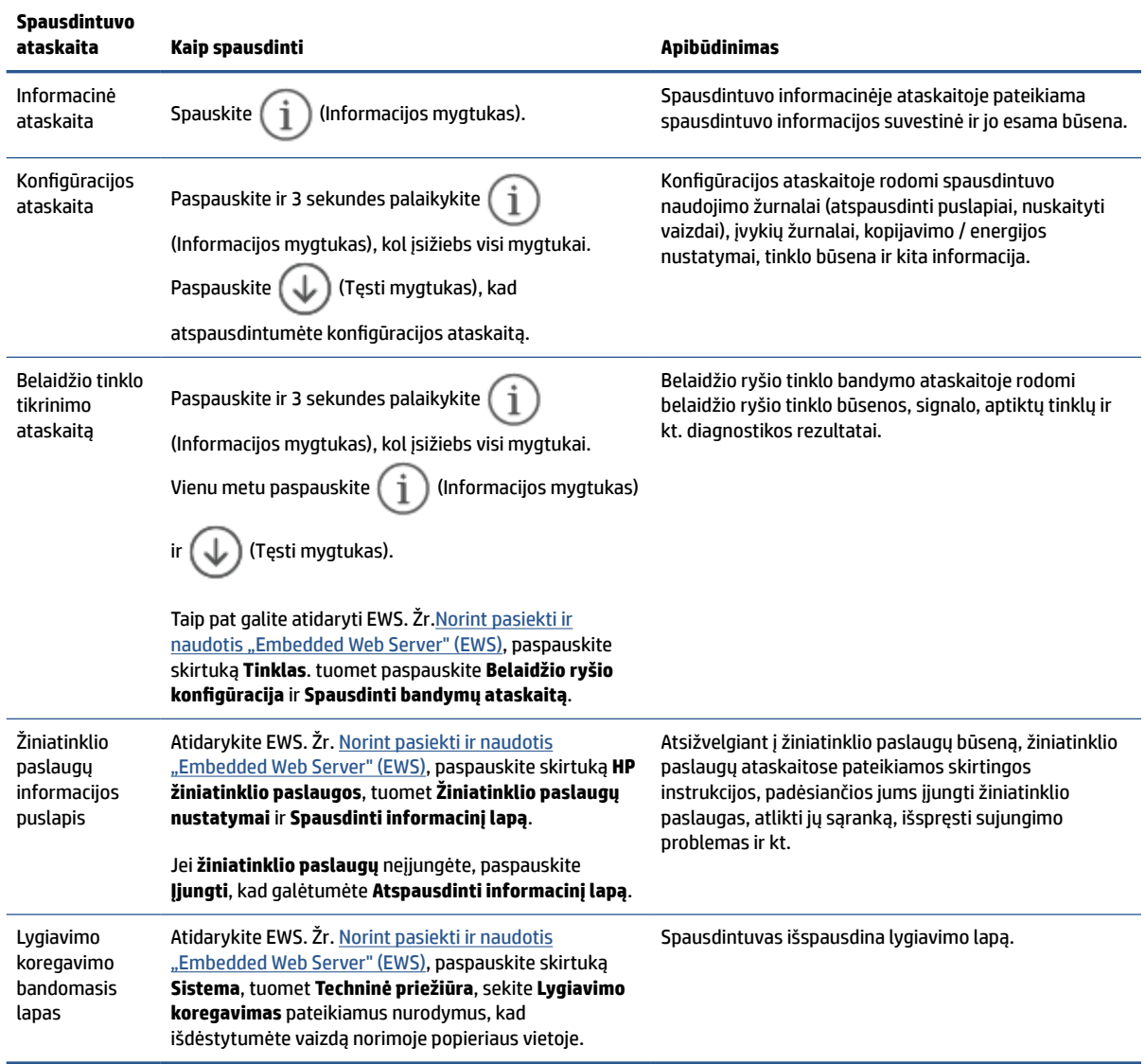

# <span id="page-55-0"></span>**Originalių gamyklinių numatytųjų nuostatų atkūrimas**

Jei išjungsite tam tikras funkcijas arba pakeisite tam tikras nuostatas ir norėsite jas sugrąžinti, galite atkurti spausdintuvo pradines gamyklines nuostatas arba tinklo nuostatas.

- **1.** Atidarykite EWS. Žr. [Norint pasiekti ir naudotis "Embedded Web Server" \(EWS\).](#page-35-0)
- **2.** Skirtuke **Sistema** spustelėkite **Priežiūra**.
- **3.** Srityje **Atkurti numatytąsias reikšmes** spustelėkite mygtuką **Atkurti numatytąsias reikšmes**.

Spausdintuvas automatiškai paleidžiamas iš naujo.

# <span id="page-56-0"></span>**Žemas kasetės lygis**

## **Kasetėje mažai rašalo**

Faktinė likusi kasetės eksploatavimo trukmė gali skirtis. Turėkite atsarginę spausdinimo kasetę, kurią naudosite, kai spausdinimo kokybė taps nebepriimtina. Dažų kasetės dabar keisti nereikia.

Galite ir toliau spausdinti su šia kasete, kol dėl dažų perskirstymo spausdinimo kokybė taps nebetinkama. Norėdami perskirstyti dažų kasetę, išimkite dažų kasetę iš spausdintuvo, ir švelniai pakratykite kasetę pirmyn ir atgal ties horizontalia ašimi. Kasetės pakeitimo instrukcijas rasite grafiniame pavyzdyje. Vėl įdėkite dažų kasetę į spausdintuvą ir uždarykite dangtį.

## **Kasetėje labai mažai rašalo**

Faktinė likusi kasetės eksploatavimo trukmė gali skirtis. Turėkite atsarginę spausdinimo kasetę, kurią naudosite, kai spausdinimo kokybė taps nebepriimtina. Dabar dar nereikia keisti dažų kasetės, nebent spausdinimo kokybė yra nepriimtina.

Kai HP dažų kasetės lygio jutiklis pasiekia Labai mažai, baigiasi šiai dažų kasetei taikoma "HP Premium" apsaugos garantija.

## **Pakeiskite nustatymą "Very Low" (Labai mažai)**

Galite pakeisti spausdintuvo reakciją į tai, kad eksploatacinių medžiagų liko labai mažai. Įdėjus naują dažų kasetę šių nustatymų iš naujo nustatyti nereikia.

- **1.** Atidarykite EWS. Zr. [Norint pasiekti ir naudotis "Embedded Web Server" \(EWS\).](#page-35-0)
- **2.** Spustelėkite skirtuką **Sistema**, tada pasirinkite **Eksploatacinių medžiagų nustatymai**.
- **3.** Pasirinkite vieną šių parinkčių **Labai mažo lygio nustatymas ( juodų dažų kasetė):** išskleidžiamajame sąraše:
	- Pasirinkite parinktį **Stabdyti** norėdami nustatyti, kad spausdintuvas sustabdytų spausdinimą, kol pakeisite dažų kasetę.
	- Pasirinkite parinktį **Tęsti**, norėdami nustatyti, kad spausdintuvas įspėtų, jog dažų kasetėje liko labai mažai, ir spausdintų toliau.

## **"Order supplies" (eksploatacinių medžiagų užsakymas)**

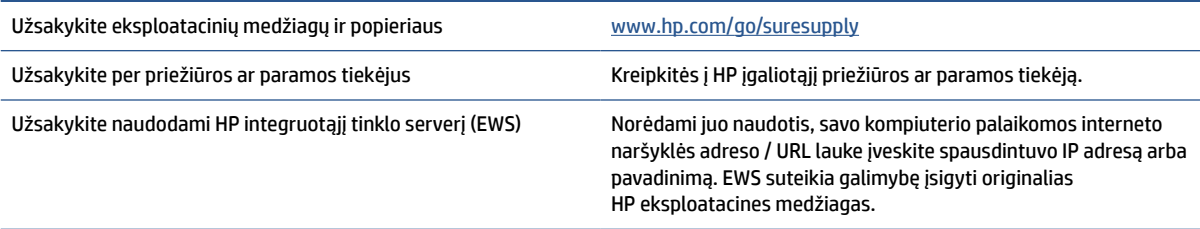

# <span id="page-57-0"></span>**Spausdintuvas nepaima popieriaus arba blogai jį paduoda**

# **Įžanga**

Toliau pateikti sprendimai gali padėti išspręsti problemas, jei spausdintuvas neima popieriaus iš įvesties dėklo arba ima kelis popieriaus lapus vienu metu. Dėl bet kurios iš šių priežasčių gali užstrigti popierius.

- Produktas nepaima popieriaus
- Išvalyti griebimo ritinėlį.
- [Produktas paima keletą popieriaus lapų](#page-59-0)

### **Produktas nepaima popieriaus**

Jeigu gaminys nepaima popieriaus iš įvesties dėklo, išbandykite šiuos sprendimus.

- **1.** Atidarykite gaminį ir pašalinkite įstrigusį popierių.
- **2.** Įdėkite į dėklą tinkamo dydžio popieriaus, kurio reikės spausdinimo užduočiai atlikti.
- **3.** Įsitikinkite, kad yra nustatytas teisingas popieriaus dydis ir tipas.
- **4.** Įsitikinkite, kad popieriaus kreiptuvai tinkamai sureguliuoti pagal popieriaus dydį. Nustatykite kreiptuvus tinkamose dėklo išėmose.
- **5.** Išvalyti griebimo ritinėlį.

**PASTABA:** Jei problema išlieka, apsilankykite šio spausdintuvo pagalbos svetainėje, [www.hp.com/support/](https://www.hp.com/support/ljM207e) [ljM207e](https://www.hp.com/support/ljM207e) kad sužinotumėte daugiau informacijos apie popieriaus problemų sprendimą.

## **Išvalyti griebimo ritinėlį.**

- **1.** Išjunkite spausdintuvą.
- **2.** Iš galinės spausdintuvo dalies ištraukite maitinimo laidą.
- **3.** Pašalinkite popieriaus perteklių iš įvesties dėklo.
- **4.** Paverskite spausdintuvą šonu, kaip parodyta.

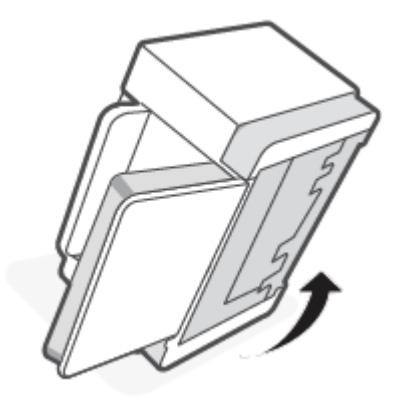

**5.** Atlaisvinkite ir suimkite mėlyną fiksatorių, tuomet nuimkite skydelį.

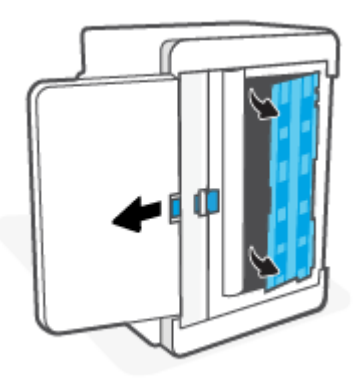

**6.** Sudrėkinkite švelnų, nepūkuotą skudurėlį alkoholiu ar vandeniu, nuvalykite kiekvieną ritinėlį.

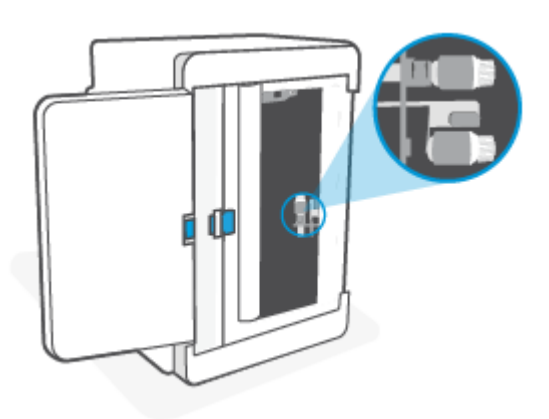

Ë **PASTABA:** Kiekvieną ritinėlį paspauskite, kad įsitikintumėte, jog gerai jį nuvalėte.

- **7.** Palaukite apie 10 minučių, kad paėmimo ritinėlis visiškai išdžiūtų.
- **8.** Laikydami mėlyną fiksatorių sulygiuokite ir įstatykite skydelį kaip tai parodyta. Atlaisvinkite mėlyną fiksatorių, kad užfiksuotumėte skydelį jo vietoje.

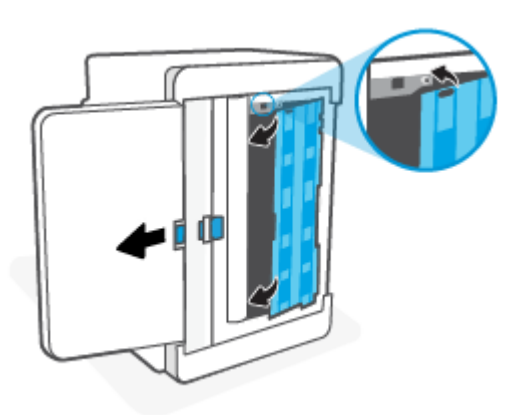

<span id="page-59-0"></span>**9.** Atverskite spausdintuvą atgal į statmeną padėtį.

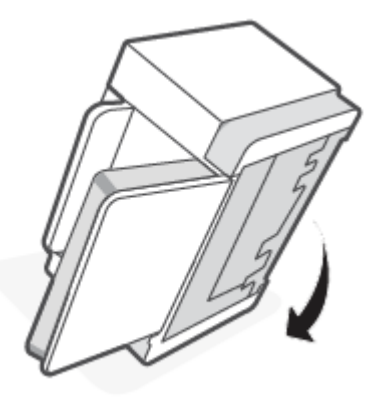

- **10.** Vėl įdėkite į tiekimo dėklą popieriaus.
- **11.** Prijunkite maitinimo kabelį prie spausdintuvo ir jį įjunkite.

### **Produktas paima keletą popieriaus lapų**

Jeigu gaminys iš įvesties dėklo paima kelis popieriaus lapus, išbandykite šiuos sprendimus.

- **1.** Išimkite popieriaus krūvą iš įvesties dėklo, apsukite 180 laipsnių kampu ir apverskite. Popieriaus rietuvę vėl įdėkite į įvesties dėklą.
- **2.** Šiame gaminyje naudokite tik HP specifikacijas atitinkantį popierių.
- **3.** Naudokite nesulamdytą, neperlenktą ar nesuplėšytą popierių. Jei reikia, naudokite popierių iš kitos pakuotės.
- **4.** Įsitikinkite, kad įvesties dėkle nėra įdėta per daug popieriaus. Jei taip, išimkite visą popieriaus rietuvę iš dėklo, ištiesinkite ją ir įdėkite dalį popieriaus atgal į įvesties dėklą.
- **5.** Įsitikinkite, kad popieriaus kreiptuvai tinkamai sureguliuoti pagal popieriaus dydį. Nustatykite kreiptuvus tinkamose dėklo išėmose.
- **6.** Įsitikinkite, kad spausdinimo aplinka atitinka rekomenduojamas specifikacijas.

# <span id="page-60-0"></span>**Popieriaus strigčių šalinimas**

# **Įžanga**

Toliau pateikiama informacija ir nurodymai, kaip iš spausdintuvo pašalinti įstrigusį popierių.

- Užstrigimo vietos
- [Dažnos arba pasikartojančios popieriaus strigtys?](#page-61-0)
- [Pašalinti įvesties dėklo strigtis](#page-62-0)
- [Strigčių šalinimas spausdintuvo apačioje](#page-63-0)
- [Spausdintuvo kasetės srityje sutvarkykite popieriaus strigtis](#page-66-0)
- [Sutvarkykite strigtis išvesties srityse](#page-68-0)
- [Strigčių šalinimas galiniame dvipusio spausdinimo prietaise](#page-68-0)

## **Užstrigimo vietos**

Strigčių gali pasitaikyti šiose gaminio vietose.

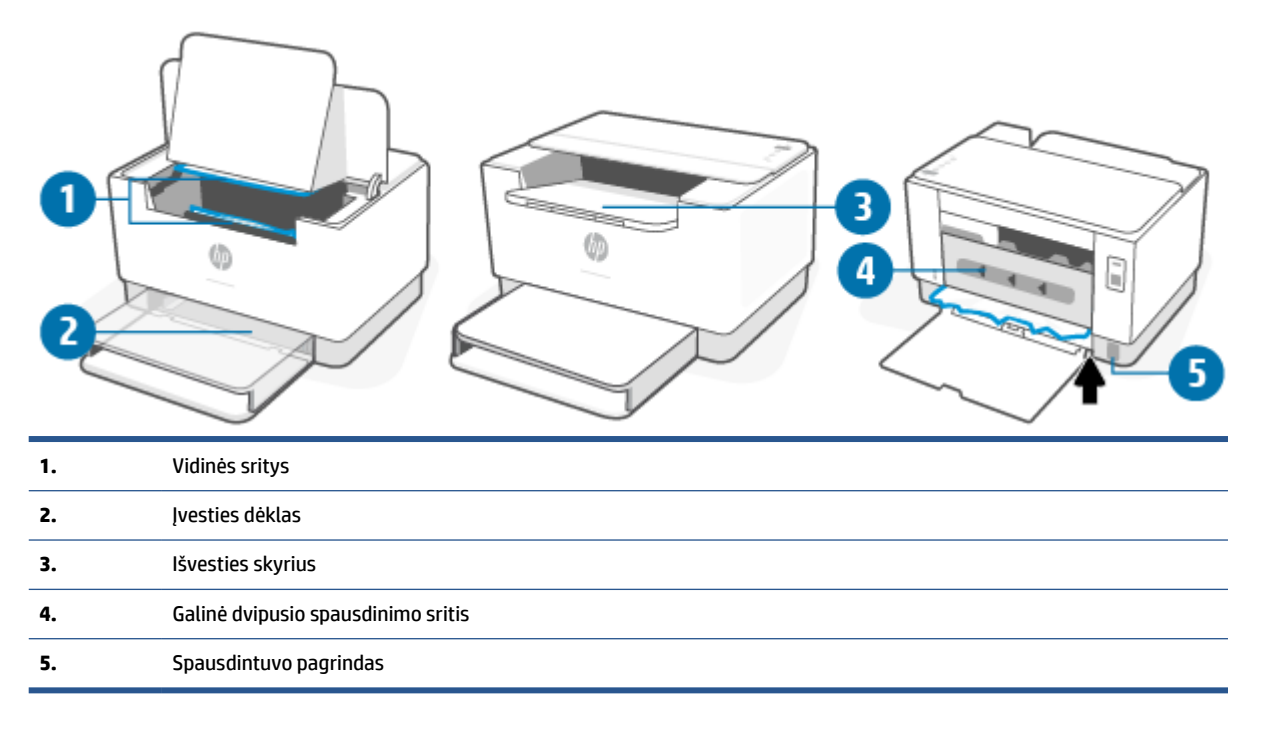

**PASTABA:** popierius gali užstrigti keliose vietose.

## <span id="page-61-0"></span>**Dažnos arba pasikartojančios popieriaus strigtys?**

Norėdami išspręsti problemas, atsirandančių dėl dažnų popieriaus strigčių, atlikite šiuos veiksmus. Jei pirmas žingsnis neišsprendžia problemos, atlikite kitą žingsnį, kol išspręsite problemą.

- **1.** Jei spausdintuve įstrigo popierius, išvalykite strigtį ir atspausdinkite bandomąjį puslapį, kad patikrintumėte spausdintuvą.
- **2.** Patikrinkite, ar dėklas yra sukonfigūruotas tinkamam popieriaus dydžiui ir tipui.
	- **a.** Atidarykite EWS. Žr. [Norint pasiekti ir naudotis "Embedded Web Server" \(EWS\).](#page-35-0)
	- **b.** Spustelėkite skirtuką **Sistema** ir tada spustelėkite puslapį **Popieriaus sąranka**.
	- **c.** Pasirinkite dėkle esančio popieriaus tipą.
- **3.** Išjunkite spausdintuvą, palaukite 30 sekundžių ir vėl jį įjunkite.
- **4.** Norint iš spausdintuvo vidaus pašalinti perteklinius [Valymo puslapio spausdinimas](#page-71-0) dažus.
- **5.** Atspausdinkite bandomąjį puslapį, kad patikrintumėte spausdintuvą.

Jei nei vienas iš šių veiksmų neišsprendžia problemos, spausdintuvą gali reikėti remontuoti. Kreipkitės į palaikymą

# <span id="page-62-0"></span>**Pašalinti įvesties dėklo strigtis**

**ĮSPĖJIMAS:** Šalindami įstrigusią medžiagą nenaudokite aštrių daiktų, tokių kaip pincetas ar replės aštriais galais. Pažeidimams, padarytiems naudojant aštrius daiktus, garantija netaikoma.

Išimdami įstrigusį popierių, traukite jį tiesiai iš gaminio. Traukdami įstrigusį popierių kampu galite sugadinti gaminį.

- **PASTABA:** Atsižvelgiant į tai, kurioje vietoje yra strigtis, kai kurie iš šių veiksmų gali būti nereikalingi.
	- **1.** Atidarykite kasetės prieigos dureles ir išimkite spausdinimo kasetę.

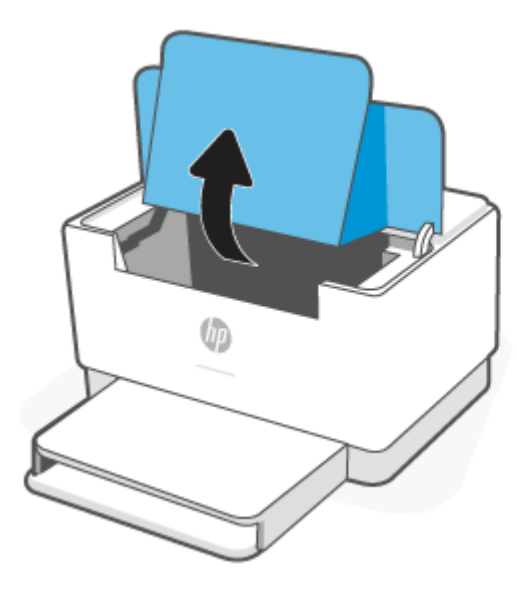

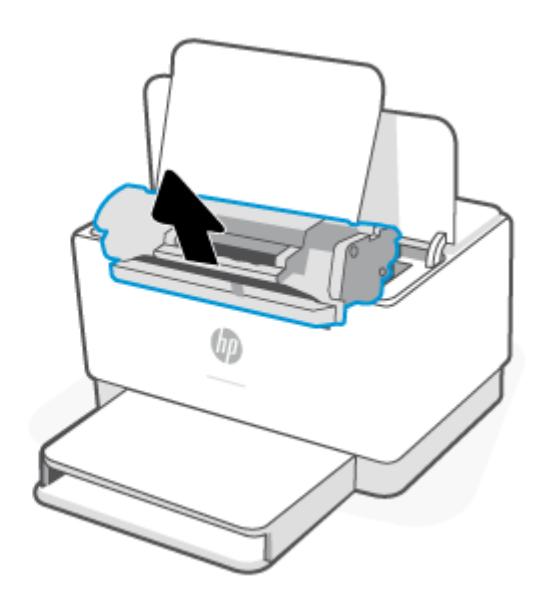

**2.** Iš įvesties dėklo pašalinkite visą popierių.

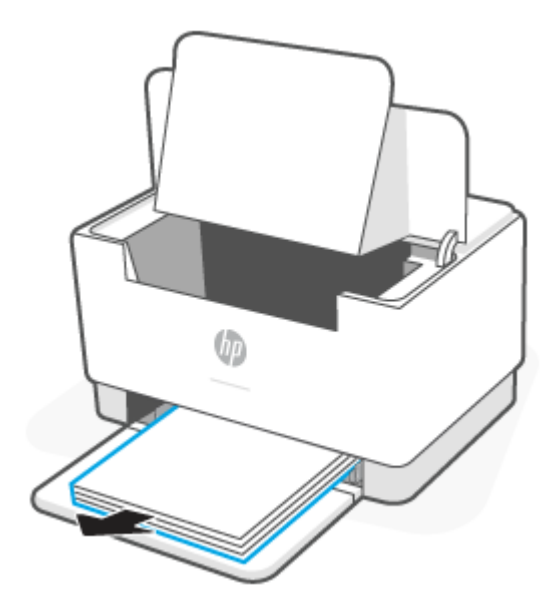

<span id="page-63-0"></span>**3.** Abiem rankomis suimkite užstrigusį geriausiai matomą popierių (įskaitant ir vidurinę dalį) ir atsargiai traukite jį iš spausdintuvo.

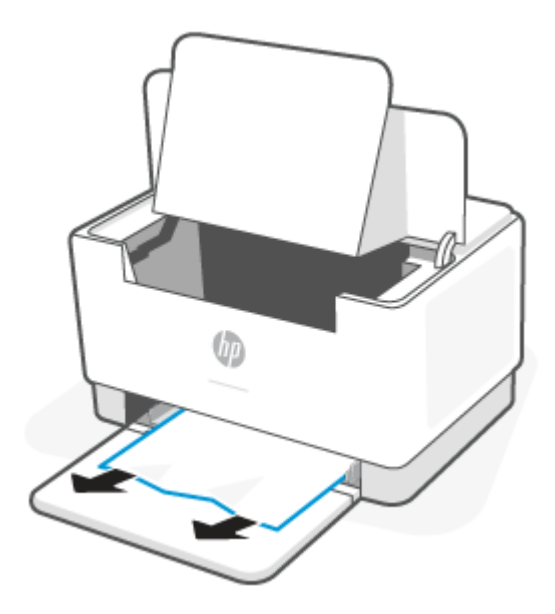

**4.** Įdėkite spausdinimo kasetę atgal ir uždarykite kasetės prieigos dureles.

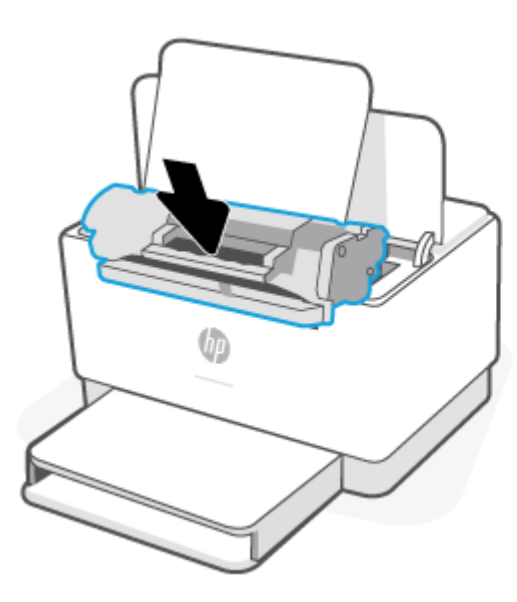

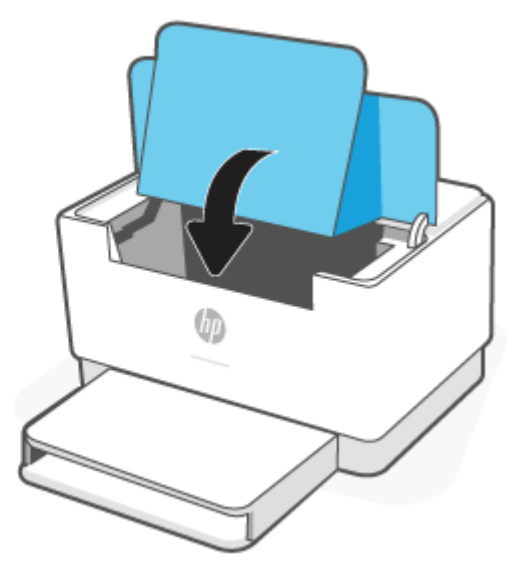

# **Strigčių šalinimas spausdintuvo apačioje**

**1.** Paverskite spausdintuvą šonu, kaip parodyta.

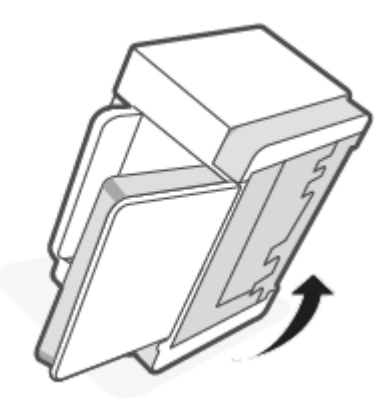

**2.** Atlaisvinkite ir suimkite mėlyną fiksatorių, tuomet nuimkite skydelį.

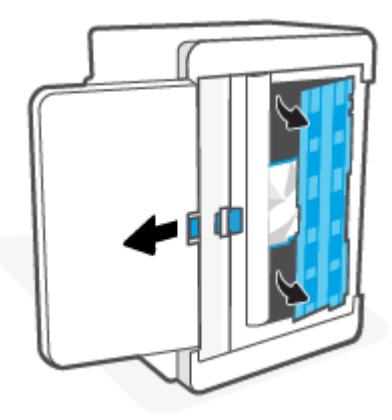

**3.** Išimkite įstrigusią spausdinimo medžiagą.

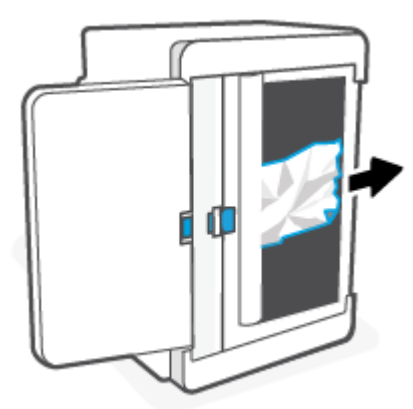

**4.** Laikydami mėlyną fiksatorių sulygiuokite ir įstatykite skydelį kaip tai parodyta. Atlaisvinkite mėlyną fiksatorių, kad užfiksuotumėte skydelį jo vietoje.

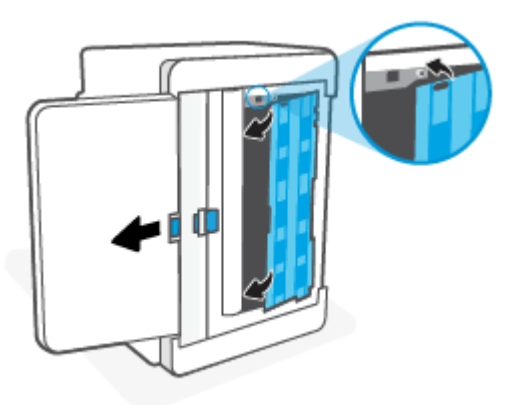

**5.** Atverskite spausdintuvą atgal į statmeną padėtį.

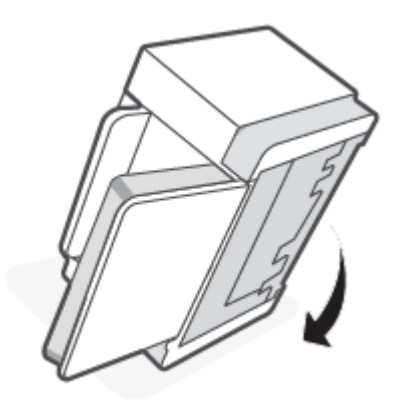

# <span id="page-66-0"></span>**Spausdintuvo kasetės srityje sutvarkykite popieriaus strigtis**

**1.** Atidarykite kasetės prieigos dureles ir išimkite spausdinimo kasetę.

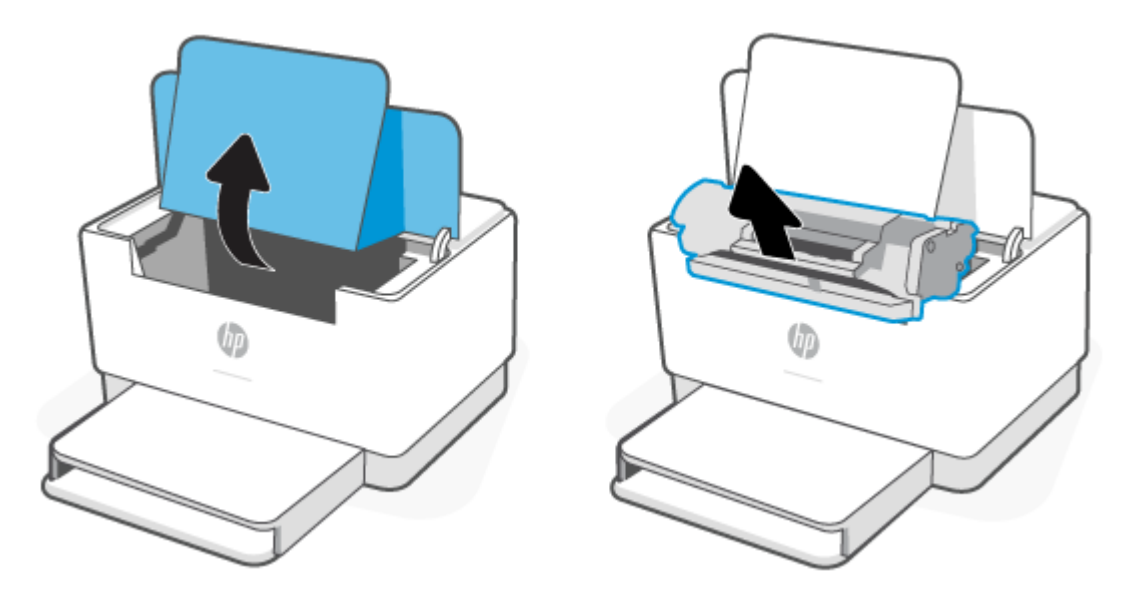

**2.** Jei matote užstrigusį popierių, atsargiai jį suimkite ir lėtai traukite iš gaminio.

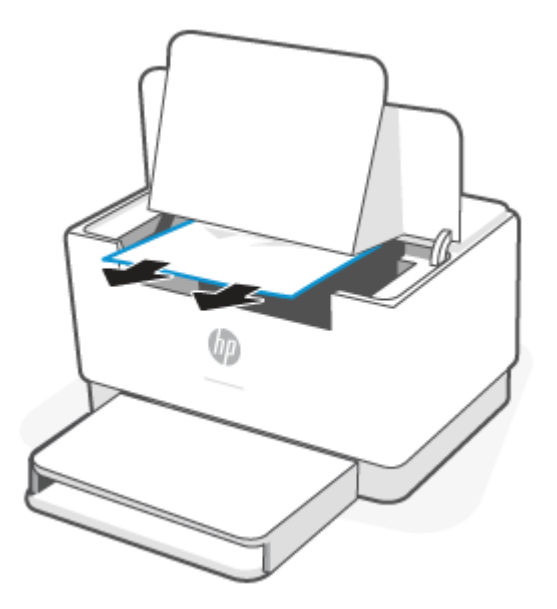

**3.** Įdėkite spausdinimo kasetę atgal ir uždarykite kasetės prieigos dureles.

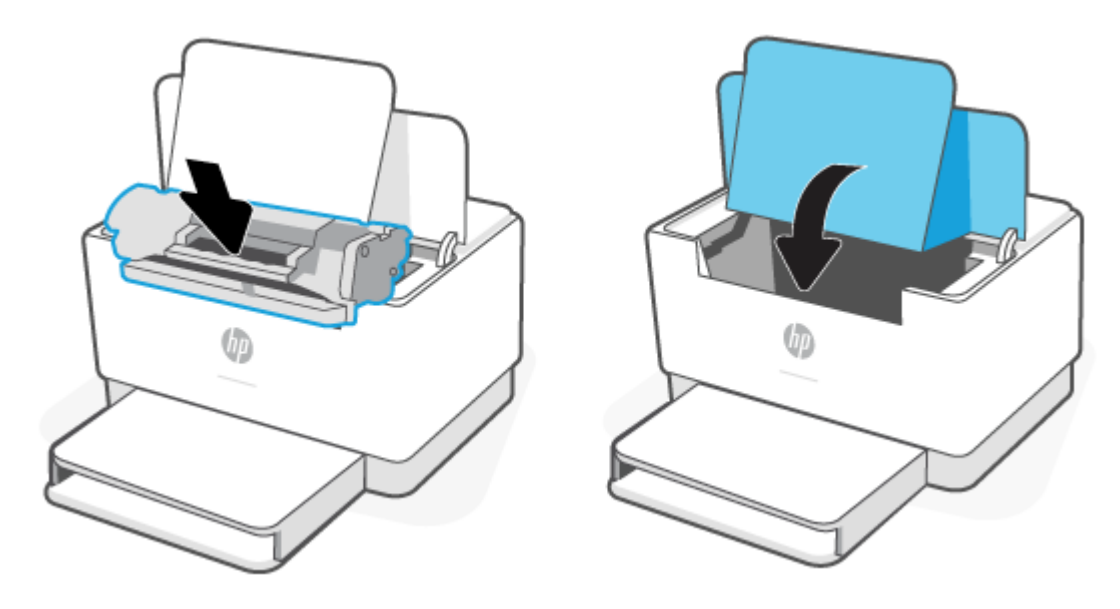

## <span id="page-68-0"></span>**Sutvarkykite strigtis išvesties srityse**

**ĮSPĖJIMAS:** Šalindami įstrigusią medžiagą nenaudokite aštrių daiktų, tokių kaip pincetas ar replės aštriais galais. Pažeidimams, padarytiems naudojant aštrius daiktus, garantija netaikoma.

Užstrigus popieriui mirksi  $\|\cdot\|$  (Popieriaus lemputė) ir juostoje šviečia geltonai (atsižvelgiant į

spausdintuvą).

Iš išvesties dėklo srities pašalinkite visą matomą užstrigusį popierių. Norėdami išvengti popieriaus įplyšimų, įstrigusį popierių ištraukite abiem rankomis.

### **Strigčių šalinimas galiniame dvipusio spausdinimo prietaise**

Atlikite toliau pateiktus veiksmus, kad patikrintumėte, ar nėra popieriaus strigčių galiniame dvipusio spausdinimo prietaise.

- **1.** Atidarykite galines prieigos dureles.
- **2.** Jei matote užstrigusį popierių, atsargiai jį suimkite ir lėtai traukite iš spausdintuvo.

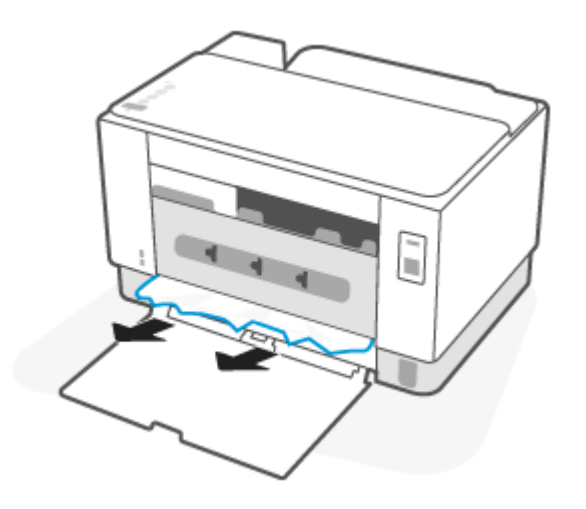

**3.** Uždarykite galinės prieigos dureles.

# <span id="page-69-0"></span>**Spausdinimo kokybės gerinimas**

- Įžanga
- Spausdinimas iš skirtingų programų
- [Patikrinkite spausdinamos užduoties popieriaus tipo nustatymą](#page-70-0)
- [Patikrinkite dažų kasetės būseną](#page-70-0)
- [Išvalykite kasetę](#page-71-0)
- [Valymo puslapio spausdinimas](#page-71-0)
- [Apžiūrėkite dažų kasetę](#page-71-0)
- [Patikrinkite popieriaus ir spausdinimo aplinką](#page-71-0)
- [Sureguliuokite spausdinimo tankį](#page-72-0)

## **Įžanga**

Toliau pateikiami gedimų lokalizavimo žingsniai, skirti išspręsti spausdinimo kokybės problemas, įskaitant šias problemas:

- **D**ėmės
- Neryškus lapas
- Tamsus lapas
- Lengvas spausdinimas
- Dryžiai
- Dažų trūkumas
- Išsklaidyti dažų taškai
- Netaisyklingos dažų dėmės
- Iškreipti vaizdai

Norėdami išspręsti šias arba kitas spausdinimo kokybės problemas, pabandykite atlikti šiuos veiksmus nurodyta tvarka.

Informaciją apie konkrečius vaizdo defektus rasite [Spausdinimo kokybės problemų sprendimas](#page-73-0).

## **Spausdinimas iš skirtingų programų**

Bandykite spausdinti iš kitos programos. Jei puslapis išspausdinamas, problema yra dėl programos, su kuria spausdinote.

Jei puslapis atspausdinamas neteisingai, pabandykite atnaujinti spausdintuvą ir spausdinti dar kartą. Žr. [Spausdintuvo naujinimas](#page-34-0).

## <span id="page-70-0"></span>**Patikrinkite spausdinamos užduoties popieriaus tipo nustatymą**

Spausdinimo metu patikrinkite popieriaus rūšies nustatymus programinėje įrangoje ir, ar ant išspausdintų puslapių nėra dėmių, neaiškių arba tamsių vietų, ar popierius nesuglamžytas, ar spaudinyje nėra padrikų taškų ar nereikalingo dažų kiekio, arba neatspausdintų vietų.

### **Patikrinkite popieriaus tipo nustatymą spausdintuve**

Įsitikinkite, kad dėkle yra tinkamo tipo popieriaus.

### **Popieriaus tipo nustatymo tikrinimas ("Windows")**

- **1.** Programoje pasirinkite parinktį **Spausdinti**.
- **2.** Pasirinkite spausdintuvą ir spustelėkite mygtuką "Properties" (Ypatybės) arba "Preferences" **(Nuostatos)**.
- **3.** Patikrinkite popieriaus nustatymus.

### **Popieriaus tipo nustatymo tikrinimas ("OS X")**

- **1.** Spustelėkite meniu **Failas**, tada spustelėkite parinktį **Spausdinti**.
- 2. Meniu "Printer" (Spausdintuvas) pasirinkite spausdintuvą.
- **3.** Pagal numatytąją funkciją spausdinimo tvarkyklė rodo meniu **"Copies & Pages" (Kopijos ir puslapiai)**. Atidarykite meniu išskleidžiamąjį sąrašą ir spustelėkite meniu **"Finishing" (Užbaigimas)**.
- **4.** Išskleidžiamajame sąraše **"Media Type" (Laikmenos tipas)** pasirinkite tipą.

### **Patikrinkite dažų kasetės būseną**

Laikydamiesi šių nurodymų patikrinkite numatomą likusį dažų kiekį dažų kasetėse ir, jei taikoma, kitų keičiamų techninės priežiūros dalių būseną.

#### **Pirmasis veiksmas: Raskite eksploatacinių medžiagų informaciją**

Norėdami atspausdinti informacinę ataskaitą, spausdintuvo valdymo skydelyje spauskite

(Informacijos mygtukas).

#### **Antrasis veiksmas: Eksploatacinių medžiagų būsenos tikrinimas**

1. Atidarykite EWS (žr. [Norint pasiekti ir naudotis "Embedded Web Server" \(EWS\)\)](#page-35-0), kad apžvelgtumėte dažų kasečių būsenos ataskaitą ir, jei reikia, kitų keičiamų dalių būseną.

Su spausdinimo kokybe susijusių problemų gali kilti, jei naudosite kasetę, kurios eksploatavimo laikas jau baigėsi. Konfigūracijos ataskaitoje nurodoma, kai eksploatacinių medžiagų yra labai mažai.

Kai HP dažų kasetės lygio jutiklis pasiekia Labai mažai, baigiasi šiai dažų kasetei taikoma "HP Premium" apsaugos garantija.

Dabar dar nebūtina keisti dažų kasetės, nebent spausdinimo kokybė būtų nebepriimtina. Turėkite atsarginę spausdinimo kasetę, kai spausdinimo kokybė tampa nebepriimtina.

<span id="page-71-0"></span>Jei nusprendžiate pakeisti dažų kasetę ar kitas keičiamas techninės priežiūros dalis, konfigūracijos ataskaita pateikia originalių HP dalių numerių sąrašą.

**2.** Patikrinkite ar naudojate originalią HP dažų kasetę.

Originali HP dažų kasetė yra su raidėmis HP arba su HP logotipu. Daugiau informacijos apie HP dažų kasetes rasite [www.hp.com/go/learnaboutsupplies](https://www.hp.com/go/learnaboutsupplies)

### **Išvalykite kasetę**

Spausdinimo proceso metu kasetės gali būti užterštos popieriaus dulkėmis ir sukelti su spausdinimo kokybe susijusių problemų, pvz., fonas gali būti spausdinamas netinkamai, atsirasti vertikalių tamsių arba pasikartojančių horizontalių juostų.

Norėdami pašalinti pirmiau minėtas su spausdinimo kokybe susijusias problemas, atlikite toliau nurodytus veiksmus.

- **1.** Atidarykite EWS. Žr. [Norint pasiekti ir naudotis "Embedded Web Server" \(EWS\).](#page-35-0)
- **2.** Spustelėkite skirtuką **Sistema**, tada spustelėkite **Priežiūra**.
- **3.** Srityje **Kasetės valymo režimas** spustelėkite **Pradėti**, kad pradėtumėte valymą.

### **Valymo puslapio spausdinimas**

Spausdinimo metu spausdintuvo viduje gali susikaupti popieriaus, dažų ir dulkių dalelių, todėl gali atsirasti spausdinimo kokybės problemų, tokių kaip dažų taškeliai ar dryžiai, dėmės, linijos arba pasikartojantys ženklai.

Norėdami atspausdinti valymo puslapį, atlikite toliau pateikiamus veiksmus.

- **1.** Atidarykite EWS. Žr. [Norint pasiekti ir naudotis "Embedded Web Server" \(EWS\).](#page-35-0)
- **2.** Skirtuke **Sistemos** spustelėkite **Priežiūra**.
- **3.** Srityje **Užlydymo mazgo valymo režimas** spustelėkite **Pradėti**, kad pradėtumėte valymą.

### **Apžiūrėkite dažų kasetę**

Atlikite šiuos veiksmus, kad patikrintumėte dažų kasetę.

- **1.** Išimkite dažų kasetę iš spausdintuvo ir patikrinkite, ar nuplėšta izoliuojamoji juostelė.
- **2.** Patikrinkite, ar nepažeistas atminties lustas.
- **3.** Jei matote, kad dažų kasetė pažeista, pakeiskite dažų kasetę.
- **4.** Vėl sumontuokite dažų kasetę ir atspausdinkite kelis puslapius, jog įsitikintumėte, kad problema išspręsta.

### **Patikrinkite popieriaus ir spausdinimo aplinką**

### **Pirmasis veiksmas: Naudokite HP specifikacijas atitinkantį popierių**

Kai kurios spausdinimo kokybės problemos kyla naudojant popierių, neatitinkantį HP specifikacijų.
- Visada naudokite spausdintuvo palaikomą popieriaus tipą ir storį.
- Naudokite popierių, kuris yra geros kokybės, nėra subraižytas, įpjautas, įplėštas, išteptas, skylėtas, apdulkėjęs, suglamžytas, jo kraštai nesulankstyti ir neužlenkti.
- Nenaudokite popieriaus, ant kurio jau buvo spausdinta.
- Naudokite popierių, kurio sudėtyje nėra metalo dalelių, pavyzdžiui, blizgučių.
- Naudokite lazeriniams spausdintuvams skirtą popierių. Nenaudokite popieriaus, kuris yra skirtas tik rašaliniams spausdintuvams.
- Nenaudokite pernelyg grublėto popieriaus. Naudojant mažiau grublėtą popierių paprastai spaudinių kokybė būna geresnė.

### **Antrasis veiksmas: Patikrinkite aplinką**

Aplinka gali tiesiogiai paveikti spausdinimo kokybę ir daro įtaką spausdinimo kokybės ar popieriaus tiekimo problemas. Pamėginkite atlikti šį veiksmą:

- Perkelkite spausdintuvą iš vėsių vietų, pavyzdžiui, toliau nuo atidarytų langų ar durų, ar oro kondicionavimo angų.
- Įsitikinkite, kad spausdintuvas nėra veikiamas aukštesnės nei jo specifikacijose nurodytos temperatūros ar drėgmės.
- Nelaikykite spausdintuvo uždaroje erdvėje, pavyzdžiui, spintoje.
- Spausdintuvą laikykite ant plokščio, tvirto paviršiaus.
- Pašalinkite viską, kas blokuoja spausdintuvo vėdinimo angas. Spausdintuvas turi būti gerai aušinamas iš visų pusių, įskaitant ir viršutinę dalį.
- Apsaugokite spausdintuvą nuo ore esančių nuosėdų, dulkių, garų, riebių medžiagų ar kitų elementų, nuo kurių spausdintuvo viduje gali atsirasti nešvarumų.

# **Sureguliuokite spausdinimo tankį**

Atlikite toliau nurodytus veiksmus, kad reguliuotumėte spausdinimo intensyvumą.

- **1.** Atidarykite EWS. Žr. [Norint pasiekti ir naudotis "Embedded Web Server" \(EWS\).](#page-35-0)
- **2.** Spustelėkite skirtuką **Sistemos** ir tada naršymo juostos kairėje pasirinkite **Sistemos sąranka**.
- **3.** Pasirinkite tinkamus tankio nustatymus.
- **4.** Spustelėkite mygtuką **Taikyti**, kad išsaugotumėte pakeitimus.

# **Spausdinimo kokybės problemų sprendimas**

- Įžanga
- Spausdinimo kokybės problemų aptikimas

# **Įžanga**

Toliau pateikiami gedimų lokalizavimo žingsniai, skirti išspręsti vaizdo defektų problemas, įskaitant šias problemas:

- Lengvas spausdinimas
- Pilkas fonas arba tamsus lapas
- Tušti lapai
- Juodi lapai
- Tamsios arba šviesios juostos
- Tamsūs arba šviesūs dryžiai
- Dažų trūkumas
- Iškreipti vaizdai
- Nesuderintos spalvos
- Susiglamžęs popierius

# **Spausdinimo kokybės problemų aptikimas**

#### **7-7 lentelė Vaizdo defektų nuorodinė lentelė**

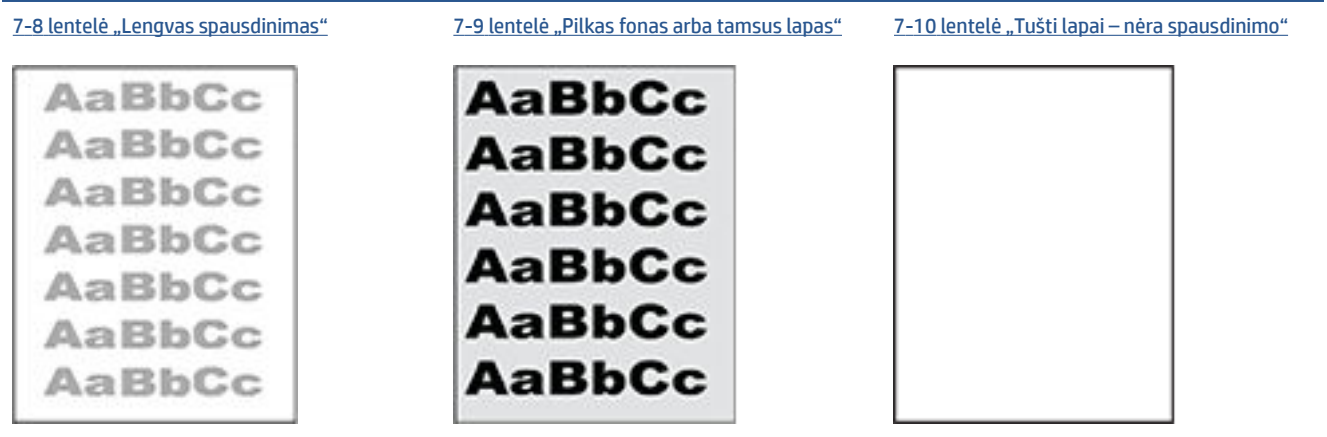

#### **7-7 lentelė Vaizdo defektų nuorodinė lentelė (tęsinys)**

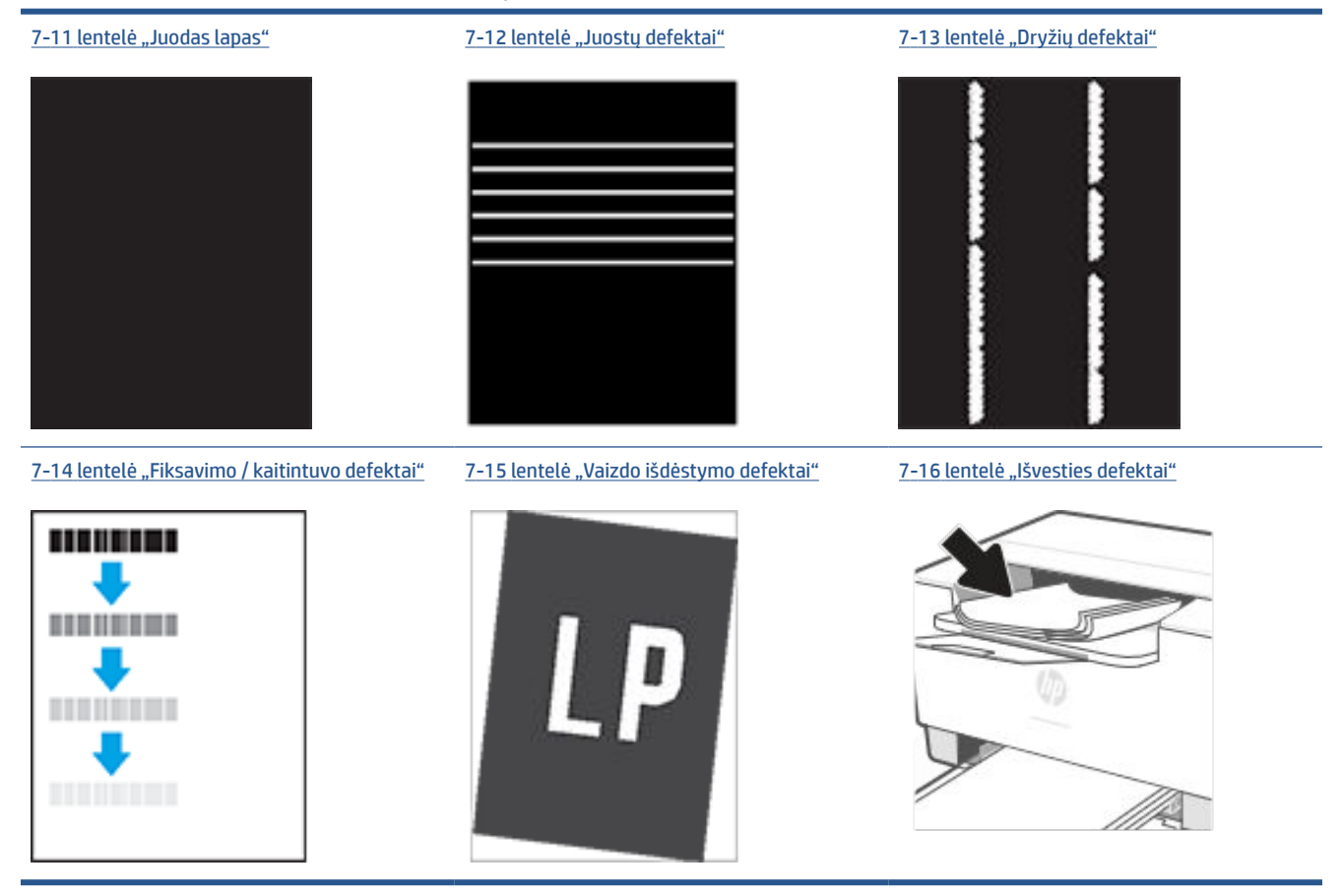

Vaizdo defektai, nepriklausomai nuo priežasčių, gali dažnai būti išspręsti naudojant tuos pačius veiksmus. Atlikite šiuos veiksmus pradžioje, kad išspręstumėte vaizdo defektus.

- **1.** Išspausdinkite dokumentą iš naujo. Spausdinimo kokybės defektai gali būti laikini arba gali būti nuolatiniai.
- **2.** Patikrinkite kasetės būklę. Jei kasetėje dažų lygis **Labai mažas** (viršyta atitinkama riba), pakeiskite kasetę.
- **3.** Įsitikinkite, kad tvarkyklė ir dėklo spausdinimo režimo nustatymai atitinka dėkle naudojamas medžiagas. Pabandykite naudoti kitas medžiagas kitam dėkle. Pabandykite naudoti kitą spausdinimo režimą.
- **4.** Įsitikinkite, kad spausdintuvas yra tinkamos darbinės temperatūros / drėgmės aplinkoje.
- **5.** Įsitikinkite, kad popieriaus tipas, dydis ir svoris yra tinkami. Apsilankykite spausdintuvo pagalbos svetainėje [www.hp.com/support/ljM207e](https://www.hp.com/support/ljM207e) ir sužinokite apie galimus popieriaus dydžius bei spausdintuvo tipus.

**PASTABA:** Terminas "prilipimas" reiškia, kai spausdinant dažų kasetė prilimpa prie popieriaus.

Tolesniame pavyzdyje pateikiamas pavyzdys, kaip laiško dydžio popierius naudojamas spausdintuvo trumpojo krašto dėkle.

### <span id="page-75-0"></span>**7-8 lentelė Lengvas spausdinimas**

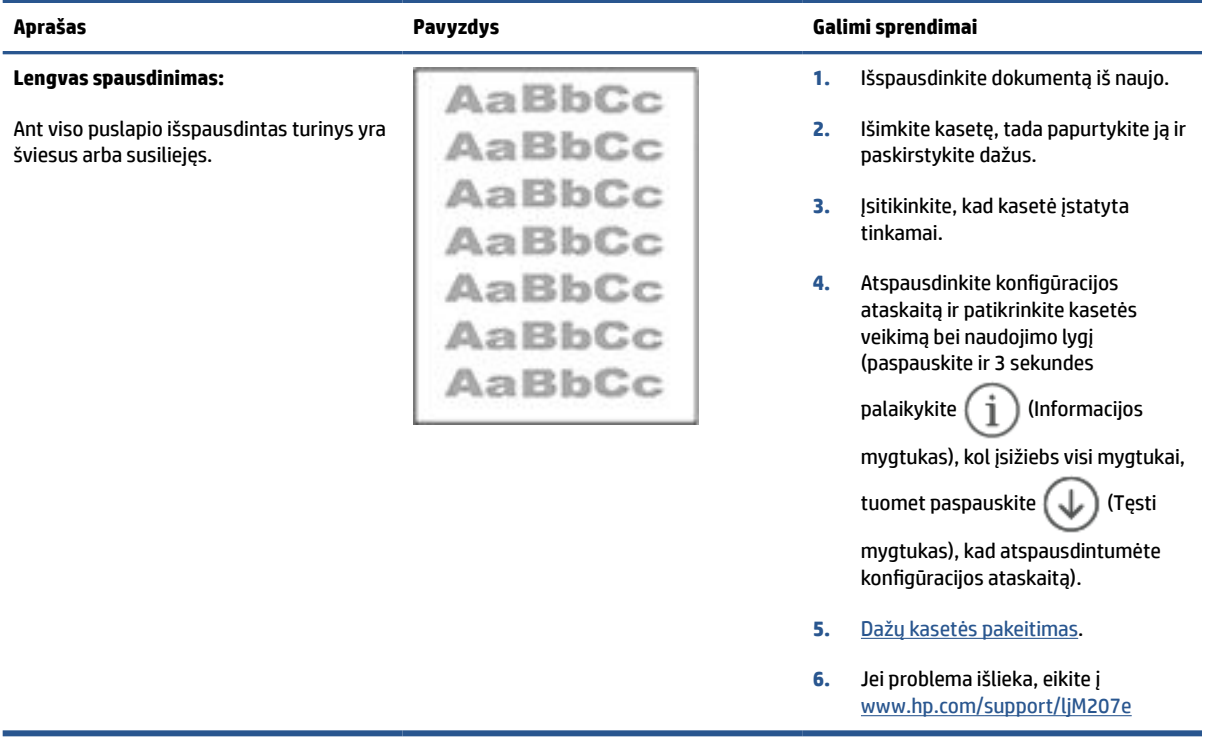

### **7-9 lentelė Pilkas fonas arba tamsus lapas**

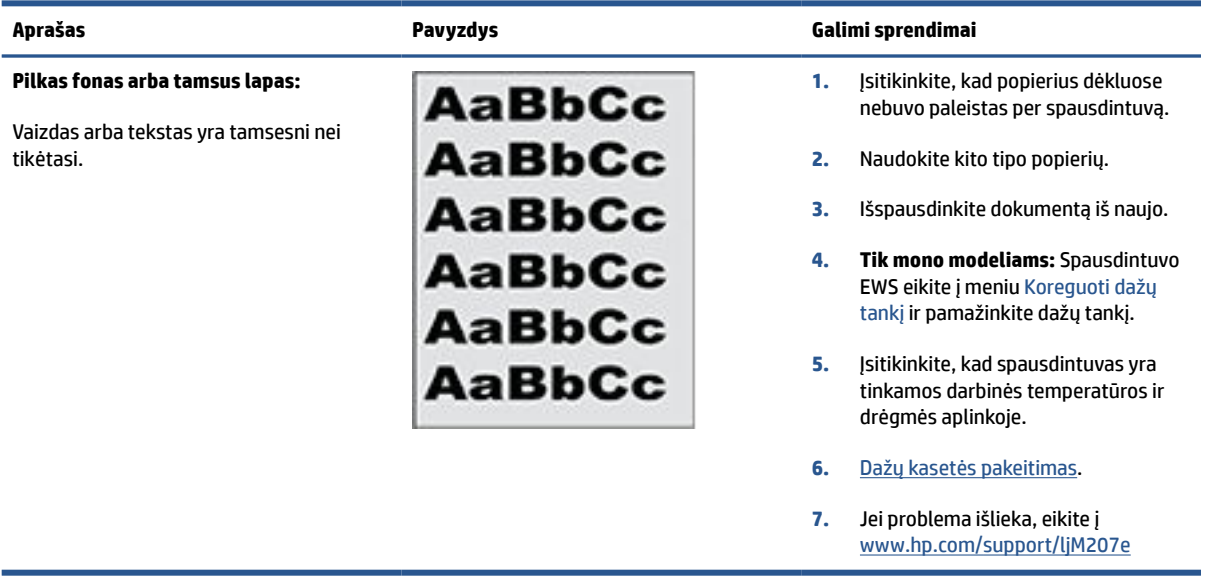

### <span id="page-76-0"></span>**7-10 lentelė Tušti lapai – nėra spausdinimo**

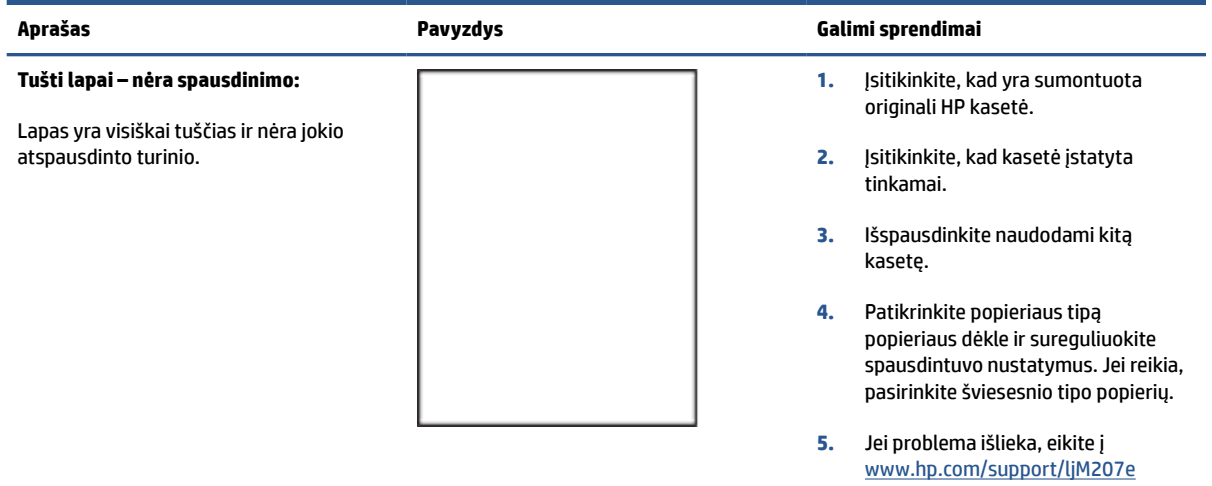

### **7-11 lentelė Juodas lapas**

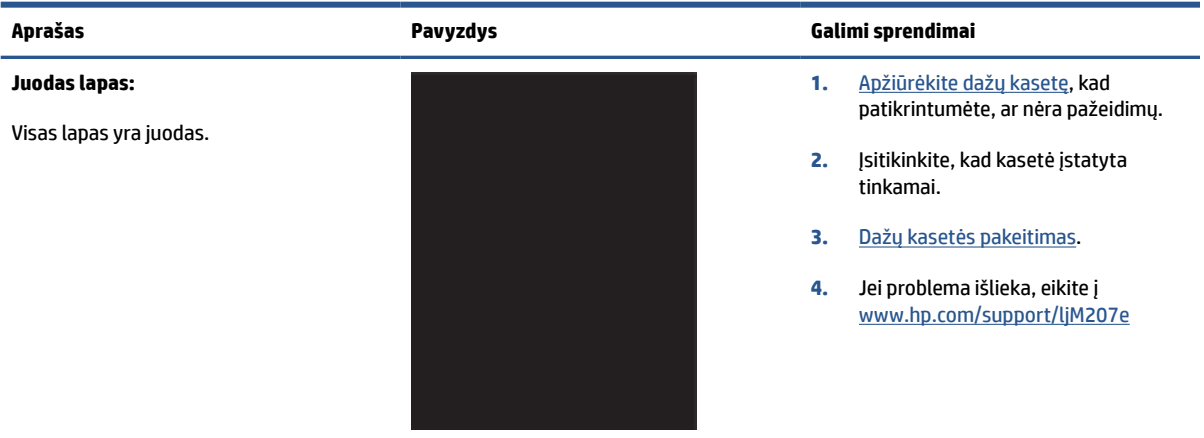

### **7-12 lentelė Juostų defektai**

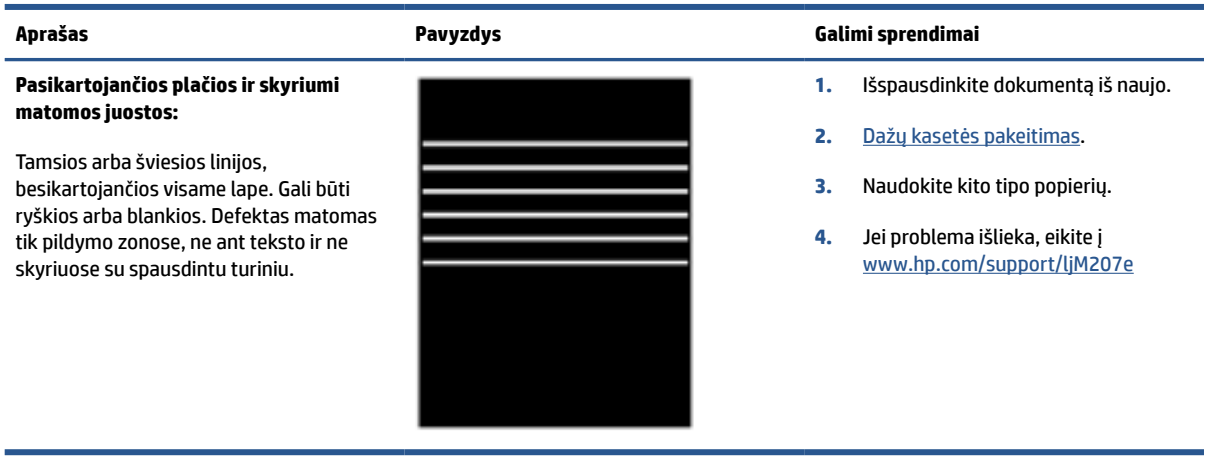

#### <span id="page-77-0"></span>**7-13 lentelė Dryžių defektai**

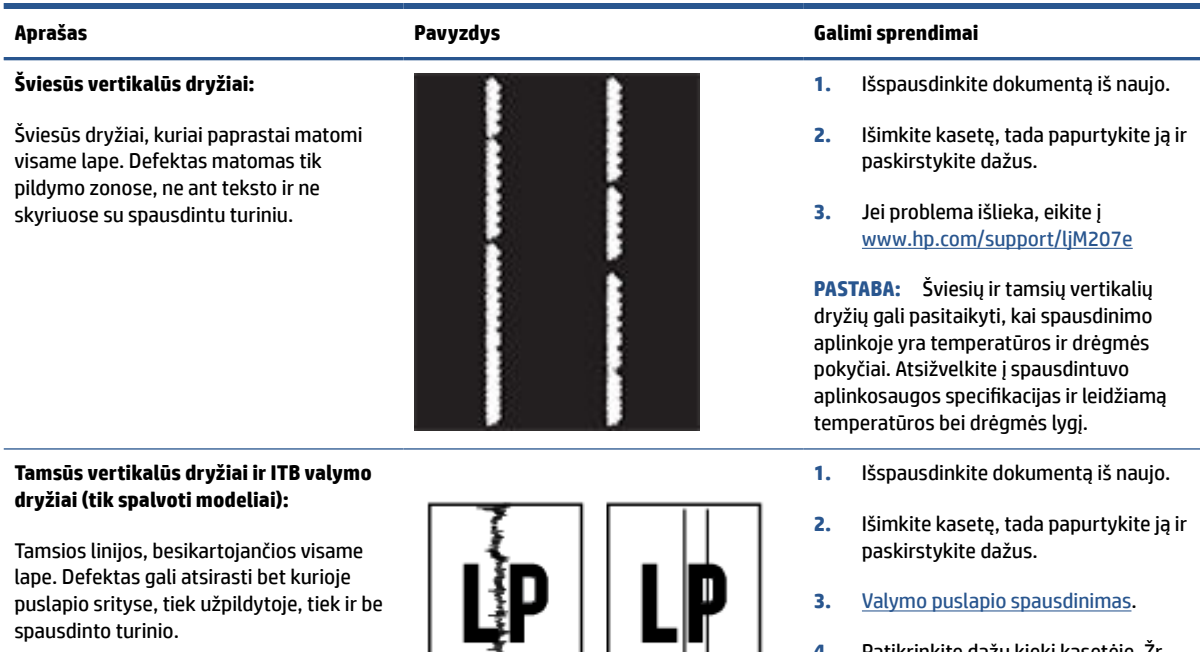

- **4.** Patikrinkite dažų kiekį kasetėje. Žr. Norint atidaryti EWS naudojant "HP Smart" ("iOS", "Android" ir "Windows [10"\).](#page-36-0)
- **5.** Jei problema išlieka, eikite į [www.hp.com/support/ljM207e](https://www.hp.com/support/ljM207e)

#### <span id="page-78-0"></span>**7-14 lentelė Fiksavimo / kaitintuvo defektai**

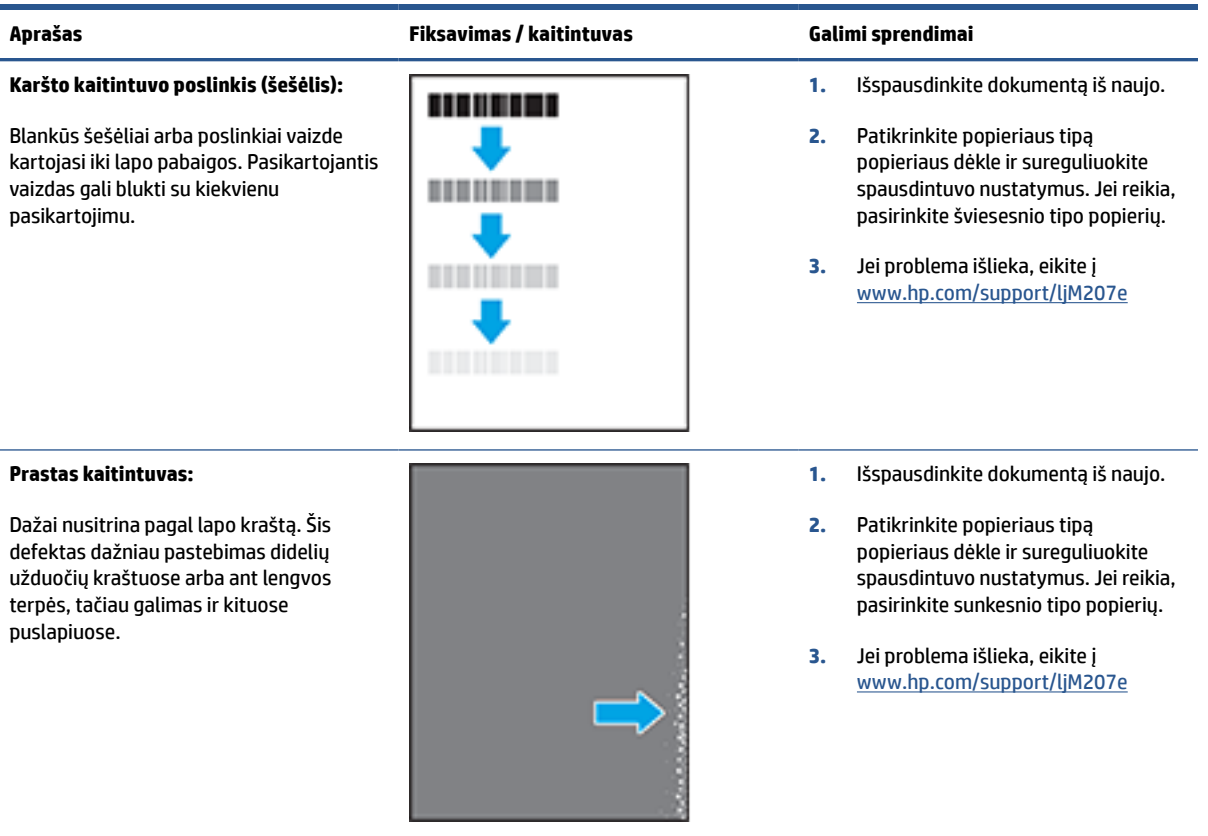

### **7-15 lentelė Vaizdo išdėstymo defektai**

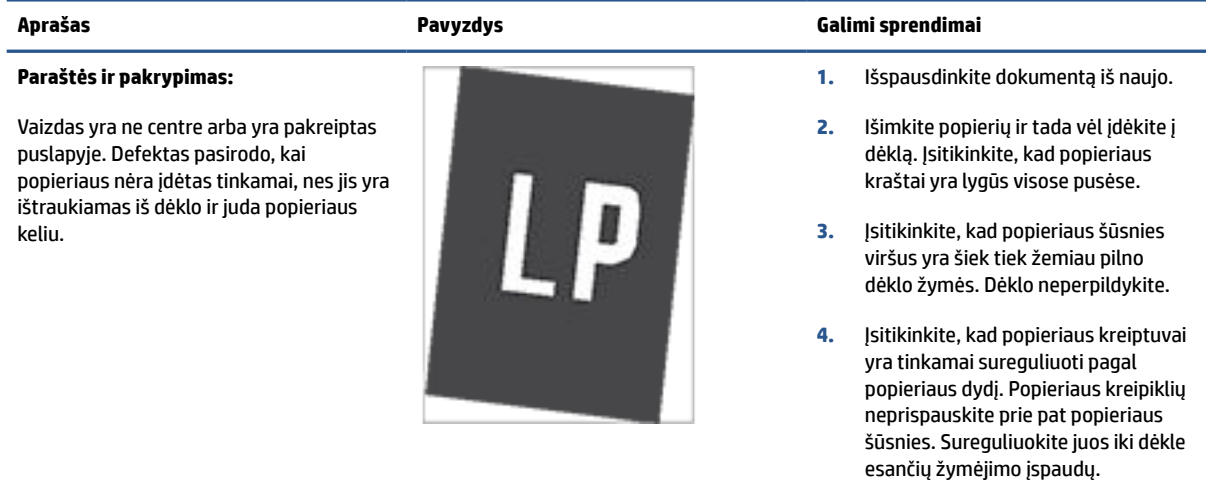

**5.** Jei problema išlieka, eikite į [www.hp.com/support/ljM207e](https://www.hp.com/support/ljM207e)

#### <span id="page-79-0"></span>**7-16 lentelė Išvesties defektai**

#### **Išspausdintas lapas susiglamžęs:**

Išspausdinto popieriaus kraštai susiglamžę. Suglamžytas kraštas gali būti išilgai trumposios arba ilgosios popieriaus pusės. Galimi dviejų tipų suglamžymai:

- **Teigiamas susiglamžymas:** Popierius susiglamžo link spausdinamos pusės. Defektas galimas sausoje aplinkoje arba spausdinant storus lapus.
- **Neigiamas susiglamžymas:**  Popierius susiglamžo prieš spausdinamą pusę. Defektas galimas itin drėgnoje aplinkoje arba spausdinant plonus lapus.

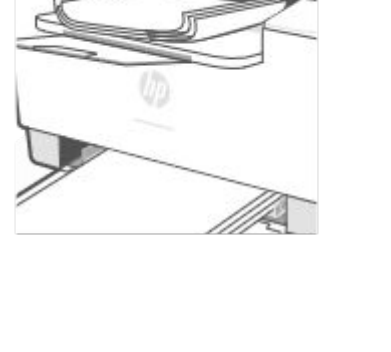

#### **Išvesties šūsnys:**

Popieriaus šūsnys nekrenta tinkamai išvesties dėkle. Šūsnys gali būti nelygios, padrikos arba puslapiai iš dėklo gali būti išstumiami ant grindų. Šis defektas galimas dėl bet kurios iš šių priežasčių:

- Didelis popieriaus susiraitymas
- Popierius dėkle yra susiraukšlėjęs arba deformuotas
- Popierius nėra standartinio tipo, pvz., vokai
- Išvesties dėklas yra per pilnas

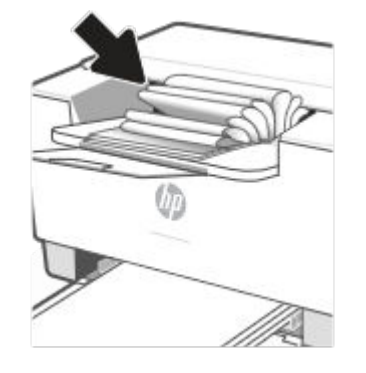

#### **Aprašas Pavyzdys Galimi sprendimai**

- **1.** Išspausdinkite dokumentą iš naujo.
- **2. Teigiamas susiglamžymas:** EWS pasirinkite sunkesnio popieriaus tipą. Sunkesnio tipo popierius sukuria aukštesnę temperatūrą spausdinimui.

**Neigiamas susiglamžymas:** EWS pasirinkite lengvesnio popieriaus tipą. Lengvesnio tipo popierius sukuria žemesnę temperatūrą spausdinimui. Pabandykite palaikyti popierių sausoje aplinkoje arba naudokite tik atidarytą popierių.

- **3.** Spausdinti dvipusio spausdinimo režimu.
- **4.** Jei problema išlieka, eikite į [www.hp.com/support/ljM207e](https://www.hp.com/support/ljM207e)
- **1.** Išspausdinkite dokumentą iš naujo.
- **2.** Ištraukite išvesties dėklo ilgintuvą.
- **3.** Jei defektą sąlygoja popieriaus susiglamžymas, atlikite išvesties dėklo susiglamžiusiam popieriui skirtus atitaisymo veiksmus.
- **4.** Naudokite kito tipo popierių.
- **5.** Naudokite naujai atplėštą popierių.
- **6.** Išimkite popierių iš išvesties dėklo prieš dėklui prisipildant.
- **7.** Jei problema išlieka, eikite į [www.hp.com/support/ljM207e](https://www.hp.com/support/ljM207e)

# **Išspręsti belaidžio tinklo problemas**

- **Jžanga**
- Belaidžio ryšio tikrinimu sarašas
- [Spausdintuvas nespausdina baigus konfigūruoti belaidį ryšį](#page-81-0)
- [Spausdintuvas nespausdina ir kompiuteryje yra įdiegta trečiosios šalies užkarda](#page-81-0)
- [Belaidis ryšys neveikia į kitą vietą perkėlus belaidžio ryšio kelvedį arba spausdintuvą](#page-81-0)
- [Prie belaidžio ryšio spausdintuvo nepavyksta prijungti daugiau įrenginių \("Wi-Fi Direct"\)](#page-82-0)
- [Spausdintuvui prisijungus prie VPN \(virtualaus privataus serverio\) tinklo ryšys nutrūksta](#page-82-0)
- [Belaidžių tinklų sąraše tinklas nerodomas](#page-82-0)
- [Belaidžio ryšio tinklas neveikia](#page-82-0)
- [Atlikite belaidžio ryšio tinklo diagnostinę patikrą](#page-83-0)
- [Sumažinti belaidžio tinklo trikdžius](#page-83-0)

## **Įžanga**

Naudokitės gedimų lokalizavimo informacija, kad lengviau išspręstumėte problemas.

**PASTABA:** Norint nustatyti, ar jūsų spausdintuve jjungtas "Wi-Fi Direct" spausdinimas, spausdintuvo valdymo pulte atspausdinkite informacinę ataskaitą.

# **Belaidžio ryšio tikrinimų sąrašas**

- Patikrinkite, ar spausdintuvas bei belaidžio ryšio maršruto parinktuvas įjungti ir ar jiems tiekiamas maitinimas. Taip pat pasirūpinkite, kad būtų įjungtas spausdintuvo belaidis radijas.
- Patikrinkite, ar teisingas paslaugos identifikatorius (SSID). Norėdami nustatyti SSID, atspausdinkite informacinę ataskaitą.

Spausdintuvo valdymo skydelyje spauskite  $\begin{pmatrix} i \\ i \end{pmatrix}$  (Informacijos mygtukas).

Jeigu nesate tikri dėl to, ar SSID teisingas, dar kartą atlikite belaidžio ryšio sąranką.

- Jeigu tinklas apsaugotas, patikrinkite, ar teisinga apsaugos informacija. Jeigu apsaugos informacija neteisinga, dar kartą atlikite belaidžio ryšio sąranką.
- Jeigu belaidis tinklas veikia gerai, pamėginkite prisijungti prie kitų belaidžiame tinkle esančių kompiuterių. Jeigu per tinklą pasiekiamas internetas, pamėginkite belaidžiu ryšiu prisijungti prie interneto.
- Patikrinkite, ar spausdintuvo užšifravimo būdas (AES arba TKIP) toks pats kaip ir belaidžio ryšio prieigos taško (tinkle, kuriame taikoma WPA apsauga).
- Patikrinkite, ar spausdintuvas yra belaidžio tinklo diapazone. Naudojant daugelį tinklų spausdintuvas turi būti ne toliau kaip už 30 m (100 pėdų) nuo belaidžio ryšio prieigos taško (belaidžio ryšio maršruto parinktuvo).
- <span id="page-81-0"></span>● Patikrinkite, ar jokios kliūtys neblokuoja belaidžio ryšio signalo. Pašalinkite visus didelius metalinius objektus, kurių gali pasitaikyti tarp prieigos taško ir spausdintuvo. Įsitikinkite, kad spausdintuvo nuo belaidžio ryšio prieigos taško neskirtų stulpai, sienos ar atraminės kolonos, kuriose yra metalo.
- Užtikrinkite, kad spausdintuvas būtų atokiai nuo elektroninių prietaisų, kurie gali trikdyti belaidžio ryšio signalą. Belaidžio ryšio signalą gali trikdyti įvairūs prietaisai, tokie kaip varikliai, belaidžiai telefonai, apsaugos sistemų kameros, kiti belaidžio ryšio tinklai ir kai kurie "Bluetooth" prietaisai.
- Patikrinkite, ar kompiuteryje įdiegta spausdinimo tvarkyklė.
- Patikrinkite, ar pasirinkote teisingą spausdintuvo jungtį.
- Patikrinkite, ar kompiuteris ir spausdintuvas prijungti prie to paties belaidžio ryšio tinklo.
- Sistemoje "OS X" patikrinkite, ar belaidžio ryšio maršrutizatorius atpažįsta "Bonjour".

# **Spausdintuvas nespausdina baigus konfigūruoti belaidį ryšį**

- **1.** Patikrinkite, ar spausdintuvas įjungtas ir yra parengties būsenos.
- **2.** Kompiuteryje išjunkite visas trečiųjų šalių užkardas.
- **3.** Patikrinkite, ar gerai veikia belaidžio ryšio tinklas.
- **4.** Patikrinkite, ar gerai veikia kompiuteris. Jeigu reikia, paleiskite kompiuterį iš naujo.
- **5.** Patikrinkite, ar per tinklo kompiuterį galite atidaryti spausdintuvo EWS.
- **6.** Jei problema išlieka, žr. [Spausdintuvas negali spausdinti](#page-49-0).

# **Spausdintuvas nespausdina ir kompiuteryje yra įdiegta trečiosios šalies užkarda**

- **1.** Atnaujinkite užkardą naujausiu gamintojo siūlomu naujiniu.
- **2.** Jei diegiant spausdintuvą arba mėginant spausdinti, programos prašo užkardos prieigos teisių, leiskite programoms pasileisti.
- **3.** Laikinai išjunkite užkardą, po to įdiekite belaidį spausdintuvą kompiuteryje. Baigę diegti belaidį gaminį įjunkite užkardą.

# **Belaidis ryšys neveikia į kitą vietą perkėlus belaidžio ryšio kelvedį arba spausdintuvą**

- **1.** Patikrinkite, ar kelvedis arba spausdintuvas prijungti prie to paties tinklo kaip ir kompiuteris.
- **2.** Atspausdinkite informacinę ataskaitą.
- **3.** Palyginkite paslaugos identifikatorių (SSID), nurodytą informacinėje ataskaitoje, su SSID, kuris nurodytas kompiuteriui skirtoje spausdintuvo konfigūracijoje.
- **4.** Jeigu skaičiai nesutampa, prietaisai jungiasi prie skirtingų tinklų. Perkonfigūruokite spausdintuvo belaidžio ryšio sąranką.

# <span id="page-82-0"></span>**Prie belaidžio ryšio spausdintuvo nepavyksta prijungti daugiau įrenginių ("Wi-Fi Direct")**

- **1.** Patikrinkite, ar kiti kompiuteriai ne per toli nuo belaidžio ryšio gaminio ir ar jokios kliūtys neblokuoja signalo. Daugelio tinklų atveju belaidžio ryšio aprėptis siekia 30 m (100 pėdų) spindulį nuo belaidžio ryšio prieigos punkto.
- **2.** Patikrinkite, ar spausdintuvas įjungtas ir yra parengties būsenos.
- **3.** Patikrinkite, ar nėra daugiau nei 5 tuo pačiu metu veikiančių "Wi-Fi Direct" vartotojų.
- **4.** Kompiuteryje išjunkite visas trečiųjų šalių užkardas.
- **5.** Patikrinkite, ar gerai veikia belaidžio ryšio tinklas.
- **6.** Patikrinkite, ar gerai veikia kompiuteris. Jeigu reikia, paleiskite kompiuterį iš naujo.

## **Spausdintuvui prisijungus prie VPN (virtualaus privataus serverio) tinklo ryšys nutrūksta**

● Paprastai negalima prisijungti prie belaidžio ryšio tinklo ir kitų tinklų vienu metu.

# **Belaidžių tinklų sąraše tinklas nerodomas**

- Įsitikinkite, kad belaidis maršruto parinktuvas yra įjungtas ir į jį tiekiama elektros srovė.
- Tinklas gali būti slepiamas.
- Patikrinkite, ar spausdintuvas yra maršrutų parinktuvo belaidžio ryšio aprėpties zonoje ir nėra signalą blokuojančių kliūčių.
- Spausdintuvas veikia 2,4 GHz ir 5 GHz dažnio belaidžio ryšio ruožuose.
- Atnaujinkite belaidžių tinklų sąrašą.
- Pabandykite išjungti ir vėl jjungti spausdintuvą.

### **Belaidžio ryšio tinklas neveikia**

- **1.** Kad patikrintumėte, ar dingo tinklo ryšys, pamėginkite prie tinklo prijungti kitus prietaisus.
- **2.** Patikrinkite tinklo ryšį nusiųsdami tinklu signalą į kitą įrenginį.
	- **a.** Atidarykite kompiuterio komandų eilutę.
		- Sistemoje "Windows", spustelėkite **Pradėti**, spustelėkite **Vykdyti**, įveskite cmd, tada spustelėkite **Įeiti**.
		- Sistemoje "OS X" pasirinkite "**Applications" (Programos)**, tuomet "Utilities" (Paslaugos **programos)** ir atidarykite "Terminal" (Terminalas).
	- **b.** Jveskite ping ir maršrutizatoriaus IP adresą.
	- **c.** Jei lange parodomas signalo išsiuntimo ir grįžimo laikas, vadinasi, tinklas veikia.
- **3.** Patikrinkite, ar kelvedis arba spausdintuvas prijungti prie to paties tinklo kaip ir kompiuteris.
- <span id="page-83-0"></span>**a.** Norėdami atspausdinti informacinę ataskaitą, spausdintuvo valdymo skydelyje spauskite (Informacijos mygtukas).
- **b.** Palyginkite paslaugos identifikatorių (SSID), nurodytą informacinėje ataskaitoje, su SSID, kuris nurodytas kompiuteriui skirtoje spausdintuvo konfigūracijoje.
- **c.** Jeigu skaičiai nesutampa, prietaisai jungiasi prie skirtingų tinklų. Perkonfigūruokite spausdintuvo belaidžio ryšio sąranką.

# **Atlikite belaidžio ryšio tinklo diagnostinę patikrą**

Belaidžio ryšio tinklo diagnostinę patikrą galima atlikti naudojant spausdintuvo valdymo pultą arba įterptinį interneto serverį (EWS). Belaidžio ryšio tinklo diagnostinę patikra pateikia informaciją apie belaidžio ryšio tinklo nustatymus.

### **Pirmas būdas. Atlikite belaidžio ryšio tinklo diagnostinę patikrą naudodami spausdintuvo valdymo pultą**

**•** Spausdintuvo valdymo skydelyje paspauskite ir 3 sekundes palaikykite  $\begin{pmatrix} 1 \ 1 \end{pmatrix}$  (Informacijos mygtukas),

tuomet vienu metu paspauskite  $(\dagger)$  (Informacijos mygtukas)  $(\downarrow)$  (Testi mygtukas).

### **Antras būdas. Atlikite belaidžio ryšio tinklo diagnostinę patikrą naudodami EWS**

- **1.** Atidarykite EWS. Žr. [Norint pasiekti ir naudotis "Embedded Web Server" \(EWS\).](#page-35-0)
- **2.** Spustelėkite skirtuką **Darbas tinkle**.
- **3.** Puslapyje **Belaidė konfigūracija** patikrinkite, ar pasirinkta įjungimo parinktis.
- **4.** Spustelėkite mygtuką **Atspausdinti patikros ataskaitą**, kad atspausdintumėte patikros puslapį, kuriame pateikiami patikros rezultatai.

# **Sumažinti belaidžio tinklo trikdžius**

Remiantis toliau pateiktais patarimais galima sumažinti belaidžio tinklo trukdžius:

- Laikykite belaidžius prietaisus atokiau nuo didelių metalinių objektų, pvz., užpildymo talpų, ir kitų elektromagnetinių prietaisų, pvz., mikrobangų krosnelių ir belaidžių telefonų. Šie objektai gali nutraukti radijo ryšio signalų skleidimą.
- Laikykite belaidžio ryšio prietaisus atokiau nuo didelių mūrinių pastatų ir kitokių statybinių struktūrų. Šie objektai gali sugerti radijo bangas ir susilpninti signalą.
- Patalpinkite belaidžio ryšio kelvedį centre, tinklo belaidžio ryšio spausdintuvų aptikimo lauke.

# **Eterneto ryšio problemų šalinimas**

Patikrinkite:

- tinklas veikia, tinklo šakotuvas, komutatorius arba maršruto parinktuvas įjungti;
- Įsitikinkite, kad eterneto kabelis tinkamai įjungtas į spausdintuvą ir maršruto parinktuvą. Eterneto kabelis yra įjungtas į spausdintuvo eterneto lizdą, ir prijungus ima šviesti šalia jungties esanti lemputė.
- Antivirusinės programos, įskaitant programas, saugančias nuo šnipinėjimo, nedaro įtakos tinklo ryšiui su spausdintuvu. Jeigu žinote, kad antivirusinė programa arba užkardos programinė įranga neleidžia kompiuteriui jungtis prie spausdintuvo, kad išspręstumėte iškilusią problemą naudokite HP užkardos [pagalba internete](https://h20180.www2.hp.com/apps/Nav?h_pagetype=s-921&h_lang=en&h_client=s-h-e005-01&h_keyword=bmGoWirelessFirewall) .
- Paleiskite ["HP Print and Scan Doctor"](https://www.hp.com/support/PSDr), kad trikčių nustatymas ir šalinimas būtų atliktas automatiškai. Ši programa bandys nustatyti ir ištaisyti problemą. "HP Print and Scan Doctor" gali būti pateikiama ne visomis kalbomis.

# **A Spausdintuvo specifikacijos**

Peržiūrėkite ["HP+" spausdintuvų reikalavimai](#page-13-0) nurodytus reikalavimus.

**SVARBU:** Šios specifikacijos yra teisingos leidimo metu, tačiau jos gali būti keičiamos vėliau. Naujausios informacijos ieškokite [www.hp.com/support/ljM207e](https://www.hp.com/support/ljM207e) .

- [Techninės specifikacijos](#page-86-0)
- [Sistemos reikalavimai](#page-87-0)
- [Spausdintuvo matmenys](#page-88-0)
- [Galios sąnaudos, elektros specifikacijos, garso skleidimas](#page-89-0)
- [Veikimo aplinkos sąlygos](#page-90-0)
- [Perspėjimo piktogramos](#page-91-0)
- [Lazerio įspėjimas](#page-92-0)

# <span id="page-86-0"></span>**Techninės specifikacijos**

Daugiau informacijos rasite apsilankę [www.hp.com/support/ljM207e](https://www.hp.com/support/ljM207e) . Pasirinkite savo šalį arba regioną. Spustelėkite Pagalba naudojant produktą ir trikčių diagnostika. Įveskite spausdintuvo priekyje rodomą pavadinimą ir pasirinkite Ieškoti. Spustelėkite Produkto informacija ir pasirinkite Produkto specifikacijos.

# <span id="page-87-0"></span>**Sistemos reikalavimai**

Informacijos apie programinės įrangos ir operacinės sistemos reikalavimus ir būsimus išleidimus, taip pat pagalbos rasite oficialioje HP pagalbos svetainėje adresu [www.hp.com/support/ljM207e](https://www.hp.com/support/ljM207e)

# <span id="page-88-0"></span>**Spausdintuvo matmenys**

**A-1 iliustracija** Spausdintuvo matmenys

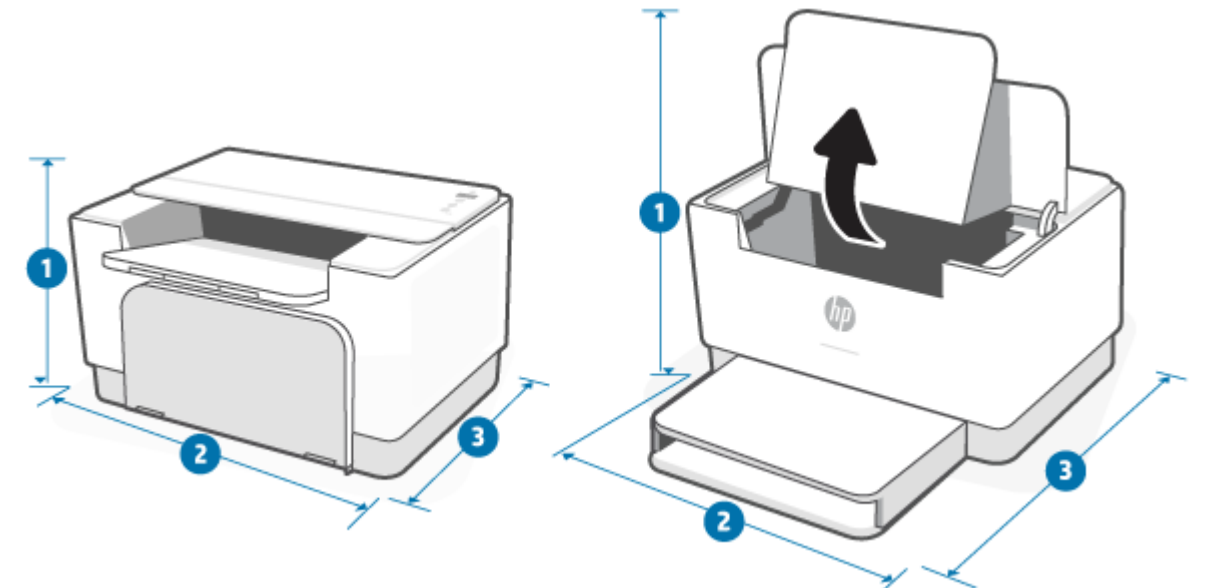

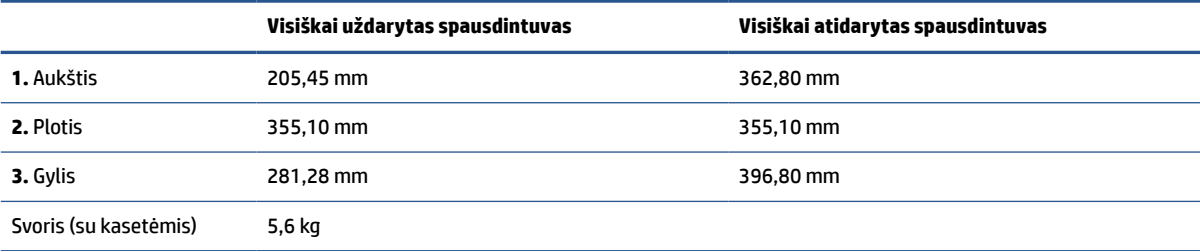

# <span id="page-89-0"></span>**Galios sąnaudos, elektros specifikacijos, garso skleidimas**

Naujausios informacijos žr. [www.hp.com/support/ljM207e](https://www.hp.com/support/ljM207e) .

**ĮSPĖJIMAS:** Maitinimo srovės reikalavimai skiriasi priklausomai nuo šalies / regiono, kuriame spausdintuvas parduodamas. Nekeiskite darbinės įtampos nustatymo. Taip sugadinsite spausdintuvą ir spausdintuvo garantija nustos galioti.

# <span id="page-90-0"></span>**Veikimo aplinkos sąlygos**

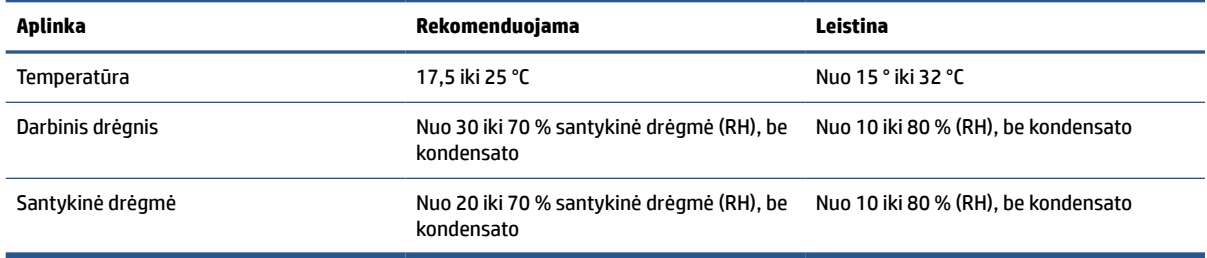

# <span id="page-91-0"></span>**Perspėjimo piktogramos**

Įspėjimų piktogramų apibrėžimai: Šių įspėjimų piktogramos gali būti ant HP gaminius. Jei taikoma, taikomi atitinkamą dėmesio.

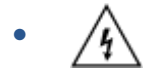

Įspėjimas. Elektros šokas

● 'SS

Įspėjimas. Karštas paviršių

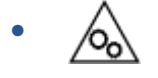

Įspėjimas. Laikykite kūno dalių nuo perkeliant dalys

● /n2

Įspėjimas. Uždarykite atstumą aštrių kraštinė

●

Perspėjimas

# <span id="page-92-0"></span>**Lazerio įspėjimas**

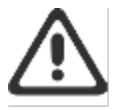

CAUTION - CLASS 3B INVISIBLE LASER RADIATION WHEN OPEN. AVOID EXPOSURE TO THE BEAM.

ATTENTION - RAYONNEMENT LASER INVISIBLE DE ÇLASSE 3B EN CAS D'OUVERTURE. ÉVITEZ L'EXPOSITION AU FAISCEAU.

VORSICHT - UNSICHTBARE LASERSTRAHLUNG KLASSE 3B, WENN ABDECKUNG GEÖFFNET. NIGIT DEM STRAHL AUSSETZEN.

PRECAUCIÓN - RADIACIÓN LÁSER INVISIBLE DE CLASE 3B PRESENTE AL ABRIR. EVITE LA EXPOSICIÓN AL HAZ.

VARNING - OSYNLIG LASERSTRÅLNING KLASS 3B VID ÖPPEN LUCKA UNDVIK EXPONERING FÖR LASERSTRÅLNINGEN.

VAROITUS - LUOKAN 3B NÄKYMÄTTÖMÄLLE LASER-SÄTEILYÄ AVATTUNA. VÄLTÄ ALTISTUMISTA SÄTEELLE.

注意 - 打开时,存在不可见的 3B 类激光辐射,请避免接触该激光 東。

주 역 - 열리면 들금 3B 비가시레이저발사선이발출됩니다 .. 괄선에 노출을 피하십시오..

注意 – ここを開くとクラス 3B 不可視レーザ放射が出ます。ビームに身をさらさな いこと。

# **B Priežiūra ir pagalba**

- [HP ribotoji garantija](#page-94-0)
- · [HP papildoma apsaugos garantija: Pareiškimas dėl "LaserJet" dažų kasetės ribotosios garantijos](#page-107-0)
- [Priminimas dėl ne originalių HP eksploatacinių medžiagų naudojimo](#page-108-0)
- [HP interneto svetainė prieš klastojimą](#page-109-0)
- [Dažų kasetėje saugomi duomenys](#page-110-0)
- [Galutinio vartotojo licencijos sutartis](#page-111-0)
- [Garantinė kliento savitarnos taisyklos paslauga](#page-116-0)
- [Klientų aptarnavimas](#page-117-0)

# <span id="page-94-0"></span>**HP ribotoji garantija**

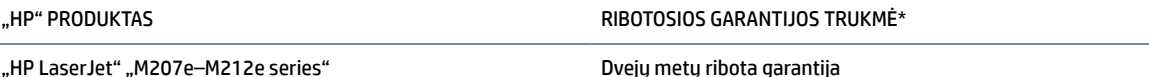

**PASTABA:** \*Garantijos ir palaikymo parinktys priklauso nuo produkto, šalies ir vietos teisinių reikalavimų. Eikite į [www.support.hp.com](https://support.hp.com), kad daugiau sužinotumėte apie HP prizais apdovanotas aptarnavimo ir palaikymo parinktis jūsų šalyje. Informaciją apie eksploatacinėms medžiagoms taikomos ribotosios HP garantijos politiką rasite [www.hp.com/go/learnaboutsupplies](https://www.hp.com/go/learnaboutsupplies)

HP jums, galutiniam vartotojui, pagal šią Ribotąją HP garantiją, taikomą tik HP prekių ženklo produktams, parduodamiems ar nuomojamiems a) iš "HP Inc.", jos dukterinių įmonių, partnerių, įgaliotųjų platintojų ar platintojų šalyje; ir b) pagal šios Ribotosios HP garantijos sąlygas garantuoja, kad HP techninėje įrangoje ir prieduose po jų įsigijimo nurodytu laikotarpiu nebus medžiagų ar gamybos defektų. Jei HP gaus pranešimą apie tokius defektus garantijos galiojimo metu, HP savo nuožiūra gali sutaisyti arba pakeisti produktus su defektais. Pakeisti produktai gali būti nauji arba veikimo atžvilgiu lygiaverčiai naujiems. Remontuoti pristatyti HP produktai gali būti keičiami tokios pačios rūšies atnaujintais gaminiais, o ne remontuojami. Gaminių taisymui gali būti naudojamos atnaujintos dalys. Remontuojant gaminius gali dingti vartotojų sukurti duomenys.

HP garantuoja, kad, HP programinei įrangai vykdant programines funkcijas, po pirkimo dienos nurodytu laikotarpiu neįvyks klaidų dėl medžiagų ar gamybos defektų, jeigu įranga bus tinkamai prijungta ir naudojama. Jei HP gaus pranešimą apie tokius defektus garantiniu laikotarpiu, HP pakeis dėl tokių defektų savo programinių funkcijų nevykdančią programinę įrangą.

HP negarantuoja, kad HP gaminiai veiks nenutrūkstamai ir be klaidų. Jei per atitinkamą laiką HP negali pataisyti ar pakeisti gaminio, kuriam suteikta garantija, turite teisę atgauti pinigus, jei nedelsdami grąžinsite gaminį.

HP gaminiuose gali būti perdirbtų dalių, kurių darbinės charakteristikos nesiskiria nuo naujų, arba jos yra skirtos naudoti būtent tame gaminyje.

Garantija netaikoma defektams, atsiradusiems dėl (a) netinkamos ar nepakankamos priežiūros ar kalibravimo, (b) ne HP gaminamos programinės įrangos, sąsajų, dalių ar eksploatacinių medžiagų naudojimo, (c) neteisėto įrangos pakeitimo ar netinkamo naudojimo, (d) gaminio naudojimo ne jam tinkamoje aplinkoje, kaip nurodyta aplinkos specifikacijoje, (e) netinkamo darbo vietos paruošimo ar priežiūros.

PAGAL VIETOS ĮSTATYMUS, ANKSČIAU PATEIKTOS GARANTIJOS YRA IŠSKIRTINĖS IR JOKIA KITA RAŠTIŠKA AR ŽODINĖ GARANTIJA ARBA SĄLYGA NĖRA NEI AIŠKIAI IŠREIKŠTA, NEI GALI BŪTI NUMANOMA. BE TO, "HP" NETEIKIA JOKIŲ NUMANOMŲ GAMINIO PARDAVIMO, PATENKINAMOS KOKYBĖS AR TINKAMUMO KONKREČIAM TIKSLUI GARANTIJŲ. Kai kuriose šalyse / regionuose, valstijose ar provincijose neleidžiami garantijos galiojimo laikotarpio apribojimai, todėl nurodyti apribojimai ar išimtys jums gali būti netaikomi. Ši garantija suteikia tam tikras juridines teises. Be to, jūs galite turėti kitų teisių atsižvelgiant į šalį / regioną, valstijas ar provincijas. Žr. šio dokumento gale pateiktus kiekvienai šaliai atskirai taikomus pareiškimus.

HP ribota garantija galioja bet kurioje šalyje/regione bei vietovėje, kurioje HP parduoda šį produktą ir teikia jo palaikymo paslaugas. Garantinių paslaugų lygis gali skirtis priklausomai nuo vietinių standartų. HP dėl teisinių arba normatyvinių priežasčių nekeis produkto išvaizdos, tinkamumo ir funkcijų taip, kad jis galėtų veikti šalyje/regione, kuriam produktas nebuvo skirtas.

PAGAL VIETOS ĮSTATYMUS NUOSTOLIŲ ATLYGINIMAS, APIBRĖŽTAS ŠIUO PAREIŠKIMU DĖL GARANTIJOS, YRA VIENINTELIS GALIMAS IR IŠSKIRTINIS JŪSŲ NUOSTOLIŲ ATLYGINIMAS. IŠSKYRUS ANKSČIAU PAMINĖTUS DALYKUS, HP AR JOS TIEKĖJAI NEPRISIIMA JOKIOS ATSAKOMYBĖS UŽ NUOSTOLIUS, PATIRTUS DĖL DUOMENŲ PRARADIMO, AR UŽ TIESIOGINIUS, TYČINIUS, NETYČINIUS, PASEKMINIUS (ĮSKAITANT NEGAUTĄ PELNĄ AR

DUOMENIS) AR KITOKIUS NUOSTOLIUS NEPRIKLAUSOMAI NUO SUDARYTŲ SUTARČIŲ, IEŠKINIŲ DĖL ŽALOS ATLYGINIMO AR KITŲ DALYKŲ. Kai kuriose šalyse/regionuose, valstijose ar provincijose išskirtiniai atvejai ar apribojimai netyčiniams ar pasekminiams nuostoliams neleidžiami, todėl aukščiau nurodyti apribojimai ar išimtys gali būti jums netaikomi.

ŠIAME PAREIŠKIME IŠDĖSTYTOS GARANTIJOS SALYGOS ISTATYMU NUMATYTOSE RIBOSE NEPANAIKINA. NERIBOJA IR NEKEIČIA ĮSTATYMO APIBRĖŽTŲ TEISIŲ, TAIKOMŲ ŠIAM JUMS PARDUOTAM PRODUKTUI. DAUGIAU INFORMACIJOS APIE JŪSŲ, KAIP KLIENTO, TEISES RASITE ŠIO DOKUMENTO GALE PATEIKTUOSE KIEKVIENAI ŠALIAI ATSKIRAI TAIKOMUOSE PAREIŠKIMUOSE (JEI JIE YRA).

# **Šalims atskirai taikomos sąlygos**

Kai kuriose jurisdikcijose įstatymais jums gali būti suteikiamos skirtingos teisės. Žr. toliau pateiktą informaciją.

### **Australija**

Jūsų, kaip Australijos kliento, teisės skiriasi nuo tų, kurios nurodytos prieš tai.

Turėtumėte atmesti visus prieš tai dokumente nurodytus ribojimus ar išimtis ir remtis toliau pateikta informacija.

- **1.** Įsigydami iš HP gaminį kaip vartotojas jūs gaunate garantiją, kurios pagal Australijos vartotojų įstatymą panaikinti negalima. Turite gaminio pakeitimo arba pinigų grąžinimo teisę įvykus rimtam gedimui bei galite gauti kompensaciją už kitą pagrįstai numanomą žalą arba nuostolius. Be to, turite teisę į gaminio taisymą arba pakeitimą, jei gaminio kokybė nėra tinkama, tačiau toks gedimas nėra laikomas rimtu gedimu.
- **2.** Tai reiškia, kad Australijos vartotojams parduodamiems HP gaminiams nėra nustatyto garantinio laikotarpio.
- **3.** Vietoje to gaminiai, pvz., turi būti tinkami tai paskirčiai, kuriai jie paprastai tiekiami, ir tam laikotarpiui, kurio protingai tikėtųsi visiškai su prekės būkle ir būsena susipažinęs protingas klientas. Šis laikotarpis priklauso nuo produkto.
- **4.** Jei manote, kad vienas iš HP produktų netenkina šių nurodytų garantijos sąlygų, kreipkitės į HP. HP su jumis aptars konkrečias prekės detales ir aplinkybes bei nuspręs, ar konkretus gedimas / problemos patenka į garantijos sąlygas.

Jokios HP ribotosios garantijos sąlygos nepanaikina, neapriboja ir nepakeičia jokių sąlygų, garantijų, teisių ar priemonių, kurias jums suteikia įstatymai (įskaitant Australijos vartotojų įstatymu suteiktas garantijas) ir kuriomis galite teisėtai naudotis ar taikyti.

Atitinkamos garantijos yra:

- **1. Kokybė** HP tiekiami gaminiai turi būti priimtinos kokybės. Priimtinos kokybės tikrinimo metu nustatoma, ar protingas klientas, visiškai susipažinęs su prekių būkle ir sąlygomis, laikytų jas:
	- saugiomis, tvirtomis ir be defektų;
	- priimtinos išvaizdos ir baigtumo; ir
	- tinkančiomis tai paskirčiai, kuriai paprastai tokios rūšies prekės yra skirtos.

Reikia atsižvelgti į prekės kainą bei pobūdį, pareiškimus dėl pakuotės ar ženklinimo.

**2. Nurodytas tikslas** – HP tiekiamos prekės ar paslaugos yra protingai tinkamos kliento nurodytam tikslui bei protingai jam tikti.

- **3. Aprašymas** HP tiekiamos prekės turi atitikti HP pateiktą aprašymą.
- **4. Pavyzdys** HP pateiktos prekės turi atitikti jums parodytą HP pavyzdį.
- **5. Nuosavybė** vartotojas, iš HP įsigijęs prekę, turi gauti aiškiai apibrėžtas nuosavybės teises į ją.
- **6. Tinkamas aptarnavimas ir įgūdžiai** HP jums teikiamos paslaugos turi būti teikiamos tinkamo aptarnavimo ir įgūdžių pagrindu.
- **7. Išreikštinės garantijos** HP teisiškai privalo laikytis visų šiose sąlygose ir nuostatose išreikštų garantijų.
- **8. Protingas laikas** HP teikiamos taisymo paslaugos turi būti suteiktos per protingą laiką.

Jei manote, kad turite teisę taikyti kurią nors iš šių nurodytų priemonių ar kitas priemones pagal HP pasaulinės ribotosios garantijos ir techninės pagalbos dokumentų sąlygas, susisiekite su HP:

> HP PPS Australia Pty Ltd Rhodes Corporate Park, Building F, Level 5 1 Homebush Bay Drive Rhodes, NSW 2138 Australia

Norėdami pateikti paraišką dėl pagalbos, skambinkite toliau nurodytais numeriais arba apsilankykite svetainėje [www.hp.com.au,](https://www8.hp.com/au/en/home.html) ten pasirinkite "Klientų aptarnavimas", kad gautumėte naujausius klientų aptarnavimo centro telefono numerius.

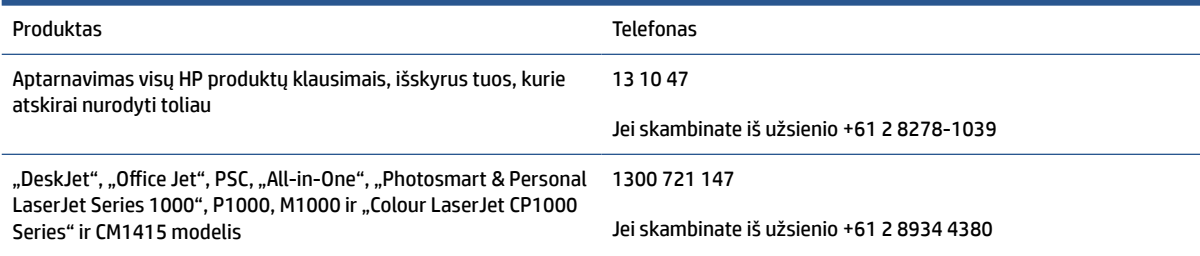

Daugiau informacijos apie klientų teises rasite svetainėje [www.consumerlaw.gov.au](https://consumerlaw.gov.au) ir [www.accc.gov.au/](https://www.accc.gov.au/consumers/consumer-rights-guarantees) [consumerguarantees](https://www.accc.gov.au/consumers/consumer-rights-guarantees).

### **Naujoji Zelandija**

Naujojoje Zelandijoje techninė ir programinė įranga tiekiama su garantijomis, kurių negalima atskirti pagal Naujosios Zelandijos vartotojų įstatymą. Naujojoje Zelandijoje vartotojo sandoris reiškia sandorį, kuris apima asmenį, įsigyjantį prekių asmeninėms, namų arba buities reikmėms, o ne verslo poreikiams. Naujosios Zelandijos vartotojai, perkantys prekes asmeniniam, buitiniam ar namų ūkio naudojimui, o ne verslo tikslais (toliau tekste vadinami "Naujosios Zelandijos vartotojai"), gedimo atveju turi teisę reikalauti gaminį pataisyti, pakeisti ar grąžinti pinigus bei kompensuoti pagrįstą žalą. Naujosios Zelandijos vartotojų įstatymo pažeidimo atveju Naujosios Zelandijos vartotojas (kaip tai apibrėžta prieš tai) gali reikalauti kompensacijos už gaminio grąžinimą į pirkimo vietą. Be to, jei grąžindamas prekes HP įmonei Naujosios Zelandijos vartotojas patirtų pastebimas išlaidas, HP turi tokias prekes paimti savo lėšomis.

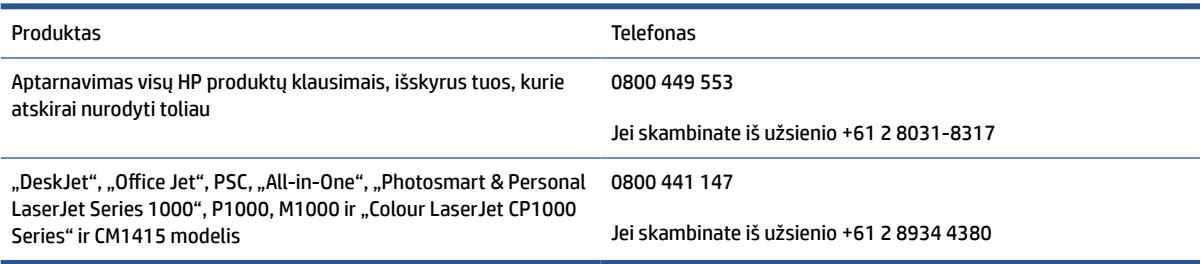

# **JK, Airija ir Malta**

The HP Limited Warranty is a commercial guarantee voluntarily provided by HP. The name and address of the HP entity responsible for the performance of the HP Limited Warranty in your country/region is as follows:

**UK**: HP Inc UK Limited, Cain Road, Amen Corner, Bracknell, Berkshire, RG12 1HN

**Ireland**: Hewlett-Packard Ireland Limited, Liffey Park Technology Campus, Barnhall Road, Leixlip, Co.Kildare

**Malta**: Hewlett-Packard Europe B.V., Amsterdam, Meyrin Branch, Route du Nant-d'Avril 150, 1217 Meyrin, **Switzerland** 

**United Kingdom**: The HP Limited Warranty benefits apply in addition to any legal rights to a guarantee from seller of nonconformity of goods with the contract of sale. These rights expire six years from delivery of goods for products purchased in England or Wales and five years from delivery of goods for products purchased in Scotland. However various factors may impact your eligibility to receive these rights. For further information, please consult the following link: Consumer Legal Guarantee ([www.hp.com/go/eu-legal\)](https://support.hp.com/gb-en/document/c03922002) or you may visit the European Consumer Centers website [\(ec.europa.eu/info/live-work-travel-eu/consumers/](https://ec.europa.eu/info/live-work-travel-eu/consumers/resolve-your-consumer-complaint/european-consumer-centres-network-ecc-net_en) [resolve-your-consumer-complaint/european-consumer-centres-network-ecc-net\\_en\)](https://ec.europa.eu/info/live-work-travel-eu/consumers/resolve-your-consumer-complaint/european-consumer-centres-network-ecc-net_en). Consumers have the right to choose whether to claim service under the HP Limited Warranty or against the seller under the legal guarantee.

**Ireland**: The HP Limited Warranty benefits apply in addition to any statutory rights from seller in relation to nonconformity of goods with the contract of sale. However various factors may impact your eligibility to receive these rights. Consumer statutory rights are not limited or affected in any manner by HP Care Pack. For further information, please consult the following link: Consumer Legal Guarantee [\(www.hp.com/go/eu-legal](https://support.hp.com/gb-en/document/c03922002)) or you may visit the European Consumer Centers website ([ec.europa.eu/info/live-work-travel-eu/consumers/](https://ec.europa.eu/info/live-work-travel-eu/consumers/resolve-your-consumer-complaint/european-consumer-centres-network-ecc-net_en) [resolve-your-consumer-complaint/european-consumer-centres-network-ecc-net\\_en\)](https://ec.europa.eu/info/live-work-travel-eu/consumers/resolve-your-consumer-complaint/european-consumer-centres-network-ecc-net_en). Consumers have the right to choose whether to claim service under the HP Limited Warranty or against the seller under the legal guarantee.

**Malta**: The HP Limited Warranty benefits apply in addition to any legal rights to a two-year guarantee from seller of nonconformity of goods with the contract of sale; however various factors may impact your eligibility to receive these rights. Consumer statutory rights are not limited or affected in any manner by the HP Limited Warranty. For further information, please consult the following link: Consumer Legal Guarantee ([www.hp.com/go/eu-legal](https://support.hp.com/gb-en/document/c03922002)) or you may visit the European Consumer Centers website ([ec.europa.eu/info/live](https://ec.europa.eu/info/live-work-travel-eu/consumers/resolve-your-consumer-complaint/european-consumer-centres-network-ecc-net_en)[work-travel-eu/consumers/resolve-your-consumer-complaint/european-consumer-centres-network-ecc](https://ec.europa.eu/info/live-work-travel-eu/consumers/resolve-your-consumer-complaint/european-consumer-centres-network-ecc-net_en)net en). Consumers have the right to choose whether to claim service under the HP Limited Warranty or against the seller under two-year legal guarantee.

# **Austrija, Belgija, Vokietija ir Liuksemburgas**

Die beschränkte HP Herstellergarantie ist eine von HP auf freiwilliger Basis angebotene kommerzielle Garantie. Der Name und die Adresse der HP Gesellschaft, die in Ihrem Land für die Gewährung der beschränkten HP Herstellergarantie verantwortlich ist, sind wie folgt:

**Deutschland**: HP Deutschland GmbH, Schickardstr. 32, D-71034 Böblingen

**Österreich**: HP Austria GmbH., Technologiestrasse 5, A-1120 Wien

**Luxemburg**: Hewlett-Packard Luxembourg S.C.A., 75, Parc d'Activités Capellen, Rue Pafebruc, L-8308 Capellen

**Belgien**: HP Belgium BVBA, Hermeslaan 1A, B-1831 Diegem

Die Rechte aus der beschränkten HP Herstellergarantie gelten zusätzlich zu den gesetzlichen Ansprüchen wegen Sachmängeln auf eine zweijährige Gewährleistung ab dem Lieferdatum. Ob Sie Anspruch auf diese Rechte haben, hängt von zahlreichen Faktoren ab. Die Rechte des Kunden sind in keiner Weise durch die

beschränkte HP Herstellergarantie eingeschränkt bzw. betroffen. Weitere Hinweise finden Sie auf der folgenden Website: Gewährleistungsansprüche für Verbraucher ([www.hp.com/go/eu-legal\)](https://www.hp.com/go/eu-legal) oder Sie können die Website des Europäischen Verbraucherzentrums [\(ec.europa.eu/info/live-work-travel-eu/consumers/](https://ec.europa.eu/info/live-work-travel-eu/consumers/resolve-your-consumer-complaint/european-consumer-centres-network-ecc-net_en) [resolve-your-consumer-complaint/european-consumer-centres-network-ecc-net\\_en\)](https://ec.europa.eu/info/live-work-travel-eu/consumers/resolve-your-consumer-complaint/european-consumer-centres-network-ecc-net_en) besuchen. Verbraucher haben das Recht zu wählen, ob sie eine Leistung von HP gemäß der beschränkten HP Herstellergarantie in Anspruch nehmen oder ob sie sich gemäß der gesetzlichen zweijährigen Haftung für Sachmängel (Gewährleistung) sich an den jeweiligen Verkäufer wenden.

# **Belgija, Prancūzija ir Liuksemburgas**

La garantie limitée HP est une garantie commerciale fournie volontairement par HP. Voici les coordonnées de l'entité HP responsable de l'exécution de la garantie limitée HP dans votre pays:

**France**: HP France SAS, société par actions simplifiée identifiée sous le numéro 448 694 133 RCS Evry, 1 Avenue du Canada, 91947, Les Ulis

**G.D. Luxembourg**: Hewlett-Packard Luxembourg S.C.A., 75, Parc d'Activités Capellen, Rue Pafebruc, L-8308 Capellen

**Belgique**: HP Belgium BVBA, Hermeslaan 1A, B-1831 Diegem

**France**: Les avantages de la garantie limitée HP s'appliquent en complément des droits dont vous disposez au titre des garanties légales applicables dont le bénéfice est soumis à des conditions spécifiques. Vos droits en tant que consommateur au titre de la garantie légale de conformité mentionnée aux articles L. 211-4 à L. 211-13 du Code de la Consommation et de celle relatives aux défauts de la chose vendue, dans les conditions prévues aux articles 1641 à 1648 et 2232 du Code de Commerce ne sont en aucune façon limités ou affectés par la garantie limitée HP. Pour de plus amples informations, veuillez consulter le lien suivant : Garanties légales accordées au consommateur [\(www.hp.com/go/eu-legal](https://www.hp.com/go/eu-legal)). Vous pouvez également consulter le site Web des Centres européens des consommateurs ([ec.europa.eu/info/live-work-travel-eu/consumers/resolve](https://ec.europa.eu/info/live-work-travel-eu/consumers/resolve-your-consumer-complaint/european-consumer-centres-network-ecc-net_en)[your-consumer-complaint/european-consumer-centres-network-ecc-net\\_en\)](https://ec.europa.eu/info/live-work-travel-eu/consumers/resolve-your-consumer-complaint/european-consumer-centres-network-ecc-net_en). Les consommateurs ont le droit de choisir d'exercer leurs droits au titre de la garantie limitée HP, ou auprès du vendeur au titre des garanties légales applicables mentionnées ci-dessus.

### **POUR RAPPEL:**

Garantie Légale de Conformité:

*« Le vendeur est tenu de livrer un bien conforme au contrat et répond des défauts de conformité existant lors de la délivrance.*

*Il répond également des défauts de conformité résultant de l'emballage, des instructions de montage ou de l'installation lorsque celle-ci a été mise à sa charge par le contrat ou a été réalisée sous sa responsabilité ».*

Article L211-5 du Code de la Consommation:

*« Pour être conforme au contrat, le bien doit:*

*1° Etre propre à l'usage habituellement attendu d'un bien semblable et, le cas échéant:*

*- correspondre à la description donnée par le vendeur et posséder les qualités que celui-ci a présentées à l'acheteur sous forme d'échantillon ou de modèle;*

*- présenter les qualités qu'un acheteur peut légitimement attendre eu égard aux déclarations publiques faites par le vendeur, par le producteur ou par son représentant, notamment dans la publicité ou l'étiquetage;*

*2° Ou présenter les caractéristiques définies d'un commun accord par les parties ou être propre à tout usage spécial recherché par l'acheteur, porté à la connaissance du vendeur et que ce dernier a accepté ».*

Article L211-12 du Code de la Consommation:

*« L'action résultant du défaut de conformité se prescrit par deux ans à compter de la délivrance du bien ».*

Garantie des vices cachés

Article 1641 du Code Civil : *« Le vendeur est tenu de la garantie à raison des défauts cachés de la chose vendue qui la rendent impropre à l'usage auquel on la destine, ou qui diminuent tellement cet usage que l'acheteur ne l'aurait pas acquise, ou n'en aurait donné qu'un moindre prix, s'il les avait connus. »*

Article 1648 alinéa 1 du Code Civil:

*« L'action résultant des vices rédhibitoires doit être intentée par l'acquéreur dans un délai de deux ans à compter de la découverte du vice. »*

**G.D. Luxembourg et Belgique**: Les avantages de la garantie limitée HP s'appliquent en complément des droits dont vous disposez au titre de la garantie de non-conformité des biens avec le contrat de vente. Cependant, de nombreux facteurs peuvent avoir un impact sur le bénéfice de ces droits. Vos droits en tant que consommateur au titre de ces garanties ne sont en aucune façon limités ou affectés par la garantie limitée HP. Pour de plus amples informations, veuillez consulter le lien suivant : Garanties légales accordées au consommateur [\(www.hp.com/go/eu-legal](https://www.hp.com/go/eu-legal)) ou vous pouvez également consulter le site Web des Centres européens des consommateurs ([ec.europa.eu/info/live-work-travel-eu/consumers/resolve-your-consumer](https://ec.europa.eu/info/live-work-travel-eu/consumers/resolve-your-consumer-complaint/european-consumer-centres-network-ecc-net_en)[complaint/european-consumer-centres-network-ecc-net\\_en](https://ec.europa.eu/info/live-work-travel-eu/consumers/resolve-your-consumer-complaint/european-consumer-centres-network-ecc-net_en)). Les consommateurs ont le droit de choisir de réclamer un service sous la garantie limitée HP ou auprès du vendeur au cours d'une garantie légale de deux ans.

## **Italija**

La Garanzia limitata HP è una garanzia commerciale fornita volontariamente da HP. Di seguito sono indicati nome e indirizzo della società HP responsabile della fornitura dei servizi coperti dalla Garanzia limitata HP nel vostro Paese:

**Italia**: HP Italy S.r.l., Via G. Di Vittorio 9, 20063 Cernusco S/Naviglio

I vantaggi della Garanzia limitata HP vengono concessi ai consumatori in aggiunta ai diritti derivanti dalla garanzia di due anni fornita dal venditore in caso di non conformità dei beni rispetto al contratto di vendita. Tuttavia, diversi fattori possono avere un impatto sulla possibilita' di beneficiare di tali diritti. I diritti spettanti ai consumatori in forza della garanzia legale non sono in alcun modo limitati, né modificati dalla Garanzia limitata HP. Per ulteriori informazioni, si prega di consultare il seguente link: Garanzia legale per i clienti ([www.hp.com/go/eu-legal](https://www.hp.com/go/eu-legal)), oppure visitare il sito Web dei Centri europei per i consumatori [\(ec.europa.eu/](https://ec.europa.eu/info/live-work-travel-eu/consumers/resolve-your-consumer-complaint/european-consumer-centres-network-ecc-net_en) [info/live-work-travel-eu/consumers/resolve-your-consumer-complaint/european-consumer-centres](https://ec.europa.eu/info/live-work-travel-eu/consumers/resolve-your-consumer-complaint/european-consumer-centres-network-ecc-net_en)[network-ecc-net\\_en\)](https://ec.europa.eu/info/live-work-travel-eu/consumers/resolve-your-consumer-complaint/european-consumer-centres-network-ecc-net_en). I consumatori hanno il diritto di scegliere se richiedere un servizio usufruendo della Garanzia limitata HP oppure rivolgendosi al venditore per far valere la garanzia legale di due anni.

### **Ispanija**

Su Garantía limitada de HP es una garantía comercial voluntariamente proporcionada por HP. El nombre y dirección de las entidades HP que proporcionan la Garantía limitada de HP (garantía comercial adicional del fabricante) en su país es:

**España**: Hewlett-Packard Española S.L. Calle Vicente Aleixandre, 1 Parque Empresarial Madrid - Las Rozas, E-28232 Madrid

Los beneficios de la Garantía limitada de HP son adicionales a la garantía legal de 2 años a la que los consumidores tienen derecho a recibir del vendedor en virtud del contrato de compraventa; sin embargo, varios factores pueden afectar su derecho a recibir los beneficios bajo dicha garantía legal. A este respecto, la Garantía limitada de HP no limita o afecta en modo alguno los derechos legales del consumidor

([www.hp.com/go/eu-legal](https://www.hp.com/go/eu-legal)). Para más información, consulte el siguiente enlace: Garantía legal del consumidor o puede visitar el sitio web de los Centros europeos de los consumidores [\(ec.europa.eu/info/live](https://ec.europa.eu/info/live-work-travel-eu/consumers/resolve-your-consumer-complaint/european-consumer-centres-network-ecc-net_en)[work-travel-eu/consumers/resolve-your-consumer-complaint/european-consumer-centres-network-ecc](https://ec.europa.eu/info/live-work-travel-eu/consumers/resolve-your-consumer-complaint/european-consumer-centres-network-ecc-net_en)[net\\_en\)](https://ec.europa.eu/info/live-work-travel-eu/consumers/resolve-your-consumer-complaint/european-consumer-centres-network-ecc-net_en). Los clientes tienen derecho a elegir si reclaman un servicio acogiéndose a la Garantía limitada de HP o al vendedor de conformidad con la garantía legal de dos años.

# **Danija**

Den begrænsede HP-garanti er en garanti, der ydes frivilligt af HP. Navn og adresse på det HP-selskab, der er ansvarligt for HP's begrænsede garanti i dit land, er som følger:

**Danmark**: HP Inc Danmark ApS, Engholm Parkvej 8, 3450, Allerød

Den begrænsede HP-garanti gælder i tillæg til eventuelle juridiske rettigheder, for en toårig garanti fra sælgeren af varer, der ikke er i overensstemmelse med salgsaftalen, men forskellige faktorer kan dog påvirke din ret til at opnå disse rettigheder. Forbrugerens lovbestemte rettigheder begrænses eller påvirkes ikke på nogen måde af den begrænsede HP-garanti. Se nedenstående link for at få yderligere oplysninger: Forbrugerens juridiske garanti ([www.hp.com/go/eu-legal\)](https://www.hp.com/go/eu-legal) eller du kan besøge De Europæiske Forbrugercentres websted [\(ec.europa.eu/info/live-work-travel-eu/consumers/resolve-your-consumer](https://ec.europa.eu/info/live-work-travel-eu/consumers/resolve-your-consumer-complaint/european-consumer-centres-network-ecc-net_en)[complaint/european-consumer-centres-network-ecc-net\\_en](https://ec.europa.eu/info/live-work-travel-eu/consumers/resolve-your-consumer-complaint/european-consumer-centres-network-ecc-net_en)). Forbrugere har ret til at vælge, om de vil gøre krav på service i henhold til HP's begrænsede garanti eller hos sælger i henhold til en toårig juridisk garanti.

# **Norvegija**

HPs garanti er en begrenset og kommersiell garanti som HP selv har valgt å tilby. Følgende lokale selskap innestår for garantien:

**Norge**: HP Norge AS, Rolfbuktveien 4b, 1364 Fornebu

HPs garanti kommer i tillegg til det mangelsansvar HP har i henhold til norsk forbrukerkjøpslovgivning, hvor reklamasjonsperioden kan være to eller fem år, avhengig av hvor lenge salgsgjenstanden var ment å vare. Ulike faktorer kan imidlertid ha betydning for om du kvalifiserer til å kreve avhjelp iht slikt mangelsansvar. Forbrukerens lovmessige rettigheter begrenses ikke av HPs garanti. Hvis du vil ha mer informasjon, kan du klikke på følgende kobling: Juridisk garanti for forbruker ([www.hp.com/go/eu-legal](https://www.hp.com/go/eu-legal)) eller du kan besøke nettstedet til de europeiske forbrukersentrene [\(ec.europa.eu/info/live-work-travel-eu/consumers/resolve](https://ec.europa.eu/info/live-work-travel-eu/consumers/resolve-your-consumer-complaint/european-consumer-centres-network-ecc-net_en)[your-consumer-complaint/european-consumer-centres-network-ecc-net\\_en\)](https://ec.europa.eu/info/live-work-travel-eu/consumers/resolve-your-consumer-complaint/european-consumer-centres-network-ecc-net_en). Forbrukere har retten til å velge å kreve service under HPs garanti eller iht selgerens lovpålagte mangelsansvar.

# **Švedija**

HP:s begränsade garanti är en kommersiell garanti som tillhandahålls frivilligt av HP. Namn och adress till det HP-företag som ansvarar för HP:s begränsade garanti i ditt land är som följer:

**Sverige**: HP PPS Sverige AB, SE-169 73 Stockholm

Fördelarna som ingår i HP:s begränsade garanti gäller utöver de lagstadgade rättigheterna till tre års garanti från säljaren angående varans bristande överensstämmelse gentemot köpeavtalet, men olika faktorer kan påverka din rätt att utnyttja dessa rättigheter. Konsumentens lagstadgade rättigheter varken begränsas eller påverkas på något sätt av HP:s begränsade garanti. Mer information får du om du följer denna länk: Lagstadgad garanti för konsumenter ([www.hp.com/go/eu-legal\)](https://www.hp.com/go/eu-legal) eller så kan du gå till European Consumer Centers webbplats [\(ec.europa.eu/info/live-work-travel-eu/consumers/resolve-your-consumer-complaint/](https://ec.europa.eu/info/live-work-travel-eu/consumers/resolve-your-consumer-complaint/european-consumer-centres-network-ecc-net_en) [european-consumer-centres-network-ecc-net\\_en](https://ec.europa.eu/info/live-work-travel-eu/consumers/resolve-your-consumer-complaint/european-consumer-centres-network-ecc-net_en)). Konsumenter har rätt att välja om de vill ställa krav enligt HP:s begränsade garanti eller på säljaren enligt den lagstadgade treåriga garantin.

# **Portugalija**

A Garantia Limitada HP é uma garantia comercial fornecida voluntariamente pela HP. O nome e a morada da entidade HP responsável pela prestação da Garantia Limitada HP no seu país são os seguintes:

**Portugal**: HPCP – Computing and Printing Portugal, Unipessoal, Lda., Edificio D. Sancho I, Quinta da Fonte, Porto Salvo, Lisboa, Oeiras, 2740 244

As vantagens da Garantia Limitada HP aplicam-se cumulativamente com quaisquer direitos decorrentes da legislação aplicável à garantia de dois anos do vendedor, relativa a defeitos do produto e constante do contrato de venda. Existem, contudo, vários fatores que poderão afetar a sua elegibilidade para beneficiar de tais direitos. Os direitos legalmente atribuídos aos consumidores não são limitados ou afetados de forma alguma pela Garantia Limitada HP. Para mais informações, consulte a ligação seguinte: Garantia legal do consumidor ([www.hp.com/go/eu-legal\)](https://www.hp.com/go/eu-legal) ou visite o Web site da Rede dos Centros Europeus do Consumidor ([ec.europa.eu/info/live-work-travel-eu/consumers/resolve-your-consumer-complaint/european-consumer](https://ec.europa.eu/info/live-work-travel-eu/consumers/resolve-your-consumer-complaint/european-consumer-centres-network-ecc-net_en)[centres-network-ecc-net\\_en\)](https://ec.europa.eu/info/live-work-travel-eu/consumers/resolve-your-consumer-complaint/european-consumer-centres-network-ecc-net_en). Os consumidores têm o direito de escolher se pretendem reclamar assistência ao abrigo da Garantia Limitada HP ou contra o vendedor ao abrigo de uma garantia jurídica de dois anos.

## **Graikija ir Kipras**

Η Περιορισμένη εγγύηση HP είναι μια εμπορική εγγύηση η οποία παρέχεται εθελοντικά από την HP. Η επωνυμία και η διεύθυνση του νομικού προσώπου ΗΡ που παρέχει την Περιορισμένη εγγύηση ΗΡ στη χώρα σας είναι η εξής:

**Ελλάδα /Κύπρoς**: HP Printing and Personal Systems Hellas EPE, Tzavella 1-3, 15232 Chalandri, Attiki

**Ελλάδα /Κύπρoς**: HP Συστήματα Εκτύπωσης και Προσωπικών Υπολογιστών Ελλάς Εταιρεία Περιορισμένης Ευθύνης, Tzavella 1-3, 15232 Chalandri, Attiki

Τα προνόμια της Περιορισμένης εγγύησης HP ισχύουν επιπλέον των νόμιμων δικαιωμάτων για διετή εγγύηση έναντι του Πωλητή για τη μη συμμόρφωση των προϊόντων με τις συνομολογημένες συμβατικά ιδιότητες, ωστόσο η άσκηση των δικαιωμάτων σας αυτών μπορεί να εξαρτάται από διάφορους παράγοντες. Τα νόμιμα δικαιώματα των καταναλωτών δεν περιορίζονται ούτε επηρεάζονται καθ' οιονδήποτε τρόπο από την Περιορισμένη εγγύηση HP. Για περισσότερες πληροφορίες, συμβουλευτείτε την ακόλουθη τοποθεσία web: Νόμιμη εγγύηση καταναλωτή [\(www.hp.com/go/eu-legal](https://www.hp.com/go/eu-legal)) ή μπορείτε να επισκεφτείτε την τοποθεσία web των Ευρωπαϊκών Κέντρων Καταναλωτή [\(ec.europa.eu/info/live-work-travel-eu/consumers/resolve-your](https://ec.europa.eu/info/live-work-travel-eu/consumers/resolve-your-consumer-complaint/european-consumer-centres-network-ecc-net_en)[consumer-complaint/european-consumer-centres-network-ecc-net\\_en\)](https://ec.europa.eu/info/live-work-travel-eu/consumers/resolve-your-consumer-complaint/european-consumer-centres-network-ecc-net_en). Οι καταναλωτές έχουν το δικαίωμα να επιλέξουν αν θα αξιώσουν την υπηρεσία στα πλαίσια της Περιορισμένης εγγύησης ΗΡ ή από τον πωλητή στα πλαίσια της νόμιμης εγγύησης δύο ετών.

# **Vengrija**

A HP korlátozott jótállás egy olyan kereskedelmi jótállás, amelyet a HP a saját elhatározásából biztosít. Az egyes országokban a HP mint gyártó által vállalt korlátozott jótállást biztosító HP vállalatok neve és címe:

**Magyarország**: HP Inc Magyarország Kft., H-1117 Budapest, Alíz utca 1.

A HP korlátozott jótállásban biztosított jogok azokon a jogokon felül illetik meg Önt, amelyek a termékeknek az adásvételi szerződés szerinti minőségére vonatkozó kétéves, jogszabályban foglalt eladói szavatosságból, továbbá ha az Ön által vásárolt termékre alkalmazandó, a jogszabályban foglalt kötelező eladói jótállásból erednek, azonban számos körülmény hatással lehet arra, hogy ezek a jogok Önt megilletik-e. További információért kérjük, keresse fel a következő webhelyet: Jogi Tájékoztató Fogyasztóknak ([www.hp.com/](https://www.hp.com/go/eu-legal) [go/eu-legal](https://www.hp.com/go/eu-legal)) vagy látogassa meg az Európai Fogyasztói Központok webhelyét ([ec.europa.eu/info/live-work](https://ec.europa.eu/info/live-work-travel-eu/consumers/resolve-your-consumer-complaint/european-consumer-centres-network-ecc-net_en)[travel-eu/consumers/resolve-your-consumer-complaint/european-consumer-centres-network-ecc-net\\_en](https://ec.europa.eu/info/live-work-travel-eu/consumers/resolve-your-consumer-complaint/european-consumer-centres-network-ecc-net_en)). A fogyasztóknak jogában áll, hogy megválasszák, hogy a jótállással kapcsolatos igényüket a HP korlátozott

jótállás alapján vagy a kétéves, jogszabályban foglalt eladói szavatosság, illetve, ha alkalmazandó, a jogszabályban foglalt kötelező eladói jótállás alapján érvényesítik.

# **Čekijos Respublika**

Omezená záruka HP je obchodní zárukou dobrovolně poskytovanou společností HP. Názvy a adresy společností skupiny HP, které odpovídají za plnění omezené záruky HP ve vaší zemi, jsou následující:

**Česká republika**: HP Inc Czech Republic s. r. o., Za Brumlovkou 5/1559, 140 00 Praha 4

Výhody, poskytované omezenou zárukou HP, se uplatňuji jako doplňek k jakýmkoli právním nárokům na dvouletou záruku poskytnutou prodejcem v případě nesouladu zboží s kupní smlouvou. Váš nárok na uznání těchto práv však může záviset na mnohých faktorech. Omezená záruka HP žádným způsobem neomezuje ani neovlivňuje zákonná práva zákazníka. Další informace získáte kliknutím na následující odkaz: Zákonná záruka spotřebitele ([www.hp.com/go/eu-legal\)](https://www.hp.com/go/eu-legal) případně můžete navštívit webové stránky Evropského spotřebitelského centra ([ec.europa.eu/info/live-work-travel-eu/consumers/resolve-your-consumer](https://ec.europa.eu/info/live-work-travel-eu/consumers/resolve-your-consumer-complaint/european-consumer-centres-network-ecc-net_en)[complaint/european-consumer-centres-network-ecc-net\\_en](https://ec.europa.eu/info/live-work-travel-eu/consumers/resolve-your-consumer-complaint/european-consumer-centres-network-ecc-net_en)). Spotřebitelé mají právo se rozhodnout, zda chtějí službu reklamovat v rámci omezené záruky HP nebo v rámci zákonem stanovené dvouleté záruky u prodejce.

# **Slovakija**

Obmedzená záruka HP je obchodná záruka, ktorú spoločnosť HP poskytuje dobrovoľne. Meno a adresa subjektu HP, ktorý zabezpečuje plnenie vyplývajúce z Obmedzenej záruky HP vo vašej krajine:

**Slovenská republika**: HP Inc Slovakia, s.r.o., Galvaniho 7, 821 04 Bratislava

Výhody Obmedzenej záruky HP sa uplatnia vedľa prípadných zákazníkových zákonných nárokov voči predávajúcemu z vád, ktoré spočívajú v nesúlade vlastností tovaru s jeho popisom podľa predmetnej zmluvy. Možnosť uplatnenia takých prípadných nárokov však môže závisieť od rôznych faktorov. Služby Obmedzenej záruky HP žiadnym spôsobom neobmedzujú ani neovplyvňujú zákonné práva zákazníka, ktorý je spotrebiteľom. Ďalšie informácie nájdete na nasledujúcom prepojení: Zákonná záruka spotrebiteľa [\(www.hp.com/go/eu-legal](https://www.hp.com/go/eu-legal)), prípadne môžete navštíviť webovú lokalitu európskych zákazníckych stredísk [\(ec.europa.eu/info/live-work-travel-eu/consumers/resolve-your-consumer-complaint/european-consumer](https://ec.europa.eu/info/live-work-travel-eu/consumers/resolve-your-consumer-complaint/european-consumer-centres-network-ecc-net_en)[centres-network-ecc-net\\_en\)](https://ec.europa.eu/info/live-work-travel-eu/consumers/resolve-your-consumer-complaint/european-consumer-centres-network-ecc-net_en). Spotrebitelia majú právo zvoliť si, či chcú uplatniť servis v rámci Obmedzenej záruky HP alebo počas zákonnej dvojročnej záručnej lehoty u predajcu.

# **Lenkija**

Ograniczona gwarancja HP to komercyjna gwarancja udzielona dobrowolnie przez HP. Nazwa i adres podmiotu HP odpowiedzialnego za realizację Ograniczonej gwarancji HP w Polsce:

**Polska**: HP Inc Polska sp. z o.o., Szturmowa 2a, 02-678 Warszawa, wpisana do rejestru przedsiębiorców prowadzonego przez Sąd Rejonowy dla m.st. Warszawy w Warszawie, XIII Wydział Gospodarczy Krajowego Rejestru Sądowego, pod numerem KRS 0000546115, NIP 5213690563, REGON 360916326, GIOŚ E0020757WZBW, kapitał zakładowy 480.000 PLN.

Świadczenia wynikające z Ograniczonej gwarancji HP stanowią dodatek do praw przysługujących nabywcy w związku z dwuletnią odpowiedzialnością sprzedawcy z tytułu niezgodności towaru z umową (rękojmia). Niemniej, na możliwość korzystania z tych praw mają wpływ różne czynniki. Ograniczona gwarancja HP w żaden sposób nie ogranicza praw konsumenta ani na nie nie wpływa. Więcej informacji można znaleźć pod następującym łączem: Gwarancja prawna konsumenta [\(www.hp.com/go/eu-legal](https://www.hp.com/go/eu-legal)), można także odwiedzić stronę internetową Europejskiego Centrum Konsumenckiego [\(ec.europa.eu/info/live-work-travel-eu/](https://ec.europa.eu/info/live-work-travel-eu/consumers/resolve-your-consumer-complaint/european-consumer-centres-network-ecc-net_en) [consumers/resolve-your-consumer-complaint/european-consumer-centres-network-ecc-net\\_en](https://ec.europa.eu/info/live-work-travel-eu/consumers/resolve-your-consumer-complaint/european-consumer-centres-network-ecc-net_en)). Konsumenci mają prawo wyboru co do możliwosci skorzystania albo z usług gwarancyjnych przysługujących

w ramach Ograniczonej gwarancji HP albo z uprawnień wynikających z dwuletniej rękojmi w stosunku do sprzedawcy.

### **Bulgarija**

Ограничената гаранция на HP представлява търговска гаранция, доброволно предоставяна от HP. Името и адресът на дружеството на HP за вашата страна, отговорно за предоставянето на гаранционната поддръжка в рамките на Ограничената гаранция на HP, са както следва:

HP Inc Bulgaria EOOD (Ейч Пи Инк България ЕООД), гр. София 1766, район р-н Младост, бул. Околовръстен Път No 258, Бизнес Център Камбаните

Предимствата на Ограничената гаранция на HP се прилагат в допълнение към всички законови права за двугодишна гаранция от продавача при несъответствие на стоката с договора за продажба. Въпреки това, различни фактори могат да окажат влияние върху условията за получаване на тези права. Законовите права на потребителите не са ограничени или засегнати по никакъв начин от Ограничената гаранция на HP. За допълнителна информация, моля вижте Правната гаранция на потребителя [\(www.hp.com/go/eu-legal](https://www.hp.com/go/eu-legal)) или посетете уебсайта на Европейския потребителски център [\(ec.europa.eu/](https://ec.europa.eu/info/live-work-travel-eu/consumers/resolve-your-consumer-complaint/european-consumer-centres-network-ecc-net_en) [info/live-work-travel-eu/consumers/resolve-your-consumer-complaint/european-consumer-centres](https://ec.europa.eu/info/live-work-travel-eu/consumers/resolve-your-consumer-complaint/european-consumer-centres-network-ecc-net_en)[network-ecc-net\\_en\)](https://ec.europa.eu/info/live-work-travel-eu/consumers/resolve-your-consumer-complaint/european-consumer-centres-network-ecc-net_en). Потребителите имат правото да избират дали да претендират за извършване на услуга в рамките на Ограничената гаранция на HP или да потърсят такава от търговеца в рамките на двугодишната правна гаранция.

## **Rumunija**

Garanția limitată HP este o garanție comercială furnizată în mod voluntar de către HP. Numele și adresa entității HP răspunzătoare de punerea în aplicare a Garanției limitate HP în țara dumneavoastră sunt următoarele:

**Romănia**: HP Inc Romania SRL, 5 Fabrica de Glucoza Str., Building F, Ground Floor and Floor 8, 2nd District, Bucureşti

Beneficiile Garanției limitate HP se aplică suplimentar faţă de orice drepturi privind garanţia de doi ani oferită de vânzător pentru neconformitatea bunurilor cu contractul de vânzare; cu toate acestea, diverşi factori pot avea impact asupra eligibilităţii dvs. de a beneficia de aceste drepturi. Drepturile legale ale consumatorului nu sunt limitate sau afectate în vreun fel de Garanția limitată HP. Pentru informaţii suplimentare consultaţi următorul link: garanția acordată consumatorului prin lege ([www.hp.com/go/eu-legal\)](https://www.hp.com/go/eu-legal) sau puteți accesa siteul Centrul European al Consumatorilor [\(ec.europa.eu/info/live-work-travel-eu/consumers/resolve-your](https://ec.europa.eu/info/live-work-travel-eu/consumers/resolve-your-consumer-complaint/european-consumer-centres-network-ecc-net_en)[consumer-complaint/european-consumer-centres-network-ecc-net\\_en\)](https://ec.europa.eu/info/live-work-travel-eu/consumers/resolve-your-consumer-complaint/european-consumer-centres-network-ecc-net_en). Consumatorii au dreptul să aleagă dacă să pretindă despăgubiri în cadrul Garanței limitate HP sau de la vânzător, în cadrul garanției legale de doi ani.

# **Belgija ir Nyderlandai**

De Beperkte Garantie van HP is een commerciële garantie vrijwillig verstrekt door HP. De naam en het adres van de HP-entiteit die verantwoordelijk is voor het uitvoeren van de Beperkte Garantie van HP in uw land is als volgt:

**Nederland**: HP Nederland B.V., Startbaan 16, 1187 XR Amstelveen

**België**: HP Belgium BVBA, Hermeslaan 1A, B-1831 Diegem

De voordelen van de Beperkte Garantie van HP vormen een aanvulling op de wettelijke garantie voor consumenten gedurende twee jaren na de levering te verlenen door de verkoper bij een gebrek aan conformiteit van de goederen met de relevante verkoopsovereenkomst. Niettemin kunnen diverse factoren een impact hebben op uw eventuele aanspraak op deze wettelijke rechten. De wettelijke rechten van de

consument worden op geen enkele wijze beperkt of beïnvloed door de Beperkte Garantie van HP. Raadpleeg voor meer informatie de volgende webpagina: Wettelijke garantie van de consument ([www.hp.com/go/eu](https://www.hp.com/go/eu-legal)[legal](https://www.hp.com/go/eu-legal)) of u kan de website van het Europees Consumenten Centrum bezoeken [\(ec.europa.eu/info/live-work](https://ec.europa.eu/info/live-work-travel-eu/consumers/resolve-your-consumer-complaint/european-consumer-centres-network-ecc-net_en)[travel-eu/consumers/resolve-your-consumer-complaint/european-consumer-centres-network-ecc-net\\_en](https://ec.europa.eu/info/live-work-travel-eu/consumers/resolve-your-consumer-complaint/european-consumer-centres-network-ecc-net_en)). Consumenten hebben het recht om te kiezen tussen enerzijds de Beperkte Garantie van HP of anderzijds het aanspreken van de verkoper in toepassing van de wettelijke garantie.

## **Suomija**

HP:n rajoitettu takuu on HP:n vapaaehtoisesti antama kaupallinen takuu. HP:n myöntämästä takuusta maassanne vastaavan HP:n edustajan yhteystiedot ovat:

**Suomi**: HP Finland Oy, Piispankalliontie, FIN - 02200 Espoo

HP:n takuun edut ovat voimassa mahdollisten kuluttajansuojalakiin perustuvien oikeuksien lisäksi sen varalta, että tuote ei vastaa myyntisopimusta. Saat lisätietoja seuraavasta linkistä: Kuluttajansuoja ([www.hp.com/go/eu-legal](https://www.hp.com/go/eu-legal)) tai voit käydä Euroopan kuluttajakeskuksen sivustolla ([ec.europa.eu/info/live](https://ec.europa.eu/info/live-work-travel-eu/consumers/resolve-your-consumer-complaint/european-consumer-centres-network-ecc-net_en)[work-travel-eu/consumers/resolve-your-consumer-complaint/european-consumer-centres-network-ecc](https://ec.europa.eu/info/live-work-travel-eu/consumers/resolve-your-consumer-complaint/european-consumer-centres-network-ecc-net_en)[net\\_en\)](https://ec.europa.eu/info/live-work-travel-eu/consumers/resolve-your-consumer-complaint/european-consumer-centres-network-ecc-net_en). Kuluttajilla on oikeus vaatia virheen korjausta HP:n takuun ja kuluttajansuojan perusteella HP:lta tai myyjältä.

# **Slovėnija**

Omejena garancija HP je prostovoljna trgovska garancija, ki jo zagotavlja podjetje HP. Ime in naslov poslovne enote HP, ki je odgovorna za omejeno garancijo HP v vaši državi, sta naslednja:

**Slovenija**: Hewlett-Packard Europe B.V., Amsterdam, Meyrin Branch, Route du Nant-d'Avril 150, 1217 Meyrin, **Switzerland** 

Ugodnosti omejene garancije HP veljajo poleg zakonskih pravic, ki ob sklenitvi kupoprodajne pogodbe izhajajo iz dveletne garancije prodajalca v primeru neskladnosti blaga, vendar lahko na izpolnjevanje pogojev za uveljavitev pravic vplivajo različni dejavniki. Omejena garancija HP nikakor ne omejuje strankinih z zakonom predpisanih pravic in ne vpliva nanje. Za dodatne informacije glejte naslednjo povezavo: Strankino pravno jamstvo [\(www.hp.com/go/eu-legal](https://www.hp.com/go/eu-legal)); ali pa obiščite spletno mesto evropskih središč za potrošnike ([ec.europa.eu/info/live-work-travel-eu/consumers/resolve-your-consumer-complaint/european-consumer](https://ec.europa.eu/info/live-work-travel-eu/consumers/resolve-your-consumer-complaint/european-consumer-centres-network-ecc-net_en)[centres-network-ecc-net\\_en\)](https://ec.europa.eu/info/live-work-travel-eu/consumers/resolve-your-consumer-complaint/european-consumer-centres-network-ecc-net_en). Potrošniki imajo pravico izbrati, ali bodo uveljavljali pravice do storitev v skladu z omejeno garancijo HP ali proti prodajalcu v skladu z dvoletno zakonsko garancijo.

# **Kroatija**

HP ograničeno jamstvo komercijalno je dobrovoljno jamstvo koje pruža HP. Ime i adresa HP subjekta odgovornog za HP ograničeno jamstvo u vašoj državi:

**Hrvatska**: HP Computing and Printing d.o.o. za računalne i srodne aktivnosti, Radnička cesta 41, 10000 Zagreb

Pogodnosti HP ograničenog jamstva vrijede zajedno uz sva zakonska prava na dvogodišnje jamstvo kod bilo kojeg prodavača s obzirom na nepodudaranje robe s ugovorom o kupnji. Međutim, razni faktori mogu utjecati na vašu mogućnost ostvarivanja tih prava. HP ograničeno jamstvo ni na koji način ne utječe niti ne ograničava zakonska prava potrošača. Dodatne informacije potražite na ovoj adresi: Zakonsko jamstvo za potrošače ([www.hp.com/go/eu-legal](https://www.hp.com/go/eu-legal)) ili možete posjetiti web-mjesto Europskih potrošačkih centara ([ec.europa.eu/info/](https://ec.europa.eu/info/live-work-travel-eu/consumers/resolve-your-consumer-complaint/european-consumer-centres-network-ecc-net_en) [live-work-travel-eu/consumers/resolve-your-consumer-complaint/european-consumer-centres-network](https://ec.europa.eu/info/live-work-travel-eu/consumers/resolve-your-consumer-complaint/european-consumer-centres-network-ecc-net_en)[ecc-net\\_en\)](https://ec.europa.eu/info/live-work-travel-eu/consumers/resolve-your-consumer-complaint/european-consumer-centres-network-ecc-net_en). Potrošači imaju pravo odabrati žele li ostvariti svoja potraživanja u sklopu HP ograničenog jamstva ili pravnog jamstva prodavača u trajanju ispod dvije godine.

# **Latvija**

HP ierobežotā garantija ir komercgarantija, kuru brīvprātīgi nodrošina HP. HP uzņēmums, kas sniedz HP ierobežotās garantijas servisa nodrošinājumu jūsu valstī:

**Latvija**: HP Finland Oy, PO Box 515, 02201 Espoo, Finland

HP ierobežotās garantijas priekšrocības tiek piedāvātas papildus jebkurām likumīgajām tiesībām uz pārdevēja un/vai rażotāju nodrošinātu divu gadu garantiju gadījumā, ja preces neatbilst pirkuma līgumam, tomēr šo tiesību saņemšanu var ietekmēt vairāki faktori. HP ierobežotā garantija nekādā veidā neierobežo un neietekmē patērētāju likumīgās tiesības. Lai iegūtu plašāku informāciju, izmantojiet šo saiti: Patērētāju likumīgā garantija [\(www.hp.com/go/eu-legal](https://www.hp.com/go/eu-legal)) vai arī Eiropas Patērētāju tiesību aizsardzības centra tīmekļa vietni [\(ec.europa.eu/info/live-work-travel-eu/consumers/resolve-your-consumer-complaint/european](https://ec.europa.eu/info/live-work-travel-eu/consumers/resolve-your-consumer-complaint/european-consumer-centres-network-ecc-net_en)[consumer-centres-network-ecc-net\\_en](https://ec.europa.eu/info/live-work-travel-eu/consumers/resolve-your-consumer-complaint/european-consumer-centres-network-ecc-net_en)). Patērētājiem ir tiesības izvēlēties, vai pieprasīt servisa nodrošinājumu saskaņā ar HP ierobežoto garantiju, vai arī pārdevēja sniegto divu gadu garantiju.

### **Lietuva**

HP ribotoji garantija yra HP savanoriškai teikiama komercinė garantija. Toliau pateikiami HP bendrovių, teikiančių HP garantiją (gamintojo garantiją) jūsų šalyje, pavadinimai ir adresai:

**Lietuva**: HP Finland Oy, PO Box 515, 02201 Espoo, Finland

HP ribotoji garantija papildomai taikoma kartu su bet kokiomis kitomis įstatymais nustatytomis teisėmis į pardavėjo suteikiamą dviejų metų laikotarpio garantiją dėl prekių atitikties pardavimo sutarčiai, tačiau tai, ar jums ši teisė bus suteikiama, gali priklausyti nuo įvairių aplinkybių. HP ribotoji garantija niekaip neapriboja ir neįtakoja įstatymais nustatytų vartotojo teisių. Daugiau informacijos rasite paspaudę šią nuorodą: Teisinė vartotojo garantija ([www.hp.com/go/eu-legal\)](https://www.hp.com/go/eu-legal) arba apsilankę Europos vartotojų centro internetinėje svetainėje [\(ec.europa.eu/info/live-work-travel-eu/consumers/resolve-your-consumer-complaint/european](https://ec.europa.eu/info/live-work-travel-eu/consumers/resolve-your-consumer-complaint/european-consumer-centres-network-ecc-net_en)[consumer-centres-network-ecc-net\\_en](https://ec.europa.eu/info/live-work-travel-eu/consumers/resolve-your-consumer-complaint/european-consumer-centres-network-ecc-net_en)). Vartotojai turi teisę prašyti atlikti techninį aptarnavimą pagal HP ribotąją garantiją arba pardavėjo teikiamą dviejų metų įstatymais nustatytą garantiją.

# **Estija**

HP piiratud garantii on HP poolt vabatahtlikult pakutav kaubanduslik garantii. HP piiratud garantii eest vastutab HP üksus aadressil:

**Eesti**: HP Finland Oy, PO Box 515, 02201 Espoo, Finland

HP piiratud garantii rakendub lisaks seaduses ettenähtud müüjapoolsele kaheaastasele garantiile, juhul kui toode ei vasta müügilepingu tingimustele. Siiski võib esineda asjaolusid, mille puhul teie jaoks need õigused ei pruugi kehtida. HP piiratud garantii ei piira ega mõjuta mingil moel tarbija seadusjärgseid õigusi. Lisateavet leiate järgmiselt lingilt: tarbija õiguslik garantii ([www.hp.com/go/eu-legal\)](https://www.hp.com/go/eu-legal) või võite külastada Euroopa tarbijakeskuste veebisaiti ([ec.europa.eu/info/live-work-travel-eu/consumers/resolve-your-consumer](https://ec.europa.eu/info/live-work-travel-eu/consumers/resolve-your-consumer-complaint/european-consumer-centres-network-ecc-net_en)[complaint/european-consumer-centres-network-ecc-net\\_en](https://ec.europa.eu/info/live-work-travel-eu/consumers/resolve-your-consumer-complaint/european-consumer-centres-network-ecc-net_en)). Tarbijal on õigus valida, kas ta soovib kasutada HP piiratud garantiid või seadusega ette nähtud müüjapoolset kaheaastast garantiid.

### **Rusija**

#### **Срок службы принтера для России**

Срок службы данного принтера HP составляет пять лет в нормальных условиях эксплуатации. Срок службы отсчитывается с момента ввода принтера в эксплуатацию. В конце срока службы HP рекомендует посетить веб-сайт нашей службы поддержки по адресу [www.support.hp.com](https://www.support.hp.com) и/или связаться с авторизованным поставщиком услуг HP для получения рекомендаций в отношении дальнейшего безопасного использования принтера.

# <span id="page-107-0"></span>**HP papildoma apsaugos garantija: Pareiškimas dėl "LaserJet" dažų kasetės ribotosios garantijos**

HP garantuoja, kad šis gaminys yra be medžiagų ir gamybos defektų.

Ši garantija netaikoma gaminiams, kurie (a) buvo pakartotinai užpildyti, atnaujinti, perdirbti ar kitokiu būdu pakeisti, (b) buvo netinkamai naudojami, netinkamai laikomi ar naudojami ne pagal aprašytus techninius reikalavimus ir dėl to sugedo arba (c) nusidėvėjo naudojant įprastai.

Jei norite garantinio remonto paslaugos, grąžinkite produktą ten, kur jį pirkote (su raštišku problemos aprašymu ir spausdinimo pavyzdžiais) arba kreipkitės į klientų aptarnavimo tarnybą. HP pagal savo nuožiūrą pakeis garantijos reikalavimus atitinkančius produktus arba grąžins pinigus už įsigytą gaminį.

PAGAL VIETOS ĮSTATYMUS, AUKŠČIAU PATEIKTA GARANTIJA YRA IŠSKIRTINĖ IR JOKIA KITA RAŠTIŠKA AR ŽODINĖ GARANTIJA ARBA SĄLYGA NĖRA NEI AIŠKIAI IŠREIKŠTA, NEI NUMANOMA. BE TO, HP NETEIKIA JOKIŲ NUMANOMŲ GAMINIO PARDAVIMO, PATENKINAMOS KOKYBĖS AR TINKAMUMO KONKREČIAM TIKSLUI GARANTIJŲ.

PAGAL VIETOS ĮSTATYMUS, JOKIAIS ATVEJAIS HP ARBA JOS TIEKĖJAI NEATSAKO UŽ NUOSTOLIUS, PATIRTUS DĖL DUOMENŲ PRARADIMO, AR UŽ TIESIOGINIUS, TYČINIUS, NETYČINIUS, PASEKMINIUS (ĮSKAITANT NEGAUTĄ PELNĄ AR DUOMENIS) AR KITOKIUS NUOSTOLIUS NEPRIKLAUSOMAI NUO SUDARYTŲ SUTARČIŲ, IEŠKINIŲ DĖL ŽALOS ATLYGINIMO, AR KITŲ DALYKŲ.

ŠIAME PAREIŠKIME IŠDĖSTYTOS GARANTIJOS SĄLYGOS ĮSTATYMŲ NUMATYTOSE RIBOSE NEPANAIKINA, NERIBOJA IR NEKEIČIA ĮSTATYMO APIBRĖŽTŲ TEISIŲ, TAIKOMŲ ŠIAM JUMS PARDUOTAM GAMINIUI.
## <span id="page-108-0"></span>**Priminimas dėl ne originalių HP eksploatacinių medžiagų naudojimo**

Spausdintuvui aptikus, jog naudojamos ne originalios HP eksploatacinės medžiagos ar HP eksploatacinės medžiagos, kurios buvo pripildytos, atnaujintos, perdirbtos ar pakeistos, spausdintuvas neveiks tinkamai.

## <span id="page-109-0"></span>**HP interneto svetainė prieš klastojimą**

Jei įdėjote HP dažų kasetę, o valdymo skydas nurodo, kad ji ne originali HP kasetė, eikite į [www.hp.com/go/](https://www.hp.com/go/anticounterfeit) [anticounterfeit.](https://www.hp.com/go/anticounterfeit) HP padės nustatyti, ar kasetė yra originali, ir imsis priemonių problemai išspręsti.

Dažų kasetė gali būti ne originali HP dažų kasetė, jei pastebite tokius dalykus:

- Eksploatacinės medžiagos būsenos puslapyje nurodoma, kad įdėta ne originali HP eksploatacinė medžiaga.
- Kyla daug problemų dėl dažų kasetės.
- Kasetė atrodo ne taip, kaip įprasta (pvz., pakuotė skiriasi nuo HP pakuotės).

## <span id="page-110-0"></span>**Dažų kasetėje saugomi duomenys**

Šiame įrenginyje naudojamos HP dažų kasetės turi atminties lustą, kuris padeda gaminiui veikti.

Be to, šis atminties lustas renka ribotą informaciją apie gaminio naudojimą, ją sudaro: dažų kasetės pirmo įstatymo data, paskutinio kasetės naudojimo data, puslapių, atspausdintų naudojant dažų kasetę, skaičius, puslapių apimtis, naudoti spausdinimo režimai, visos kilusios spausdinimo klaidos ir gaminio modelis. Ši informacija padeda HP kurti ateities gaminius, kurie atitiktų klientų spausdinimo poreikius.

Surinktuose dažų kasetės atminties lusto duomenyse nėra informacijos, pagal kurią galite atpažinti klientą arba dažų kasetės ar gaminio naudotoją.

HP surenka atminties lustų duomenis iš dažų kasečių, kurios buvo grąžintos pagal HP nemokamo grąžinimo ir perdirbimo programą ("HP Planet Partners"[:www.hp.com/recycle\)](https://www.hp.com/recycle). Per šią programą gauti atminties lustai nuskaitomi ir analizuojami siekiant patobulinti HP produktus. HP partneriai, padedantys perdirbti šias dažų kasetes, irgi gali turėti prieigą prie šių duomenų.

Visos trečiosios šalys, apdorojančios dažų kasetes, gali turėti prieigą prie anoniminės atminties luste esančios informacijos.

## <span id="page-111-0"></span>**Galutinio vartotojo licencijos sutartis**

ATIDŽIAI PERSKAITYKITE PRIEŠ NAUDODAMI ŠIĄ PROGRAMINĘ ĮRANGĄ. Ši galutinio vartotojo licencijos sutartis (GVLS) yra teisinė sutartis tarp a) jūsų (asmens arba subjekto) ir b) "HP Inc." (HP); šioje sutartyje apibrėžiamos visos programinės įrangos, HP įdiegtos arba pateiktos naudoti su jūsų HP produktu (HP produktas), naudojimo sąlygos, kai netaikomos kitos atskiros licencijos sutartys, sudarytos jūsų ir HP ar jos tiekėjų. Kitai programinei įrangai taip pat gali galioti GVLS, kuri pateikiama dokumentuose internete. Terminas "programinė įranga" reiškia kompiuterio programinę įrangą ir gali apimti susijusias laikmenas, spausdintinę medžiagą ir internete arba elektroniniu būdu pateiktus dokumentus.

Su HP produktu gali būti teikiami šios GNLS sutarties papildymai arba priedai.

TEISĖ NAUDOTIS PROGRAMINE IRANGA SUTEIKIAMA TIK SU SALYGA. KAD JŪS SUTINKATE SU VISOMIS GNLS SĄLYGOMIS IR NUOSTATOMIS. ĮDIEGDAMI, KOPIJUODAMI, ATSISIŲSDAMI AR KITAIP NAUDODAMI PROGRAMINĘ ĮRANGĄ, JŪS SUTINKATE LAIKYTIS ŠIOS GNLS SĄLYGŲ. JEI NESUTINKATE ŠIOS LICENCIJOS SĄLYGOMIS, TUOMET PRIVALOTE GRĄŽINTI VISĄ NEPANAUDOTĄ PRODUKTĄ (TECHNINĘ ĮRANGĄ IR PROGRAMINĘ ĮRANGĄ) PER 14 DIENŲ, KAD JUMS Į ĮSIGIJIMO VIETĄ BŪTŲ GRĄŽINTI PINIGAI PAGAL PRODUKTO GRĄŽINIMO NUOSTATAS.

ŠI GVLS YRA VISUOTINĖ SUTARTIS IR NĖRA TAIKOMA TIK KONKREČIOJE ŠALYJE, VALSTYBĖJE AR TERITORIJOJE. JEI ŠIĄ PROGRAMINĘ ĮRANGĄ ĮSIGIJOTE KAIP VARTOTOJAS PAGAL ATITINKAMUS SAVO ŠALIES, VALSTYBĖS AR TERITORIJOS VARTOTOJŲ TEISĖS AKTUS, ŠIOS GVLS NUOSTATOS NETURI ĮTAKOS JOKIOMS NEATSKIRIAMOMS ĮSTATYMUOSE NUMATYTOMS TEISĖMS AR TEISIŲ GYNIMO PRIEMONĖMS, KURIAS JUMS SUTEIKIA ŠIE VARTOTOJAMS SKIRTI TEISĖS AKTAI, BE TO, GVLS TAIKOMOS ŠIOS TEISĖS IR TEISIŲ GYNIMO PRIEMONĖS, NET JEI PAČIOJE GVLS NURODYTA PRIEŠINGAI. IŠSAMESNĖS INFORMACIJOS APIE SAVO VARTOTOJŲ TEISES RASITE 16 SKYRIUJE.

- **1. LICENCIJOS SUTEIKIMAS**. HP suteikia toliau nurodytas teises su sąlyga, kad laikysitės visų šios GNLS sąlygų ir nuostatų:
	- **a.** Naudojimas. Programinę įrangą galite naudoti viename kompiuteryje (jūsų kompiuteris). Jei programinė įranga pateikiama internetu arba turėjo originalią licenciją naudoti daugiau nei viename kompiuteryje, galite įdiegti ir naudoti programinę įrangą tik tuose kompiuteriuose. Negalite atskirti programinės įrangos sudėtinių dalių ir naudoti jų daugiau nei viename kompiuteryje. Neturite teisės platinti programinės įrangos, taip pat neturite teisės modifikuoti programinės įrangos arba išjungti kokių nors programinės įrangos licencijavimo ar kontrolės funkcijų. Galite įkelti programinę įrangą į savo kompiuterio laikinąją atmintį (RAM), kad galėtumėte naudoti programinę įrangą.
	- **b.** Laikymas. Galite nukopijuoti programinę įrangą į HP produkto vietinę atmintį arba laikymo įrenginį.
	- **c.** Kopijavimas. Galite pasidaryti programinės įrangos archyvą arba atsarginę kopiją su sąlygą, kad kopijoje bus visi originalios programinės įrangos teisiniai pranešimai ir tokia kopija bus naudojama tik kaip atsarginė.
	- **d.** Teisių apribojimas. HP ir jos tiekėjai pasilieka visas teises, kurios jums nėra aiškiai suteikiamos pagal šią GNLS.
	- **e.** Nemokama programa. Nepaisant šios GNLS sąlygų ir nuostatų, visai arba daliai programinės įrangos, kuri nelaikoma patentuota HP programinė įranga arba yra teikiama pagal trečiosios šalies viešąją licenciją (nemokama programa), teikiama licencija pagal programinės įrangos licencijos sutarties, taikomos tokiai nemokamai programai, sąlygas ir nuostatas, nepriklausomai nuo to, ar tai sąlygoja atskira sutartis, sutikimas su sąlygomis pradedant naudoti produktą ar elektroninės licencijos sutikimas atsisiuntimo metu. Nemokamos programos naudojimui bus išimtinai taikomos tokios licencijos sąlygos ir nuostatos.
	- **f.** Atkūrimo sprendimas. Bet koks programinės įrangos atkūrimo sprendimas, teikiamas jūsų HP produktui kietojo disko sprendimo pagrindu, kaip išorinė laikmena (pvz., diskelis, kompaktinis arba

DVD diskas) arba bet kokios kitos formos sprendimas, gali būti naudojami tik atkuriant HP produkto kietąjį diską, kuriam toks atkūrimo sprendimas buvo įsigytas. "Microsoft" operacinės sistemos programinės įrangos naudojimui tokiuose atkūrimo sprendimuose bus taikoma "Microsoft" licencijos sutartis.

- **2. NAUJINIMAS**. Norėdami naudoti kaip naujinį pateikiamą programinę įrangą, privalote turėti originalios programinės įrangos licenciją, kurią HP pripažino tinkama naujinimui atlikti. Atnaujinę nebegalite naudoti originalios programinės įrangos, kuri buvo atnaujinimo pagrindas. Naudodami programinę įrangą taip pat neprieštaraujate, kad HP turėtų automatinę prieigą prie HP produkto prisijungus prie interneto ir galėtų patikrinti tam tikros programinės įrangos versiją ar būseną bei atsiųsti ir įdiegti tokios programinės įrangos naujinių HP produkte, kad būtų naudojami naujausia versija ir naujiniai, kurie būtini norint išlaikyti tinkamą programinės įrangos bei HP produkto funkcionavimą, veikimą arba saugumą, taip užtikrinamas pagalbos bei kitų paslaugų teikimas jums. Tam tikrais atvejais ir atsižvelgiant į naujinimo tipą, jums gali būti pateikiami pranešimai (kaip iškylantieji langai arba kitais būdais), tokiu atveju reikia inicijuoti tokio naujinio diegimą.
- **3. PAPILDOMA PROGRAMINĖ ĮRANGA**. Ši GNLS taikoma HP teikiamos originalios programinės įrangos naujinimams arba priedams, nebent HP pateikia kitas sąlygas kartu su naujinimu arba priedu. Jei tarp tokių sąlygų kyla prieštaravimų, pirmumo teisė suteikiama naujosioms sąlygoms.

#### **4. PERDAVIMAS**.

- **a.** Trečioji šalis. Pirmasis programinės įrangos naudotojas gali vieną kartą perduoti programinę įrangą kitam galutiniam naudotojui. Bet koks perdavimas apima visas sudėtines dalis, laikmeną, spausdintą medžiagą, šią GNLS ir, jei taikoma, autentiškumo sertifikatą. Perdavimas negali būti daromas netiesiogiai, pvz., siunčiant. Prieš perdavimą priimantis perduodamą produktą galutinis naudotojas turės sutikti su visomis GNLS sąlygomis. Perdavus programinę įrangą jūsų licencijos galiojimas automatiškai nutraukiamas.
- **b.** Apribojimai. Jūs negalite nuomoti, išsinuomoti arba skolinti programinės įrangos arba naudoti jos komerciniams tikslams arba darbe. Jūs negalite suteikti licencijos, skirti ar kitaip perduoti licencijos arba programinės įrangos, išskyrus būdus, aiškiai nurodytus šioje GNLS.
- **5. NUOSAVYBĖS TEISĖS**. Visos intelektinės programinės įrangos teisės ir naudotojo dokumentai priklauso HP arba tiekėjams ir yra saugomi įstatymais, įskaitant, bet neapsiribojant, Jungtinių Valstijų autorinių teisių įstatymo, prekybos paslapčių ir prekės ženklų įstatymų, bei kitų taikomų įstatymų ir nacionalinių sutarčių nuostatų. Jūs negalite panaikinti jokių programinės įrangos identifikavimo, autorių teisių pranešimų arba nuosavybės teisių apribojimų.
- **6. ATVIRKŠTINĖS INŽINERIJOS APRIBOJIMAS**. Negalite išmontuoti, išrinkti ar išardyti programinės įrangos, išskyrus tuos atvejus, jei turite teisę tai daryti pagal taikomus įstatymus nepaisant šio apribojimo arba tokia nuostata aiškiai nurodoma šioje GNLS.
- **7. GALIOJIMO LAIKAS**. Ši GNLS galioja, kol nebus nutraukta arba atmesta. Ši GNLS taip pat bus nutraukta įvykus sąlygoms, nurodytoms šioje GNLS arba jums nesilaikant šioje GNLS nurodymų nuostatų bei sąlygų.

#### **8. PRANEŠIMAS DĖL DUOMENŲ RINKIMO**.

#### **SUTIKIMAS RINKTI / NAUDOTI DUOMENIS**.

**a.** Jūs sutinkate, kad HP ir jos filialai gali rinkti, jungti ir naudoti jūsų teikiamą informaciją apie įrenginį ir atskirą vartotoją palaikymo paslaugoms, susijusioms su programine įranga. HP sutinka nenaudoti šios informacijos rinkodaros tikslais be jūsų sutikimo. Daugiau apie tai, kaip HP renka duomenis, galite sužinoti [www.hp.com/go/privacy](https://www.hp.com/go/privacy)

Prieš perdavimą priimantis perduodamą produktą galutinis vartotojas turės sutikti su visomis GNLS sąlygomis. Šie duomenys bus naudojami teikti naujinius ir susijusią pagalbą ar kitas

paslaugas, aprašytas 2 skyriuje. HP taip pat rinks jūsų asmeninę informaciją, įskaitant jūsų Interneto Protokolo adresą ir kitą unikalią identifikacinę informaciją, susijusią su jūsų HP produktu, ir duomenis, kuriuos pateikėte registruodami savo HP produktą. Šie duomenys bus skirti teikti naujinimus ir susijusią pagalbą bei kitas paslaugas, taip pat bus naudojami siunčiant rinkodaros medžiagą (kurios siuntimui bus gautas aiškus sutikimas, jei to reikalauja įstatymai).

Tiek, kiek leidžiama taikomais įstatymais, sutikdami su šiomis sąlygomis ir nuostatomis jūs sutinkate, kad HP, įmonės padaliniai arba skyriai rinktų ir naudotų anoniminius bei asmeninius duomenis, kaip tai aprašyta šioje GNLS ir HP privatumo politikoje: [www.hp.com/go/privacy](https://www.hp.com/go/privacy)

- **b.** Leidimas trečiajai šaliai rinkti / naudoti duomenis. Tam tikros jūsų HP produkte esančios programinės įrangos programos teikiamos ir atskirai licencijuojamos trečiųjų šalių tiekėjų (Trečiųjų šalių programinė įranga). Trečiosios šalies programinė įranga gali būti įdiegta ir veiktų jūsų HP produkte net jei neaktyvinote / neįsigijote tokios programinės įrangos. Trečiosios šalies programinė įranga gali rinkti ir perduoti techninę informaciją apie jūsų sistemą (pvz., IP adresą, unikalius įrenginio duomenis, įdiegtą programinės įrangos versiją ar kt.) bei kitus sistemos duomenis. Šią informaciją trečioji šalis naudoja siekdama identifikuoti techninės sistemos veikimą bei užtikrinti, kad būtų įdiegta naujausia programinės įrangos versija. Jei nenorite, kad trečiosios šalies programinė įranga rinktų šią techninę informaciją arba automatiškai siųstų versijos naujinimus, turite pašalinti programinę įrangą prieš prisijungdami prie interneto.
- **9. GARANTIJOS ATSAKOMYBĘ NAIKINANTI SĄLYGA**. TIEK, KIEK MAKSIMALIAI LEIDŽIAMA TAIKOMAIS ĮSTATYMAIS, "HP" IR TIEKĖJAI TIEKIA PROGRAMINĘ ĮRANGĄ "KAIP YRA" IR SU VISAIS GEDIMAIS, TAD NAIKINA VISAS KITAS GARANTIJAS, PAREIGAS IR SĄLYGAS, IŠREIKŠTAS ARBA NUMANOMAS, ĮSKAITANT, BET NEAPSIRIBOJANT, ŠIAS GARANTIJAS: (i) NUOSAVYBĖS IR NEPAŽEIDIMO; (ii) PARDUODAMUMO; (iii) TINKAMUMO KONKREČIAI PASKIRČIAI; (iv) JOG PROGRAMINĖS ĮRANGOS PRODUKTAS VEIKS SU NE "HP" EKSPLOATACINĖMIS MEDŽIAGOMIS AR PRIEDAIS; IR (v), DĖL VIRUSŲ NEBUVIMO TAIKANT ŠIĄ SĄLYGĄ PROGRAMINĖS ĮRANGOS PRODUKTUI. Kai kuriose valstijose / regionuose numanomų garantijų arba laikotarpio apribojimų numanomoms garantijoms panaikinti negalima, todėl tokiu atveju visas šis punktas gali negalioti.
- **10. ATSAKOMYBĖS APRIBOJIMAS**. Atsižvelgiant į Kinijos Liaudies Respublikos įstatymus, nepaisant nuostolių, kuriuos galite patirti, visa HP ir jos tiekėjų atsakomybė pagal šią GNLS ir visas galimas kompensavimas yra ribojamas suma, kurią iš tiesų sumokėjote už programinę įrangą arba 5,00 JAV dolerių suma. TIEK, KIEK MAKSIMALIAI LEIDŽIAMA TAIKOMAIS ĮSTATYMAIS, "HP' ARBA TIEKĖJAI JOKIU ATVEJU NEBUS LAIKOMI ATSAKINGI UŽ JOKIĄ SPECIALIĄ, NETYČINĘ, NETIESIOGINĘ AR PASEKMINĘ ŽALĄ, ĮSKAITANT, TAČIAU NEAPSIRIBOJANT PELNO PRARADIMĄ ARBA KONFIDENCIALIOS AR KITOS INFORMACIJOS PRARADIMĄ, VERSLO SUTRIKDYMĄ, ASMENINES TRAUMAS, PRIVATUMO SUTRIKDYMĄ DĖL BET KOKIA FORMA AR ATVEJU NEGEBĖJIMO NAUDOTI PROGRAMINĖS ĮRANGOS, BEI KITŲ ATVEJŲ, SUSIJUSIŲ SU ŠIOS GNLS NUOSTATOMIS, NET IR TUO ATVEJU, JEI HP ARBA BET KURIS TIEKĖJAS BUVO INFORMUOTAS APIE GALIMĄ ŽALĄ IR BANDYMAS TAISYTI NEPAVYKO. Kai kuriose valstijose / regionuose apribojimai netyčiniams ar pasekminiams nuostoliams neleidžiami, todėl aukščiau nurodyti apribojimai ar išimtys jums gali būti netaikomi.
- **11. KLIENTAI JAV VYRIAUSYBĖJE**. Atitinka FAR 12.211 ir 12.212 komercinės kompiuterinės programinės įrangos, kompiuterinės programinės įrangos dokumentacijos ir komercinių elementų techninių duomenų licenciją, suteikiamą JAV vyriausybės institucijoms pagal HP standartines komercines licencijas.
- **12. EKSPORTO ĮSTATYMŲ LAIKYMASIS**. Turite laikytis visų Jungtinių Valstijų ir kitų šalių įstatymų bei reglamentų ("Eksporto įstatymų"), kad būtų užtikrinta, jog programinė įranga nėra (1) eksportuojama, tiesiogiai arba netiesiogiai, pažeidžiant eksporto įstatymus, bei (2) nenaudojama eksporto įstatymais draudžiamai veiklai vykdyti, įskaitant, bet neapsiribojant, branduolinio, cheminio ar biologinio ginklo platinimui.
- **13. APIMTIS IR SUTARTIES ĮSIGALIOJIMAS**. Jūs patvirtinate, kad esate sulaukęs reikiamo amžiaus buveinės šalyje ir, jei taikoma, esate įgaliotas darbdavio sudaryti šią sutartį.
- **14. TAIKOMI ĮSTATYMAI**. Šiai GNLS taikomi šalies, kurioje buvo įsigyta įranga, įstatymai.
- **15. VISA SUTARTIS**. Ši GNLS (įskaitant bet kokios šios GNLS papildymus ar priedus, pateikiamus su HP produktu) yra visa sutartis tarp jūsų ir HP dėl programinės įrangos bei ši sutartis pakeičia visas ankstesnes žodines bei rašytines sutartis, pasiūlymus ir susitarimus dėl šios programinės įrangos arba kitų sąlygų, kurioms taikoma ši GNLS. Jei kyla prieštaravimų dėl sąlygų, šios GNLS sąlygos laikomos viršesnėmis už kitų HP politikų ar pagalbos paslaugų programų sąlygas.
- **16. VARTOTOJŲ TEISĖS**. Vartotojai iš tam tikrų šalių, valstybių ar teritorijų gali naudotis tam tikromis įstatymuose numatytomis teisėmis ir teisių gynimo priemonėmis, numatytomis vartotojų teisės aktuose, kai HP atsakomybė pagal įstatymus negali būti netaikoma arba ribojama. Jei programinę įrangą įsigijote kaip vartotojas pagal atitinkamus savo šalies, valstybės ar teritorijos teisės aktus, šios GVLS sąlygos (įskaitant garantiją naikinančias sąlygas, apribojimus ir atsakomybės netaikymo atvejus) turi būti aiškinamos atsižvelgiant į taikomus įstatymus ir galioja tiek, kiek leidžiama pagal šiuos taikomus įstatymus.

**Vartotojai Australijoje**: Jei šią programinę įrangą įsigijote kaip vartotojas (atitinkate Australijos vartotojų teisių įstatyme pateiktą apibrėžimą) pagal 2010 m. federacinį Australijos aktą dėl konkurencijos ir vartotojų teisių, nepaisant jokių kitų šios GNVLS nuostatų:

- **a.** Programinė įranga turi garantijas, kurios pagal Australijos vartotojų įstatymą privalo būti taikomos, įskaitant ir garantiją, jog prekės bus priimtinos kokybės, o paslaugos bus teikiamos kokybiškai ir atidžiai. Didelio gedimo atveju turite teisę į gaminio pakeitimą ar pinigų grąžinimą bei kompensaciją už pagrįstus praradimus ar žalą. Be to, turite teisę į programinės įrangos taisymą arba pakeitimą, jei jos kokybė nėra tinkama, tačiau toks gedimas nėra laikomas rimtu gedimu.
- **b.** jokios šios GVLS nuostatos nepaneigia, neapriboja ar nekeičia jokių teisių, teisių gynimo priemonių, garantijų, kitų nuostatų ar sąlygų, numanomų arba nustatytų pagal Australijos vartotojų teisių įstatymą, kurių negalima teisėtai netaikyti arba riboti;
- **c.** naudą, kurią jums suteikia tiesioginės šios GVLS garantijos, papildo kitos teisės ir teisių gynimo priemonėms, jums suteikiamos pagal Australijos vartotojų teisių įstatymą. Jūsų teisės pagal Australijos vartotojų teisių įstatymą turi pirmenybę tiek, kiek jos nėra suderinamos su aiškiai nurodytoje garantijoje nustatytais apribojimais.

Programinėje įrangoje gali būti saugomi vartotojo sukurti duomenys. Todėl HP jus įspėja, kad, jei HP taisys jūsų programinę įrangą, šie duomenys gali būti prarasti. Tiek, kiek leidžiama pagal taikomus įstatymus, HP atsakomybės apribojimai ir netaikymo atvejai pagal šią GVLS galioja tokiais duomenų praradimo atvejais.

Jei manote, kad turite teisę į kokią nors garantiją pagal šią sutartį ar į pirmiau nurodytas teisių gynimo priemones, kreipkitės į HP.

> HP PPS Australia Pty Ltd Rhodes Corporate Park, Building F, Level 5 1 Homebush Bay Drive Rhodes, NSW 2138

**Australija** 

Norėdami inicijuoti palaikymo užklausą arba pareiškimą dėl garantijos, skambinkite 13 10 47 (Australijoje) arba +61 2 8278 1039 (iš užsienio) arba apsilankykite [www8.hp.com/au/en/contact-hp/](https://www8.hp.com/au/en/contact-hp/phone-assist.html) [phone-assist.html](https://www8.hp.com/au/en/contact-hp/phone-assist.html), kad gautumėte naujausią palaikymo telefono numerių sąrašą.

Jei esate vartotojas (kaip apibrėžia Australijos vartotojų teisių įstatymas) ir įsigyjate programinę įrangą arba garantiją ir programinės įrangos palaikymo paslaugas, kurios įprastai nėra įsigyjamos asmeniniams ar namų poreikiams, nepaisant jokių kitų šios GVLS sąlygų, HP atsakomybė už vartotojo garantijos nesilaikymą ribojama taip:

- **a.** garantijos ar programinės įrangos palaikymo sąlyga iki vieno ar daugiau iš šių: pakartotinis paslaugų teikimas arba pakartotinio paslaugų teikimo išlaidų padengimas;
- **b.** programinės įrangos sąlyga iki vieno ar daugiau iš šių: programinės įrangos keitimas ar lygiavertės programinės įrangos pateikimas, programinės įrangos taisymas, programinės įrangos keitimo ar lygiavertės programinės įrangos įsigijimo išlaidų padengimas, programinės įrangos taisymo išlaidų padengimas;
- **c.** kita, kiek tai leidžiama pagal teisę.

**Vartotojai Naujojoje Zelandijoje**: Naujojoje Zelandijoje programinė įranga teikiama su garantijomis, kurios privalo būti taikomos pagal 1993 m. Vartotojų garantijų aktą. Naujojoje Zelandijoje vartotojo sandoris reiškią sandorį, kuriame dalyvauja asmuo, įsigyjantis prekes asmeninėms ar namų reikmėms, o ne verslo poreikiams. Vartotojai Naujoje Zelandijoje, įsigyjantys prekes asmeninėms ar namų reikmėms, o ne verslo poreikiams (vartotojai Naujojoje Zelandijoje) turi teisę reikalauti sutaisyti, pakeisti produktą arba grąžinti pinigus įvykus gedimui bei gali gauti kompensaciją dėl kitos pagrįstai numanomos žalos ar nuostolių. Vartotojas Naujojoje Zelandijoje (kaip apibrėžta pirmiau) gali atgauti produkto grąžinimo į įsigijimo vietą išlaidas, jei buvo pažeistas Naujosios Zelandijos vartotojų teisių įstatymas. Be to, jei vartotojas Naujojoje Zelandijoje, grąžindamas prekes HP, patirtų reikšmingų išlaidų, HP tokias prekes paima savo lėšomis. Tais atvejais, kai prekės ar paslaugos teikiamos verslo tikslais, sutinkate, kad 1993 m. Vartotojų garantijų aktas nėra taikomas ir kad, atsižvelgiant į sandorio pobūdį ir vertę, tai teisinga ir pagrįsta.

© "HP Development Company", L.P., saugoma autorių teisių, 2020 m.

Informacija, esanti šiame dokumente, gali būti keičiama be įspėjimo. Visi kiti čia pateikti produktų pavadinimai gali būti atitinkamų įmonių prekės ženklai. Tiek, kiek leidžiama taikomais įstatymais, vienintelės HP produktams ir paslaugoms suteikiamos garantijos yra išdėstytos kartu su produktais ir paslaugomis pateiktose garantijos nuostatose. Niekas šiose sąlygose neturi būti suprasta kaip papildoma garantija. Kiek tai leidžia įstatymai, HP nebus atsakinga už šiame tekste pasitaikančias technines ar korektūros klaidas ar praleistą informaciją.

## <span id="page-116-0"></span>**Garantinė kliento savitarnos taisyklos paslauga**

HP produktai sukurti naudojant daug dalių, kurias gali taisyti klientas (CSR), kad būtų sutrumpintas taisymo laikas ir būtų suteikta daugiau lankstumo keičiant sugedusias dalis. Jei diagnostiniu laikotarpiu HP nustatys, kad pataisyti galima naudojant CSR dalį, HP tą dalį išsiųs tiesiogiai, kad jūs ją galėtumėte pakeisti. Yra dvi CSR dalių kategorijos: 1) Dalys, kurias turi taisyti klientas. Jei pareikalausite, kad šias dalis pakeistų HP, turėsite apmokėti šios tarnybos kelionės ir darbo išlaidas. 2) Dalys, kurias gali taisyti klientas. Šios dalys taip pat sukurtos, kad jas galėtų taisyti klientas. Tačiau, jei norėsite, kad jas už jus pakeistų HP, tai gali būti atlikta be jokių papildomų mokesčių pagal jūsų produktui taikomą garantijos paslaugos tipą.

Vadovaujantis CSR dalių įsigijimo galimybėmis ir kur tai leidžia geografinė aplinka, išsiųstos CSR dalys bus pristatytos kitą darbo dieną. Jei leidžia geografinė aplinka, už papildomą mokestį siuntinį galima pristatyti ir tą pačią dieną arba per keturias valandas. Jei reikia pagalbos, galite skambinti į HP techninės priežiūros centrą ir technikas padės jums telefonu. HP kartu su keičiama CSR dalimi siuntinyje nurodo, ar sugedusią dalį reikia nusiųsti HP. Tais atvejais, kai sugedusią dalį reikia grąžinti HP, ją turite išsiųsti HP per nustatytą laikotarpį, paprastai per penkias (5) darbo dienas. Sugedusią dalį reikia grąžinti kartu su susijusia dokumentacija, kuri yra pateikta kartu su siuntiniu. Negrąžinus sugedusios dalies, HP gali apmokestinti jos keitimą. Kai taiso klientas, HP apmoka visas siuntimo ir grąžinimo išlaidas ir nurodo naudotiną kurjerį / vežėją.

## <span id="page-117-0"></span>**Klientų aptarnavimas**

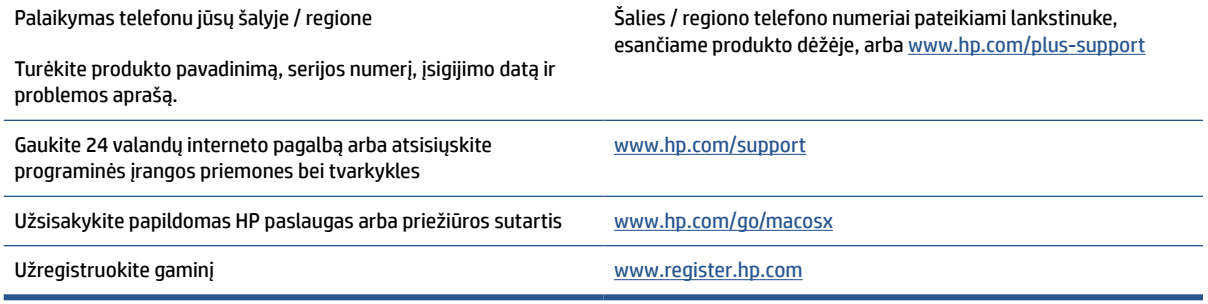

# <span id="page-118-0"></span>**C Gaminio aplinkos apsaugos programa**

- [Aplinkos apsauga](#page-119-0)
- [Ozono susidarymas](#page-119-0)
- [Energijos suvartojimas](#page-119-0)
- [Dažų sunaudojimas](#page-119-0)
- [Popieriaus naudojimas](#page-120-0)
- [Plastikas](#page-120-0)
- ["HP LaserJet" spausdinimo eksploatacinės medžiagos](#page-120-0)
- [Popierius](#page-120-0)
- [Medžiagų apribojimai](#page-120-0)
- [Vartotojų įrangos atliekų išmetimas \(ES ir Indijoje\)](#page-121-0)
- [Elektroninės įrangos perdirbimas](#page-121-0)
- [Techninės įrangos perdirbimo informacija \(Brazilija\)](#page-122-0)
- [Cheminės medžiagos](#page-122-0)
- [Produkto energijos suvartojimo duomenys pagal Europos Sąjungos Komisijos reglamentą 1275/2008](#page-122-0)
- [SEPA ekologiškai švarių produktų žymos vartotojo informacija \(Kinija\)](#page-123-0)
- [Kinijos energijos etikečių, skirtų spausdintuvams ir kopijavimo aparatams, įgyvendinimo direktyva](#page-123-0)
- [Pareiškimas dėl pavojingų medžiagų apribojimo \(Indija\)](#page-123-0)
- [WEEE \(Turkija\)](#page-123-0)
- [Pavojingų medžiagų arba elementų ir jų turinio lentelė \(Kinija\)](#page-124-0)
- [Medžiagų saugos duomenų lapas \(MSDS\)](#page-124-0)
- **[EPEAT](#page-124-0)**
- [Deklaracija dėl draudžiamųjų medžiagų žymėjimo sąlygos \(Taivanas\)](#page-126-0)
- [Daugiau informacijos rasite](#page-127-0)

## <span id="page-119-0"></span>**Aplinkos apsauga**

HP yra įsipareigojusi tiekti kokybiškus, aplinkai nekenksmingus produktus. Dėl tam tikrų šio produkto savybių jis daro minimalų poveikį aplinkai.

### **Ozono susidarymas**

Šio įrenginio ozono išlakos į orą išmatuotos pagal standartizuotą protokolą. Pritaikius šiuos išlakų duomenis į numatomą dažno naudojimo scenarijų biuro darbo vietoje, HP nustatė, jog spausdinimo metu negeneruojamas pastebimas ozono kiekis. Generuojamo ozono lygis yra gerokai mažesnis nei leidžia vidaus patalpų oro kokybės standartai ir rekomendacijos.

Papildoma medžiaga –

išlakų iš kopijavimo įrenginių nustatymo metodas įvertinant spausdinimo funkciją turinčius biuro įrenginius aplinkosaugos ženklo vertinimui; DE-UZ 205 – BAM; 2018 m. sausis

Remiantis ozono koncentracija spausdinant 2 valandas per dieną 30,6 kun. M patalpoje, kurios ventiliacijos stiprumas yra 0,68 oro tūrio pakeitimai per valandą spausdinimo metu naudojant HP spausdinimo medžiagas.

## **Energijos suvartojimas**

Gaminiui veikiant parengties, miego arba išsijungimo režimu energijos suvartojama mažiau, todėl nepaveikdami produkto efektyvumo galite tausoti gamtinius išteklius ir sutaupyti pinigų. HP spausdinimo ir vaizdo atkūrimo įranga, pažymėta logotipu ENERGY STAR® , atitinka JAV Aplinkos apsaugos agentūros nustatytas ENERGY STAR specifikacijas, taikytinas vaizdo atkūrimo įrangai. Ant vaizdo atkūrimo įrangos, atitinkančios ENERGY STAR reikalavimus, dedamas šis ženklas:

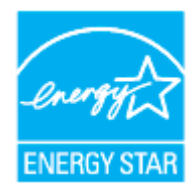

Daugiau informacijos apie ENERGY STAR reikalavimus atitinkančius vaizdo atkūrimo prietaisų modelius rasite:

[www.hp.com/go/energystar](https://www.hp.com/go/energystar)

## **Dažų sunaudojimas**

Spausdintuvui veikiant režimu "EconoMode", sunaudojama mažiau dažomųjų miltelių, todėl pailgėja spausdinimo kasetės eksploatavimo trukmė. HP nerekomenduoja naudoti "EconoMode" visą laiką. Jei režimas "EconoMode" naudojamas visą laiką, tikėtina, kad spausdinimo kasetės mechaninės dalys susidėvės dar nesibaigus dažams. Jei spausdinimo kokybė ims prastėti ir taps nebepriimtina, pakeiskite spausdinimo kasetę.

## <span id="page-120-0"></span>**Popieriaus naudojimas**

Šio produkto dvipusio spausdinimo (rankinio arba automatinio) ir "n viename" spausdinimo (keli puslapiai spausdinami ant vieno lapo) funkcijos gali sumažinti sunaudojamo popieriaus kiekį ir gamtinių išteklių poreikį.

## **Plastikas**

Plastikinės dalys, sveriančios daugiau kaip 25 gramus, yra pažymėtos pagal tarptautinius standartus, kurie padeda identifikuoti plastiką, kurį produkto naudojimo pabaigoje galima perdirbti.

## **"HP LaserJet" spausdinimo eksploatacinės medžiagos**

Originalios HP eksploatacinės medžiagos buvo sukurtos galvojant apie aplinką. Su HP paprasta spausdinant taupyti išteklius ir popierių. O kai baigsite, mes pasirūpinsime paprastu ir nemokamu perdirbimu.<sup>1</sup>

Visos HP kasetės, grąžinamos HP planetos partneriams, pereina kelių etapų perdirbimo procesą, per kurį medžiagos atskiriamos ir išvalomos, kad jas būtų galima naudoti kaip žaliavas naujoms originalioms HP kasetėms ir kasdieniniams gaminiams. Nė viena originali HP kasetė, kuri buvo grąžinta per HP planetos partnerius, nepatenka į sąvartyną, o bendrovė HP niekada pakartotinai nepildo ir neperparduoda originalių HP kasečių.

**Norėdami dalyvauti "HP Planet Partners" grąžinimo ir perdirbimo programoje, apsilankykite adresu**  [www.hp.com/recycle](https://www.hp.com/recycle)**. Norėdami gauti informacijos, kaip grąžinti HP spausdinimo medžiagas, pasirinkite savo šalį ar regioną. Informacija apie programą ir instrukcijos įvairiomis kalbomis taip pat pateikiama kiekvienoje "HP LaserJet" spausdinimo kasetės pakuotėje.**

<sup>1</sup> Programos prieinamumas gali skirtis. Daugiau informacijos rasite adresu <u>www.hp.com/recycle</u>

## **Popierius**

Šis gaminys gali naudoti perdirbtą ir lengvą popierių ("EcoFFICIENT™"), kai popierius atitinka rekomendacijas, išdėstytas *HP lazerinių spausdintuvų šeimos spausdinimo medžiagų vadove*. Pagal EN12281:2002, šis gaminys pritaikytas naudoti perdirbtą ir lengvą popierių ("EcoFFICIENT™").

## **Medžiagų apribojimai**

Šio HP produkto sudėtyje nėra gyvsidabrio.

## <span id="page-121-0"></span>**Vartotojų įrangos atliekų išmetimas (ES ir Indijoje)**

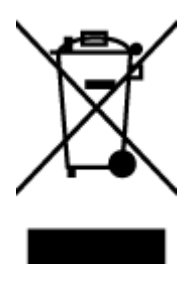

Šis simbolis reiškia, kad produkto negalima išmesti kartu su buitinėmis atliekomis. Vietoje to reikia saugoti aplinką ir žmonių sveikatą ir pasenusią įrangą reikia nunešti į nurodytą surinkimo vietą, kurioje perdirbama pasenusi elektrinė ir elektroninė įranga. Jei reikia daugiau informacijos, susisiekite su savo buitinių atliekų išvežimo įmone arba apsilankykite tinklalapyje: [www.hp.com/recycle](https://www.hp.com/recycle)

## **Elektroninės įrangos perdirbimas**

HP skatina pirkėjus perdirbti panaudotą elektroninę įrangą. Daugiau informacijos apie perdirbimo programas rasite apsilankę: [www.hp.com/recycle](https://www.hp.com/recycle)

## <span id="page-122-0"></span>**Techninės įrangos perdirbimo informacija (Brazilija)**

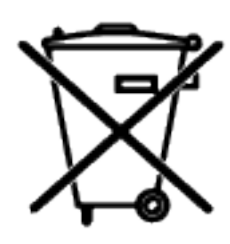

Este produto eletrônico e seus componentes não devem ser descartados no lixo comum, pois embora estejam em conformidade com padrões mundiais de restrição a substâncias nocivas, podem conter, ainda que em quantidades mínimas, substâncias impactantes ao meio ambiente. Ao final da vida útil deste produto, o usuário deverá entregá-lo à HP. A não observância dessa orientação sujeitará o infrator às sanções previstas em lei.

Após o uso, as pilhas e/ou baterias dos produtos HP deverão ser entregues ao estabelecimento comercial ou rede de assistência técnica autorizada pela HP.

Não descarte o produto eletrônico em lixo comum

Para maiores informações, inclusive sobre os pontos de recebimento, acesse:

[www8.hp.com/br/pt/ads/planet-partners/index.html](https://www8.hp.com/br/pt/ads/planet-partners/index.html)

## **Cheminės medžiagos**

HP yra įsipareigojusi suteikti informaciją apie produktuose naudojamas chemines medžiagas, kad atitiktų teisinius reikalavimus, pvz., REACH (Europos Parlamento ir Tarybos direktyva EB nr. 1907/2006). Šio produkto cheminės informacijos ataskaitą rasite: [www.hp.com/go/reach](https://www.hp.com/go/reach)

## **Produkto energijos suvartojimo duomenys pagal Europos Sąjungos Komisijos reglamentą 1275/2008**

Informaciją apie produkto energijos suvartojimą, įskaitant prie tinklo prijungto produkto suvartojamą energiją budėjimo režimu, kai prijungti visi laidinio tinklo prievadai ir suaktyvinti visi belaidžio tinklo prievadai, žr. produkto IT ECO deklaracijos skyriuje P14 "Papildoma informacija" svetainėje [www.hp.com/hpinfo/](https://www.hp.com/hpinfo/globalcitizenship/environment/productdata/itecodesktop-pc.html) [globalcitizenship/environment/productdata/itecodesktop-pc.html](https://www.hp.com/hpinfo/globalcitizenship/environment/productdata/itecodesktop-pc.html)

## <span id="page-123-0"></span>**SEPA ekologiškai švarių produktų žymos vartotojo informacija (Kinija)**

中国环境标识认证产品用户说明

噪声大于 63.0 dB(A)的办公设备不宜放置于办公室内,请在独立的隔离区域使用。

如需长时间使用本产品或打印大量文件,请确保在通风良好的房间内使用。

如您需要确认本产品处于零能耗状态,请按下电源关闭按钮,并将插头从电源插座断开。

您可以使用再生纸,以减少资源耗费。

### **Kinijos energijos etikečių, skirtų spausdintuvams ir kopijavimo aparatams, įgyvendinimo direktyva**

依据"复印机、打印机和传真机能源效率标识实施规则",本打印机具有中国能效标签。根据"复印机、打印 机和传真机能效限定值及能效等级" ("GB21521") 决定并计算得出该标签上所示的能效等级和 TEC (典型 能耗) 值。

1. 能效等级

能效等级分为三个等级,等级 1 级能效最高。根据产品类型和打印速度标准决定能效限定值。

2. 能效信息

2.1 激光打印机及一体机和高性能喷墨打印机及一体机

● 典型能耗

典型能耗是正常运行 GB21521 测试方法中指定的时间后的耗电量。此数据表示为每周千瓦时 (kWh) 。

标签上所示的能效数字按涵盖根据"复印机、打印机和传真机能源效率标识实施规则"选择的登记装置中 所有配置的代表性配置测定而得。因此,本特定产品型号的实际能耗可能与标签上所示的数据不同。

有关规范的详情信息,请参阅 GB21521 标准的当前版本。

## **Pareiškimas dėl pavojingų medžiagų apribojimo (Indija)**

This product, as well as its related consumables and spares, complies with the reduction in hazardous substances provisions of the "India E-waste Rule 2016." It does not contain lead, mercury, hexavalent chromium, polybrominated biphenyls or polybrominated diphenyl ethers in concentrations exceeding 0.1 weight % and 0.01 weight % for cadmium, except where allowed pursuant to the exemptions set in Schedule 2 of the Rule.

## **WEEE (Turkija)**

Türkiye Cumhuriyeti: AEEE Yönetmeliğine Uygundur

## <span id="page-124-0"></span>**Pavojingų medžiagų arba elementų ir jų turinio lentelė (Kinija)**

产品中有害物质或元素的名称及含量 The Table of Hazardous Substances/Elements and their Content

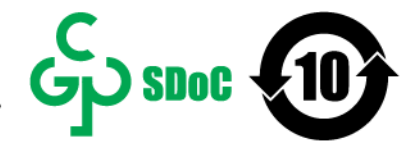

根据中国《电器电子产品有害物质限制使用管理办法》 As required by China's Management Methods for Restricted Use of Hazardous Substances in Electrical and Electronic Products

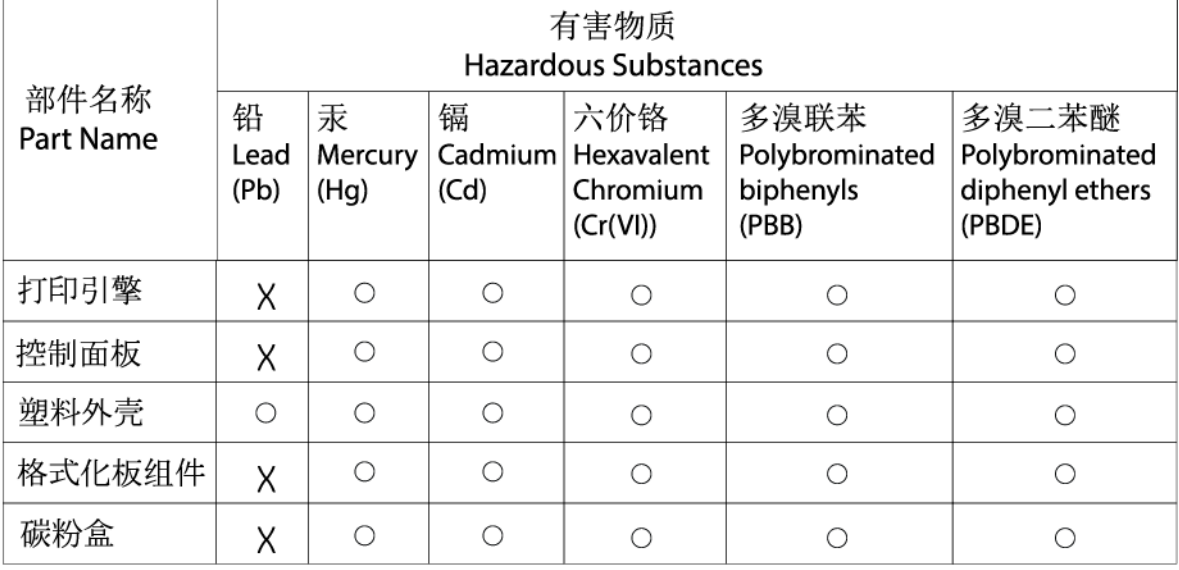

CHR-LJ-PK-SF-02

#### 表格依据SJ/T 11364 的规定编制。

This form has been prepared in compliance with the provisions of SJ/T 11364.

○: 表示该有害物质在该部件所有均质材料中的含量均在GB/T 26572 规定的限量要求以下。  $\overline{\bigcirc}$ : Indicates that the content of said hazardous substance in all of the homogenous materials in the component is within the limits required by GB/T 26572.

X: 表示该有害物质至少在该部件的某一均质材料中的含量超出GB/T 26572 规定的限量要求。 X: Indicates that the content of said hazardous substance exceeds the limits required by GB/T 26572 in at least one homogenous material in the component.

此表中所有名称中含 "X" 的部件均符合中国 RoHS达标管理目录限用物质应用例外清单的豁免。 All parts named in this table with an "X" are in compliance with the China RoHS "List of Exceptions to RoHS Compliance Management Catalog (or China RoHS Exemptions)".

此表中所有名称中含 "X" 的部件均符合欧盟 RoHS 立法。

All parts named in this table with an "X" are in compliance with the European Union's RoHS Legislation.

注: 环保使用期限的参考标识取决于产品正常工作的温度和湿度等条件

Note: The referenced Environmental Protection Use Period Marking was determined according to normal operating use conditions of the product such as temperature and humidity.

## **Medžiagų saugos duomenų lapas (MSDS)**

Cheminių medžiagų (pavyzdžiui, esančių kasetėje) saugos duomenų lapus, kuriuose yra informacija apie eksploatacijos medžiagas, galima rasti HP Interneto svetainėje [www.hp.com/go/msds](https://www.hp.com/go/msds)

### **EPEAT**

Daugelis HP produktų yra sukurti taip, kad atitiktų EPEAT. EPEAT yra visapusiška aplinkos apsaugos reitingavimo sistema, kuri padeda nustatyti ekologiškesnę elektronikos įrangą. Daugiau informacijos apie EPEAT rasite [www.epeat.net.](https://www.epeat.net) Informaciją apie HP EPEAT registruotus produktus rasite svetainėje [www8.hp.com/us/en/hp-information/global-citizenship/index.html](https://www8.hp.com/us/en/hp-information/global-citizenship/index.html)

## <span id="page-126-0"></span>**Deklaracija dėl draudžiamųjų medžiagų žymėjimo sąlygos (Taivanas)**

#### 台灣 限用物質含有情況標示聲明書

Taiwan Declaration of the Presence Condition of the Restricted Substances Marking

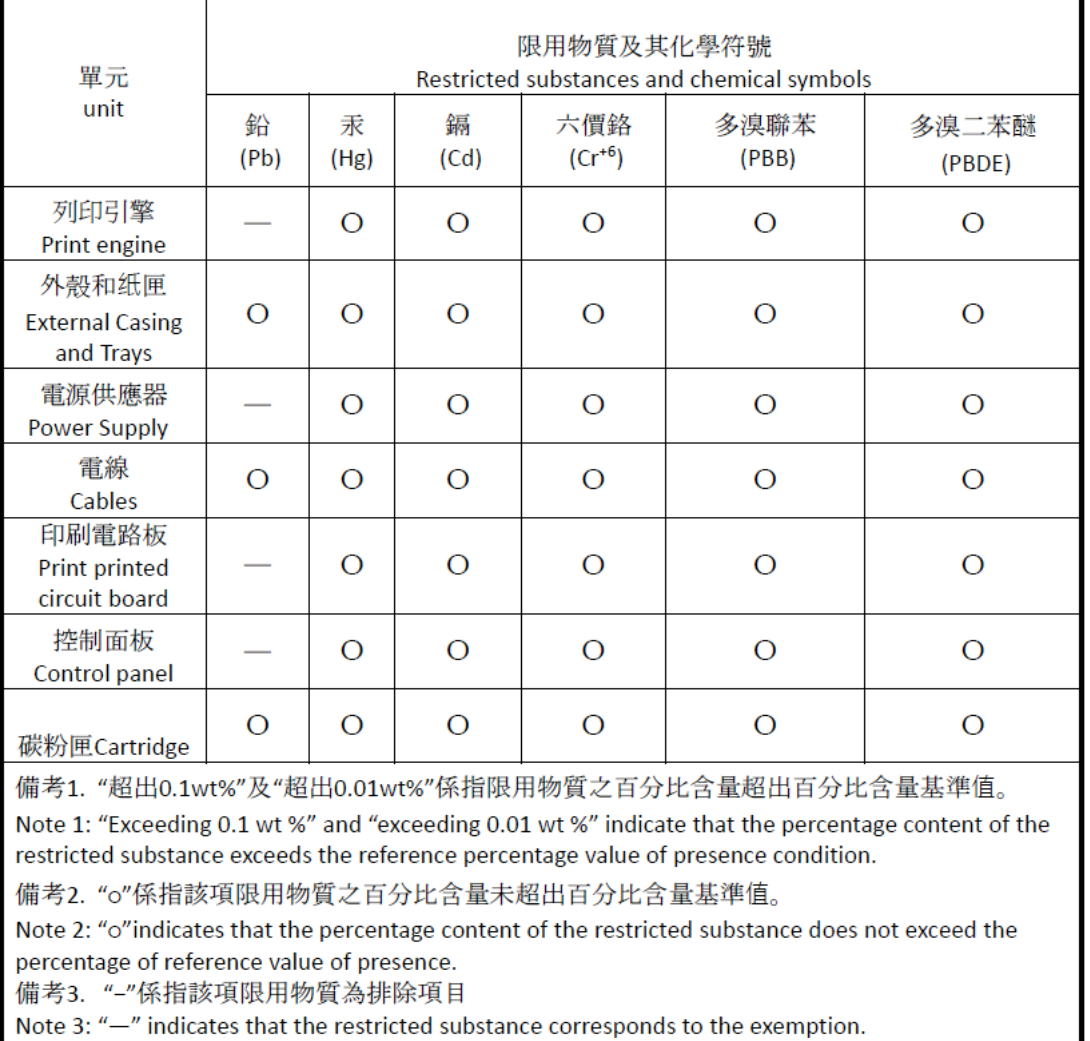

若要存取產品的最新使用指南或手冊,請前往 [www.support.hp.com](http://www.support.hp.com)。選取搜尋您的產品, 然後依照 畫面 上的指示繼續執行。

To access the latest user guides or manuals for your product, go to [www.support.hp.com.](http://www.support.hp.com) Select **Find your product**, and then follow the onscreen instructions.

## <span id="page-127-0"></span>**Daugiau informacijos rasite**

Jei norite gauti informacijos šiomis aplinkos apsaugos temomis:

- Gaminio aplinkos apsaugos profilio lapas šiam ir daugeliui kitų susijusių HP produktų
- HP įsipareigojimai aplinkos apsaugai
- HP aplinkos apsaugos valdymo sistema
- HP nebenaudojamų produktų grąžinimo ir perdirbimo programa
- Medžiagų saugos duomenų lapai

Apsilankykite [www.hp.com/go/environment](https://www.hp.com/go/environment)

Taip pat apsilankykite [www.hp.com/recycle](https://www.hp.com/recycle)

# **D Teisinė informacija**

- [Teisiniai reglamentai](#page-129-0)
- [Pareiškimai dėl belaidžio ryšio](#page-134-0)

## <span id="page-129-0"></span>**Teisiniai reglamentai**

### **Deklaracija Europos Sąjungai ir Jungtinei Karalystei**

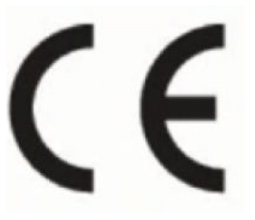

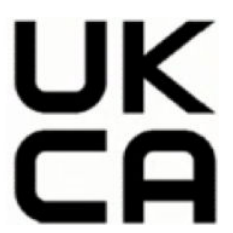

CE ir UKCA ženklus turintys produktai atitinka vieną ar daugiau iš nurodytų ES direktyvų ir (arba) atitinkamus JK įstatymines priemones, jei jos yra taikomos: Žemųjų įtampų direktyva 2014/35/ES, Elektromagnetinio suderinamumo direktyva 2014/30/ES, Ekologinio projektavimo direktyva 2009/125/EB, Radijo įrenginių direktyva 2014/53/ES, Direktyva dėl tam tikrų pavojingų medžiagų naudojimo elektros ir elektroninėje įrangoje apribojimo 2011/65/ES. Atitiktis šioms direktyvoms įvertinta naudojant darniuosius Europos standartus. Išsamią ES ir JK atitikties deklaraciją rasite šioje interneto svetainėje: www.hp.com/go/certificates (ieškokite produkto pagal jo modelio pavadinimą arba normatyvinį modelio numerį (RMN), kurie nurodyti ant normatyvinės etiketės.)

Jei turite klausimų dėl reglamento, susisiekite su: El. paštu techregshelp@hp.com

Dėl su ES normatyvais susijusių klausimų kreipkitės į:

HP Deutschland GmbH, HP HQ-TRE, 71025 Boeblingen, Vokietija.

Dėl su JK normatyvais susijusių klausimų kreipkitės į:

HP Inc UK Ltd, Regulatory Enquiries, Earley West, 300 Thames Valley Park Drive, Reading, RG6 1PT

### <span id="page-130-0"></span>**Normatyvinis modelio identifikacinis numeris**

Kad būtų galima atpažinti pagal normatyvus, šis gaminys pažymėtas normatyviniu modelio numeriu. Normatyvinių modelio numerių nereikėtų painioti su rinkodarai skirtais pavadinimais ar produktų numeriais.

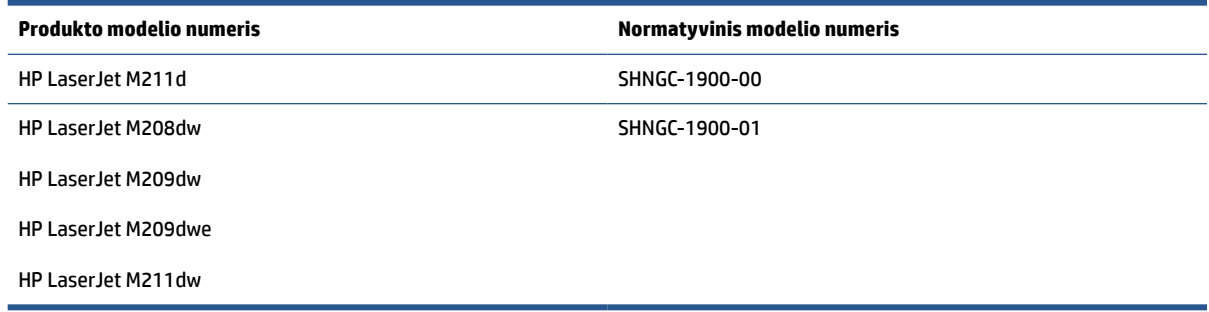

### **FCC normatyvai**

Ši įranga buvo išbandyta ir patvirtinta kaip atitinkanti B klasės skaitmeniniams įrenginiams taikomas ribas, kaip nurodyta FCC taisyklių 15 dalyje. Šios ribos yra skirtos užtikrinti atitinkamą apsaugą nuo žalingų trikdžių gyvenamosiose zonose. Ši įranga generuoja, naudoja ir gali spinduliuoti radijo dažnio energiją. Jei ši įranga diegiama ir naudojama ne pagal instrukcijas, ji gali trukdyti radijo ryšiui. Visgi, nėra garantijos, kad tam tikro naudojimo atveju trikdžių nebus. Jei ši įranga trikdo radijo arba televizijos signalų priėmimą (tai galima nustatyti išjungus ir vėl įjungus įrangą), trikdžių galima pabandyti išvengti atliekant kurį nors iš toliau nurodytų veiksmų.

- Pakeiskite priėmimo antenos padėtį arba vietą.
- Padidinkite tarpą tarp įrangos ir imtuvo.
- Įjunkite įrangą į kitos grandinės, kurioje nėra įjungtas imtuvas, elektros lizdą.
- Pasitarkite su prekybos atstovu arba patyrusiu radijo / TV techniku.
- **PASTABA:** Bet kokie aiškiai HP nepatvirtinti spausdintuvo pakeitimai arba modifikacijos gali būti naudotojo teisės naudoti šią įrangą praradimo priežastimi.

Ekranuotas sąsajos kabelis turi būti naudojamas laikantis FCC taisyklių 15 dalies B klasės įrenginiams taikomų ribų.

### **Kanada – Kanados pramonės ICES-003 atitikties pareiškimas**

CAN ICES-3(B)/NMB-3(B)

### **Maitinimo laido instrukcijos**

Įsitikinkite, kad maitinimo šaltinio įtampa atitinką nurodytą ant produkto. Nominalioji įtampa nurodyta produkto etiketėje. Gaminys naudoja 110 – 127 v arba 220–240 V kintamosios srovės ir 50 / 60 Hz.

Maitinimo laidu prijunkite gaminį prie įžeminto kintamosios srovės lizdo.

**ĮSPĖJIMAS:** Nenorėdami pažeisti gaminio, naudokite tik su gaminiu pateiktą maitinimo laidą.

### <span id="page-131-0"></span>**Lazerio saugumas**

JAV Maisto ir vaistų administracijos Įrenginių ir radiologinės sveikatos centras (CDRH) nustatė reikalavimus lazeriniams produktams, pagamintiems nuo 1976 m. rugpjūčio 1 d. Gaminiai, parduodami Jungtinėse Valstijose privalo atitikti šiuos reikalavimus. Įrenginys patvirtintas kaip "1 klasės" lazerinis gaminys pagal JAV Sveikatos ir žmonėms teikiamų paslaugų (DHHS) spinduliavimo efektyvumo standartus pagal 1968 metų Spinduliavimo kontrolės aktą sveikatai ir saugumui užtikrinti. Kadangi įrenginyje vykstantis spinduliavimas visiškai uždarytas apsauginiais korpusais ir išoriniais gaubtais, lazerio spindulys negali išeiti į išorę jokio įprastos eksploatacijos etapo metu.

**PERSPĖJIMAS!** Dėl valdiklių naudojimo, reguliavimo ar kitų procedūrų, kurios nenurodytos šiame naudotojo vadove, naudotojui gali kilti pavojus būti apšvitintam pavojingų spindulių.

Kitais reglamentavimo JAV / Kanadoje klausimais kreipkitės:

HP Inc.

"HP Inc." 1501 Page Mill Rd, Palo Alto, CA 94304, USA

Kreipkitės el. paštu: (techregshelp@hp.com) arba telefono numeriu: +1 (650) 857-1501

### **Lazerio naudojimo pranešimas Suomijai**

#### **Luokan 1 laserlaite**

HP LaserJet M207–M212, laserkirjoitin on käyttäjän kannalta turvallinen luokan 1 laserlaite. Normaalissa käytössä kirjoittimen suojakotelointi estää lasersäteen pääsyn laitteen ulkopuolelle. Laitteen turvallisuusluokka on määritetty standardin EN 60825-1 (2014) mukaisesti.

#### **VAROITUS !**

Laitteen käyttäminen muulla kuin käyttöohjeessa mainitulla tavalla saattaa altistaa käyttäjän turvallisuusluokan 1 ylittävälle näkymättömälle lasersäteilylle.

#### **VARNING !**

Om apparaten används på annat sätt än i bruksanvisning specificerats, kan användaren utsättas för osynlig laserstrålning, som överskrider gränsen för laserklass 1.

#### **HUOLTO**

HP LaserJet M207–M212 - kirjoittimen sisällä ei ole käyttäjän huollettavissa olevia kohteita. Laitteen saa avata ja huoltaa ainoastaan sen huoltamiseen koulutettu henkilö. Tällaiseksi huoltotoimenpiteeksi ei katsota väriainekasetin vaihtamista, paperiradan puhdistusta tai muita käyttäjän käsikirjassa lueteltuja, käyttäjän tehtäväksi tarkoitettuja ylläpitotoimia, jotka voidaan suorittaa ilman erikoistyökaluja.

#### **VARO !**

Mikäli kirjoittimen suojakotelo avataan, olet alttiina näkymättömällelasersäteilylle laitteen ollessa toiminnassa. Älä katso säteeseen.

#### **VARNING !**

Om laserprinterns skyddshölje öppnas då apparaten är i funktion, utsättas användaren för osynlig laserstrålning. Betrakta ej strålen.

Tiedot laitteessa käytettävän laserdiodin säteilyominaisuuksista: Aallonpituus 775-795 nm Teho 5 m W Luokan 3B laser.

### <span id="page-132-0"></span>**GS deklaracija (Vokietija)**

Das Gerät ist nicht für die Benutzung im unmittelbaren Gesichtsfeld am Bildschirmarbeitsplatz vorgesehen. Um störende Reflexionen am Bildschirmarbeitsplatz zu vermeiden, darf dieses Produkt nicht im unmittelbaren Gesichtsfeld platziert werden.

Das Gerät ist kein Bildschirmarbeitsplatz gemäß BildscharbV. Bei ungünstigen Lichtverhältnissen (z. B. direkte Sonneneinstrahlung) kann es zu Reflexionen auf dem Display und damit zu Einschränkungen der Lesbarkeit der dargestellten Zeichen kommen.

Die Bilddarstellung dieses Gerätes ist nicht für verlängerte Bildschirmtätigkeiten geeignet.

### **Šiaurės Europos šalių (Danija, Suomija, Norvegija, Švedija)**

#### **Danija:**

Apparatets stikprop skal tilsuttes en stikkontakt med jord, som giver forbindelse til stikproppens jord.

#### **Suomija:**

Laite on liitettävä suojakoskettimilla varustettuun pistorasiaan.

#### **Norvegija:**

Apparatet må tilkoples jordet stikkontakt.

#### **Švedija:**

Apparaten skall anslutas till jordat uttag.

### **Eurazijos atitiktis (Armėnija, Baltarusija, Kazachija, Kirgizija,Rusija)**

#### **Производитель и дата производства**

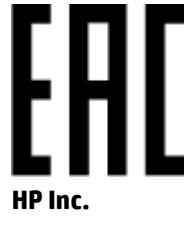

Адрес: 1501 Page Mill Road, Palo Alto, California 94304, U.S.

Дата производства зашифрована в 10-значном серийном номере, расположенном на наклейке со служебной информацией изделия. 4-я, 5-я и 6-я цифры обозначают год и неделю производства. 4-я цифра обозначает год, например, «3» обозначает, что изделие произведено в «2013» году. 5-я и 6-я цифры обозначают номер недели в году производства, например, «12» обозначает «12-ю» неделю.

#### **Өндіруші жəне өндіру мерзімі**

#### **HP Inc.**

Мекенжайы: 1501 Page Mill Road, Palo Alto, California 94304, U.S.

Өнімнің жасалу мерзімін табу үшін өнімнің қызмет көрсету жапсырмасындағы 10 таңбадан тұратын сериялық нөмірін қараңыз. 4-ші, 5-ші жəне 6-шы сандар өнімнің жасалған жылы мен аптасын көрсетеді. 4-ші сан жылын көрсетеді, мысалы «3» саны «2013» дегенді білдіреді. 5-ші жəне 6-шы

сандары берілген жылдың қай аптасында жасалғанын көрсетеді, мысалы, «12» саны «12-ші» апта дегенді білдіреді.

#### **Местные представители**

**Россия:** ООО "Эйч Пи Инк",

Российская Федерация, 125171, г . Москва, Ленингра дское шоссе, 1 6А, стр.3,

Телефон/факс: +7 495 797 35 00 / +7 499 92132 50

**Казахстан:** Филиал компании "ЭйчПи Глобал Трэйдинг Би.Ви.", Республика Казахстан, 050040, г. Алматы, Бостандыкский район, проспект Аль-Фараби, 77/7,

Телефон/факс: + 7 7 27 355 35 52

#### **Жергілікті өкілдіктері**

**Ресей:** ООО "Эйч Пи Инк",

Ресей Федерациясы, 125171, Мәскеу, Ленинград шоссесі, 16A блок 3,

Телефон/факс: +7 495 797 35 00 / +7 499 92132 50

**Қазақстан:** "ЭйчПи Глобал Трэйдинг Би.Ви." компаниясынын Қазақстандағы филиалы, Қазақстан Республикасы, 050040, Алматы к., Бостандык ауданы, Əл- Фараби даңғылы, 77/7,

Телефон/факс: +7 727 355 35 52

## <span id="page-134-0"></span>**Pareiškimai dėl belaidžio ryšio**

Šiame skyriuje pateikta informacija taikoma tik belaidį veikimą turintiems spausdintuvams.

### **FCC atitikties deklaracija—Jungtinės Valstijos**

#### **Exposure to radio frequency radiation**

**ISPĖJIMAS:** The radiated output power of this device is far below the FCC radio frequency exposure limits. Nevertheless, the device shall be used in such a manner that the potential for human contact during normal operation is minimized.

In order to avoid the possibility of exceeding the FCC radio frequency exposure limits, human proximity to the antenna shall not be less than 20 cm during normal operation.

This device complies with Part 15 of FCC Rules. Operation is subject to the following two conditions: (1) this device may not cause interference, and (2) this device must accept any interference, including interference that may cause undesired operation of the device.

**ĮSPĖJIMAS:** Based on Section 15.21 of the FCC rules, changes of modifications to the operation of this product without the express approval by HP may invalidate its authorized use.

### **Australijos deklaracija**

This device incorporates a radio-transmitting (wireless) device. For protection against radio transmission exposure, it is recommended that this device be operated no less than 20 cm from the head, neck, or body.

### **Deklaracija Baltarusijai**

В соответствии с Постановлением Совета Министров Республики Беларусь от 24 мая 2017 года № 383 (об описании и порядке применения знака соответствия к техническому регламенту Республики Беларусь) продукция, требующая подтверждения соответствия техническому регламенту Республики Беларусь, размещенная на рынке Республики Беларусь, должна быть маркирована знаком соответствия ТР BY.

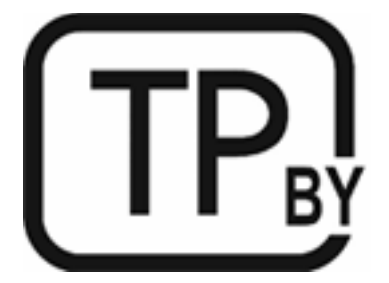

### **Brazilijos ANATEL deklaracija**

Este equipamento não tem direito à proteção contra interferência prejudicial e não pode causar interferência em sistemas devidamente autorizados.

Para maiores informações consulte o site da ANATEL – [www.anatel.gov.br](https://www.anatel.gov.br)

### <span id="page-135-0"></span>**Kanados deklaracijos**

**For Indoor Use**. This digital apparatus does not exceed the Class B limits for radio noise emissions from digital apparatus as set out in the radio interference regulations of the Canadian Department of Communications. The internal wireless radio complies with RSS 210 of Industry Canada.

**Pour ĺusage d´intérieur**. Le présent appareil numérique ńémet pas de bruits radioélectriques dépassant les limites applicables aux appareils numériques de Classe B prescribes dans le règlement sur le brouillage radioélectrique édicté par le Ministère des Communications du Canada. Le composant RF interne est conforme à la norme CNR-210 d´Industrie Canada.

### **Deklaracija dėl belaidžio ryšio Kinijos CMIIT**

中国无线电发射设备通告

型号核准代码显示在产品本体的铭牌上。

### **Korėjos deklaracija**

무선 전용제품:

해당 무선설비는 전파혼신 가능성이 있음으로 인명안전과 관련된 서비스는 할 수 없음. (무선모듈제품이 설치되어있는경무)

### **Deklaracija Taivanui (tradicine kinų kalba)**

取得審驗證明之低功率射頻器材、非經核准、公司、商號或使用者均不得擅自變 更頻率、加大功率或變更原設計之特性及功能。低功率射頻器材之使用不得影響 飛航安全及干擾合法通信;經發現有干擾現象時,應立即停用,並改善至無干擾 時方得繼續使用。前述合法通信,指依電信管理法規定作業之無線電通信。低功 率射頻器材須忍受合法通信或工業、科學及醫療用電波輻射性電機設備之干擾。 應避免影響附近雷達系統之操作。

高增益指向性天線只得應用於固定式點對點系統。

### **5 GHz veikimo diapazono produktai – Kanados pramonės departamentas**

**ĮSPĖJIMAS:** When using IEEE 802.11a wireless LAN, this product is restricted to indoor use, due to its operation in the 5.15- to 5.25-GHz frequency range. Industry Canada requires this product to be used indoors for the frequency range of 5.15 GHz to 5.25 GHz to reduce the potential for harmful interference to cochannel mobile satellite systems. High-power radar is allocated as the primary user of the 5.25- to 5.35-GHz and 5.65- to 5.85-GHz bands. These radar stations can cause interference with and/or damage to this device.

Lors de l'utilisation d'un réseau local sans fil IEEE 802.11a, ce produit est réservé à une utilisation en intérieur en raison de sa plage de fréquences, comprise entre 5,15 et 5,25 GHz. Industrie Canada recommande l'utilisation en intérieur de ce produit pour la plage de fréquences comprise entre 5,15 et 5,25 GHz afin de réduire les interférences nuisibles potentielles avec les systèmes de satellite portables utilisant le même canal. Le radar à haute puissance est défini comme étant le principal utilisateur des bandes 5,25 à 5,35 GHz et 5,65 à 5,85 GHz. Ces stations radar peuvent provoquer des interférences sur ce périphérique et/ou l'endommager.

### <span id="page-136-0"></span>**Taivano NCC deklaracija: (tik 5GHz)**

應避免影響附沂雷達系統之操作。

### **Radijo dažnių spinduliavimo poveikis (Kanada)**

- **A PERSPĖJIMAS!** Exposure to Radio Frequency Radiation. The radiated output power of this device is below the Industry Canada radio frequency exposure limits. Nevertheless, the device should be used in such a manner that the potential for human contact is minimized during normal operation.
- **PERSPĖJIMAS!** Exposition aux émissions de fréquences radio. La puissance de sortie émise par ce périphérique est inférieure aux limites fixées par Industrie Canada en matière d'exposition aux fréquences radio. Néanmoins, les précautions d'utilisation du périphérique doivent être respectées afin de limiter tout risque de contact avec une personne.

To avoid the possibility of exceeding the Industry Canada radio frequency exposure limits, human proximity to the antennas should not be less than 20 cm.

Pour éviter tout dépassement des limites fixées par Industrie Canada en matière d'exposition aux fréquences radio, la distance entre les utilisateurs et les antennes ne doit pas être inférieure à 20 cm (8 pouces).

### **Europos reglamentinė deklaracija**

Telekomunikacines šio įrenginio funkcijas leidžia naudoti šios Europos šalys / regionai:

Austrija, Belgija, Bulgarija, Kipras, Čekijos Respublika, Danija, Estija, Suomija, Prancūzija, Vokietija, Graikija, Vengrija, Islandija, Airija, Italija, Latvija, Lichtenšteinas, Lietuva, Liuksemburgas, Malta, Nyderlandai, Norvegija, Lenkija, Portugalija, Rumunija, Slovakijos Respublika, Slovėnija, Ispanija, Švedija, Šveicarija ir Jungtinė Karalystė.

### **Pranešimai dėl naudojimo Rusijoje**

Существуют определенные ограничения по использованию беспроводных сетей (стандарта 802.11 b/g) с рабочей частотой 2,4 ГГц: Данное оборудование может использоваться внутри помещений с использованием диапазона частот 2400-2483,5 МГц (каналы 1-13). При использовании внутри помещений максимальная эффективная изотропно–излучаемая мощность (ЭИИМ) должна составлять не более 100мВт.

### **Pranešimai Meksikai**

Aviso para los usuarios de México

"La operación de este equipo está sujeta a las siguientes dos condiciones: (1) es posible que este equipo o dispositivo no cause interferencia perjudicial y (2) este equipo o dispositivo debe aceptar cualquier interferencia, incluyendo la que pueda causar su operación no deseada."

Para saber el modelo de la tarjeta inalámbrica utilizada, revise la etiqueta regulatoria de la impresora.

### **Deklaracija Tailandui**

่ เครื่องวิทยุคมนาคมนี้มีระดับการแผ่คลื่นแม่เหล็กไฟฟ้าสอดคล้องตามมาตรฐานความปลอดภัยต่อสุขภาพของมนุษย์จากการ <u>ใ</u>ช้เครื่องวิทยุคมนาคมที่คณะกรรมการกิจการโทรคมนาคมแห่งชาติประกาศกำหนด

<span id="page-137-0"></span>This radio communication equipment has the electromagnetic field strength in compliance with the Safety Standard for the Use of Radio Communication Equipment on Human Health announced by the National Telecommunications Commission.

### **"Vietnam Telecom"**

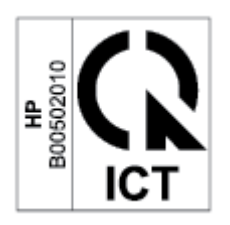

**PASTABA:** Telekomunikacijų ICTQC tipo patvirtintų belaidžio ryšio gaminių ženklinimas

# **Rodyklė**

#### **Simboliai/skaitmenys**

"Embedded Web Server" (EWS) ypatybės [30](#page-35-0) "HP Device Toolbox", naudodami [30](#page-35-0) "Windows" sistemos reikalavimai [82](#page-87-0)

#### **A**

akustinės specifikacijos [84](#page-89-0) ANATEL deklaracija [129](#page-134-0) aplinkos apsaugos programa [113](#page-118-0) atliekų išmetimas [116](#page-121-0) atminties lustai, dažų kasetė aprašas [105](#page-110-0) Australija [90](#page-95-0)

#### **B**

belaidis tinklas gedimų šalinimas [75](#page-80-0) belaidžio tinklo trikdžiai [78](#page-83-0) budėjimo atidėjimas išjungimas [33](#page-38-0) įjungimas [33](#page-38-0) būsena , lemputės valdymo skyde [46](#page-51-0)

#### **D**

dalies numeriai priedai [36](#page-41-0) dalių numeriai [36](#page-41-0) eksploatacinės medžiagos [36](#page-41-0) dažų kasetė naudojimas, kai žemas lygis [51](#page-56-0) žemo lygio nustatymas [51](#page-56-0) dažų kasetės atminties lustai [105](#page-110-0) dalių numeriai [36](#page-41-0) garantija [102](#page-107-0)

ne HP [103](#page-108-0) perdirbimas [115](#page-120-0) deklaracijos CE žymė [124](#page-129-0) ES [124](#page-129-0) Europos Sąjunga [131](#page-136-0) Šiaurės šalių [127](#page-132-0) Vietnamas [132](#page-137-0) dėklas strigtys, tvarkymas [57](#page-62-0)

#### **E**

eksploatacinės medžiagos gaminių numeriai [36](#page-41-0) klastojimas [104](#page-109-0) naudojimas, kai žemas lygis [51](#page-56-0) ne HP [103](#page-108-0) perdirbimas [115](#page-120-0) užsakymas [36](#page-41-0) žemo lygio nustatymai [51](#page-56-0) eksploatacinės medžiagos prieš klastojimą [104](#page-109-0) elektroninės įrangos perdirbimas [116](#page-121-0) elektros specifikacijos [84](#page-89-0) etiketės kryptis [20](#page-25-0) spausdinimas ant [20](#page-25-0) etiketės, įdėjimas [20](#page-25-0) Eurazijos atitiktis [127](#page-132-0)

#### **F**

FCC atitikties deklaracija [129](#page-134-0)

#### **G**

galia sąnaudos [84](#page-89-0) garantija [42](#page-47-0) dažų kasetės [102](#page-107-0)

gaminys [89](#page-94-0) klientų savitarnos taisykla [111](#page-116-0) licencija [106](#page-111-0) gaubtai, vietos nustatymas [2](#page-7-0) gedimų lokalizavimas LED, klaidos [46](#page-51-0) LED, lempučių signalai [46](#page-51-0) patikrinkite dažų kasetės būseną [65](#page-70-0) gedimų šalinimas belaidis tinklas [75](#page-80-0) popieriaus tiekimo problemos [52](#page-57-0)

#### **H**

HP EWS, naudodami [30](#page-35-0) HP klientų aptarnavimas [112](#page-117-0) HP sukčiavimo interneto svetainė [104](#page-109-0)

#### **I**

ICES-003 pranešimas [125](#page-130-0) Integruotas tinklo serveris (EWS) slaptažodžių priskyrimai [32](#page-37-0) Interneto svetainės Medžiagų saugos duomenų lapas (MSDS) [119](#page-124-0) pranešimai apie klastojimą [104](#page-109-0) išjungimo atidėjimas nustatymas [33](#page-38-0) išjungimo po uždelsimo nustatymas [33](#page-38-0) išvesties skyrius vietos nustatymas [2](#page-7-0) įjungimo / išjungimo mygtukas, vietos nustatymas [2](#page-7-0) įstrigusios spausdinimo medžiagos pašalinimas vietos [55](#page-60-0)

įvesties dėklas vietos nustatymas [2](#page-7-0)

#### **K**

Kanados pranešimai ICES-003 atitiktis [125](#page-130-0) kasetės garantija [102](#page-107-0) ne HP [103](#page-108-0) perdirbimas [115](#page-120-0) klastojamos eksploatacinės mediagos [104](#page-109-0) klientų aptarnavimas garantija [42](#page-47-0) internete [112](#page-117-0)

#### **L**

lazerio saugumas [126](#page-131-0) lazerio saugumo pranešimas Suomija [126](#page-131-0) licencija, programinė įranga [106](#page-111-0)

#### **M**

maitinimo jungiklis, vietos nustatymas [2](#page-7-0) maitinimo jungtis vietos nustatymas [3](#page-8-0) matmenys, spausdintuvas [83](#page-88-0) Medžiagų saugos duomenų lapas (MSDS) [119](#page-124-0) mygtukai, valdymo skydelis [4](#page-9-0)

#### **N**

Naujoji Zelandija [92](#page-97-0) ne HP eksploatacinės medžiagos [103](#page-108-0)

#### **O**

operacinės sistemos (OS) palaikomos [81](#page-86-0) OS (operacinė sistema) palaikomos [81](#page-86-0)

#### **P**

pagalba internete [112](#page-117-0) pagalba internete [112](#page-117-0) perdirbimas [115](#page-120-0) elektroninė įranga [116](#page-121-0) popieriaus pasirinkimas [66](#page-71-0)

popieriaus paėmimo problemos sprendimas [52,](#page-57-0) [54](#page-59-0) Popieriaus užstrigimas. *Žr.*  užstrigimas popierius įdėjimas [16](#page-21-0) popierius, užsakymas [36](#page-41-0) pranešimai Brazilijos [129](#page-134-0) FCC [125,](#page-130-0) [129](#page-134-0) Jungtinės Amerikos Valstijos [129](#page-134-0) Kanada [130,](#page-135-0) [131](#page-136-0) Meksika [131](#page-136-0) Rusija [131](#page-136-0) priedai dalių numeriai [36](#page-41-0) užsakymas [36](#page-41-0) produkto ir serijos numerio etiketė vietos nustatymas [3](#page-8-0) programinė įranga programinės įrangos licencijos sutartis [106](#page-111-0)

#### **S**

saugumo pranešimai [126](#page-131-0) sąlygos specialiosios [90](#page-95-0), [92](#page-97-0) sąsajos prievadai vietos nustatymas [3](#page-8-0) SEOLA normatyviniai identifikaciniai numeriai [125](#page-130-0) serijos numerio etiketė vietos nustatymas [3](#page-8-0) sistemos reikalavimai [82](#page-87-0) skyriai, išvesties vietos nustatymas [2](#page-7-0) specialiosios sąlygos taikomos šaliai [90,](#page-95-0) [92](#page-97-0) specifikacijos elektros ir akustinės [84](#page-89-0) sistemos reikalavimai [82](#page-87-0) sritis, išvestis strigtys, tvarkymas [63](#page-68-0) strigtys dėklas, tvarkymas [57](#page-62-0) išvesties sritis, tvarkymas [63](#page-68-0) sukčiavimo internetinė svetainė [104](#page-109-0)

Suomijos lazerio saugumo pranešimas [126](#page-131-0) Svetainės klientų aptarnavimas [112](#page-117-0) svoris, spausdintuvas [83](#page-88-0)

#### **T**

taupymo nustatymai [33](#page-38-0) techninė pagalba internete [112](#page-117-0) techninės įrangos perdirbimas, Brazilija [117](#page-122-0) tikrinimų sąrašas belaidis ryšys [75](#page-80-0) tinkamos operacinės sistemos [82](#page-87-0) tinklai palaikomos [81](#page-86-0) tinklo prievadas vietos nustatymas [3](#page-8-0)

#### **U**

USB prievadas vietos nustatymas [3](#page-8-0) užsakymas eksploatacinės medžiagos ir priedai [36](#page-41-0) užstrigimas vietos [55](#page-60-0)

#### **V**

vaizdo kokybė patikrinkite dažų kasetės būseną [65](#page-70-0) vaizdo kokybės problemos pavyzdžiai ir sprendimai [68](#page-73-0) valdymo skydas LED lempučių signalai [46](#page-51-0) valdymo skydelis ypatybės [4](#page-9-0) mygtukai [4](#page-9-0) vietos nustatymas [2](#page-7-0) valymas popieriaus kelias [66](#page-71-0) vieno lapo pirmenybinio tiekimo lizdas etikečių įdėjimas [20](#page-25-0) vokas, įdėjimas [19](#page-24-0) vokas, orientacija [19](#page-24-0)